# Aspire 3600/5500 Series Service Guide

Service guide files and updates are available on the ACER/CSD web; for more information, please refer to <a href="http://csd.acer.com.tw">http://csd.acer.com.tw</a>

PRINTED IN TAIWAN

## **Revision History**

Please refer to the table below for the updates made on Aspire 3600/5500 service guide.

| Date      | Chapter   | Updates                         |  |
|-----------|-----------|---------------------------------|--|
| 2006/7/25 | Chapter 2 | Add removing BIOS password SOP. |  |
|           |           |                                 |  |
|           |           |                                 |  |
|           |           |                                 |  |
|           |           |                                 |  |
|           |           |                                 |  |

## Copyright

Copyright © 2005 by Acer Incorporated. All rights reserved. No part of this publication may be reproduced, transmitted, transcribed, stored in a retrieval system, or translated into any language or computer language, in any form or by any means, electronic, mechanical, magnetic, optical, chemical, manual or otherwise, without the prior written permission of Acer Incorporated.

### **Disclaimer**

The information in this guide is subject to change without notice.

Acer Incorporated makes no representations or warranties, either expressed or implied, with respect to the contents hereof and specifically disclaims any warranties of merchantability or fitness for any particular purpose. Any Acer Incorporated software described in this manual is sold or licensed "as is". Should the programs prove defective following their purchase, the buyer (and not Acer Incorporated, its distributor, or its dealer) assumes the entire cost of all necessary servicing, repair, and any incidental or consequential damages resulting from any defect in the software.

Acer is a registered trademark of Acer Corporation.

Intel is a registered trademark of Intel Corporation.

Pentium and Pentium II/III are trademarks of Intel Corporation.

Other brand and product names are trademarks and/or registered trademarks of their respective holders.

## **Conventions**

The following conventions are used in this manual:

| SCREEN MESSAGES | Denotes actual messages that appear on screen.                                       |
|-----------------|--------------------------------------------------------------------------------------|
| NOTE            | Gives bits and pieces of additional information related to the current topic.        |
| WARNING         | Alerts you to any damage that might result from doing or not doing specific actions. |
| CAUTION         | Gives precautionary measures to avoid possible hardware or software problems.        |
| IMPORTANT       | Reminds you to do specific actions relevant to the accomplishment of procedures.     |

### **Preface**

Before using this information and the product it supports, please read the following general information.

- 1. This Service Guide provides you with all technical information relating to the BASIC CONFIGURATION decided for Acer's "global" product offering. To better fit local market requirements and enhance product competitiveness, your regional office MAY have decided to extend the functionality of a machine (e.g. add-on card, modem, or extra memory capability). These LOCALIZED FEATURES will NOT be covered in this generic service guide. In such cases, please contact your regional offices or the responsible personnel/channel to provide you with further technical details.
- 2. Please note WHEN ORDERING FRU PARTS, that you should check the most up-to-date information available on your regional web or channel. If, for whatever reason, a part number change is made, it will not be noted in the printed Service Guide. For ACER-AUTHORIZED SERVICE PROVIDERS, your Acer office may have a DIFFERENT part number code to those given in the FRU list of this printed Service Guide. You MUST use the list provided by your regional Acer office to order FRU parts for repair and service of customer machines.

# System Specifications

### **Features**

Below is a brief summary of the computer's many feature:

#### Platform and memroy

#### Aspire 5500

Intel® Centrino<sup>TM</sup> Mobile Technology, featuring:

- ▶Intel® Pentium® M Processor 730/740/750/760/770 (2 MB L2 cache, 1.60/1.73/1.86/2/2.13 GHz, 533 MHz FSB)
- ♦Intel® Pentium® M Processor 725 (2MB L2 cache, 1.6 GHz, 400 MHz FSB)
- ▶Intel® 915GM/PM Express chipset
- ♦Wireless solution: integrated Intel<sup>®</sup> PRO/Wireless 2200BG network connection (dual-band 802.11b/g)
  Wi-Fi<sup>®</sup> CERTIFIED<sup>TM</sup> solution, supporting Acer SignalUp wireless technology

#### Aspire 3600

- ♦Intel® Pentium® M Processor 725 (2MB L2 cache, 1.6 GHz, 400 MHz FSB)
- ▶Intel® Celeron® M Processor 350/360/370 (1 MB L2 cache, 1.30/1.40/1.50 GHz, 400 MHz FSB)
- ▶Intel® 910GML Express chipset
- ►Wireless solution: integrated Intel<sup>®</sup> PRO/Wireless 2200BG network connection (dual-band 802.11b/g)
  Wi-Fi<sup>®</sup> CERTIFIED<sup>TM</sup> solution, supporting Acer SignalUp wireless technology
- ☐ Intel<sup>®</sup> 915GM/PM (for Aspire 5500)/Intel<sup>®</sup> 910GML (for Aspire 3600)+Intel ICH6-M (Mobile Intel 82801FB)
- 256/512 MB of DDR2 400/533 MHz memory, upgradeable to 2 GB using two soDIMM modules (dual-channel support)

#### Display

- □ 14.1 WXGA color TFT LCD, 1280 x 800 resolution; 16:10 viewing ratio, supporting simultaneous multi-window viewing on dual displays via Acer GridVista 16.7 million colors
- ☐ Intel<sup>®</sup> 915GM/PM (Aspire 5500)/Intel<sup>®</sup> 910GML(Aspire 3600) integrated 3D graphics, featuring Intel Graphics Media Accelerator 900 and up to 128 MB of VRAM, supporting Microsoft<sup>®</sup> DirectX<sup>®</sup> 9.0 and dual independent display
- ☐ ATI MOBILITY<sup>TM</sup> RADEON<sup>TM</sup> X700 with 64 MB or higher of dedicated VRAM, supporting ATI POWERPLAY<sup>TM</sup> 5.0, PCI Express<sup>TM</sup>, Microsoft<sup>®</sup> DirectX<sup>®</sup> 9.0 and DualView (Aspire 3600 only)
- ☐ S-video/TV-out (NTSC/PAL) support (Aspire 5500 only)

#### Storage subsystem

- □ 40/60/80 GB ATA/100 hard disk drive
- Optical drive options:
  - ▶DVD-Dual slot loading type double layer (Aspire 5500)

|           |        | ▶DVD-Dual double layer (Aspire 3600)                                                                                                    |
|-----------|--------|----------------------------------------------------------------------------------------------------|
|           |        | DVD/CD-RW combo                                                                                                    |
|           |        | 5-in-1 card reader (MS/MS PRO/MMC/SD/xD-Picture Card                                                                                                    |
| Input dev | vices  |                                                                                                    |
|           |        | Acer FineTouch <sup>TM</sup> keyboard                                                                                                    |
|           |        | 84/85-key keyboard                                                                                                    |
|           |        | Touchpad with 4-way integrated scroll button                                                                                                    |
|           |        | Four easy-launch buttons                                                                                                    |
|           |        | Two front-access LED-buttons: WLAN and Bluetooth®                                                                                                    |
| Audio     |        |                                                                                                    |
|           |        | Audio system with two built-in speakers                                                                                                    |
|           |        | MS-Sound compatible                                                                                                    |
| Commun    | icatio | on                                                                                                    |
|           |        | Modem: 56K ITU V.90/V.92 modem with PTT approval; wake-on ring ready                                                                                                    |
|           |        | LAN: 10/100/ (TravelMate 3210) or gigabit Ethernet (TravelMate 2400); wake-on ring ready                                                                                                    |
|           |        | WLAN: integrated 802.11b/g Wi-Fi <sup>®</sup> CERTIFIED <sup>TM</sup> solution (TravelMate 2400), or Intel <sup>®</sup> PRO/ Wireless 2200BG network connection (dual-band 802.11b/g) Wi-Fi <sup>®</sup> CERTIFIED <sup>TM</sup> solution (TravelMate 3210) |
|           |        | Acer SignalUp wireless technology support                                                                                                    |
|           |        | WPAN: integrated Bluetooth®                                                                                                    |
| Human-c   | entri  | c design and ergonomics                                                                                                    |
|           |        | Rugged, yet extremely portable design                                                                                                    |
|           |        | Stylish appearance                                                                                                    |
|           |        | Full-size keyboard with four programmable launch keys                                                                                                    |
|           |        | Ergonomically-centered touchpad pointing device                                                                                                    |
|           |        | Acer FineTouch keyboard with a 5-degree curve                                                                                                    |
|           |        | Internet 4-way scroll button                                                                                                    |
| I/O Ports |        |                                                                                                    |
|           |        | Three USB 2.0 ports                                                                                                    |
|           |        | 5-in-1 card reader (MS/MS-PRO/MMC/SD/XD)                                                                                                    |
|           |        | PC Card slot (one Type II)                                                                                                    |
|           |        | IEEE 1394 port (Aspire 5500 only)                                                                                                    |
|           |        | Fast infrared (FIR) port (Aspire 5500 only)                                                                                                    |
|           |        | External display (VGA) port                                                                                                    |
|           |        | S-video/TV-out (NTSC/PAL) port (Aspire 5500 only)                                                                                                    |
|           |        | Headphones/speaker/line-out port                                                                                                    |
|           |        | Microphone/line-in jack                                                                                                    |
|           |        | Ethernet (RJ-45) port                                                                                                    |
|           |        | Modem (RJ-11) port                                                                                                    |

☐ DC-in jack for AC adaptor

## System Block Diagram

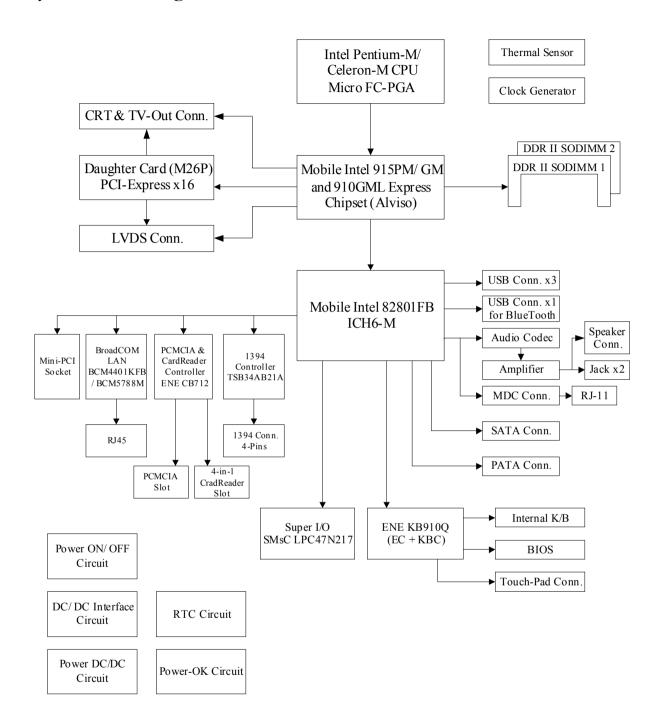

# Board Layout

## Top View

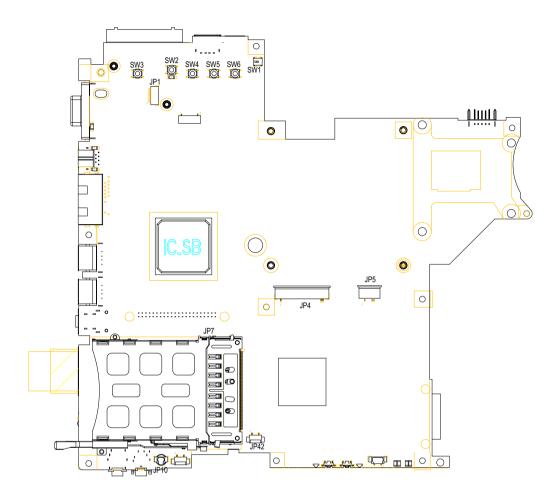

| SW3 | Power Switch             | SW1  | Lid Swtich           |
|-----|--------------------------|------|----------------------|
| JP1 | Bluetooth Connector      | JP5  | Touchpad Connector   |
| SW2 | E-mail Switch            | JP4  | Keyboard Connector   |
| SW4 | Internet Browser Switch  | JP42 | Speaker Connector    |
| SW5 | Emanager Switch          | JP7  | PCMCIA Slot          |
| SW6 | User Programmable Switch | JP10 | Microphone Connector |

## Bottom View

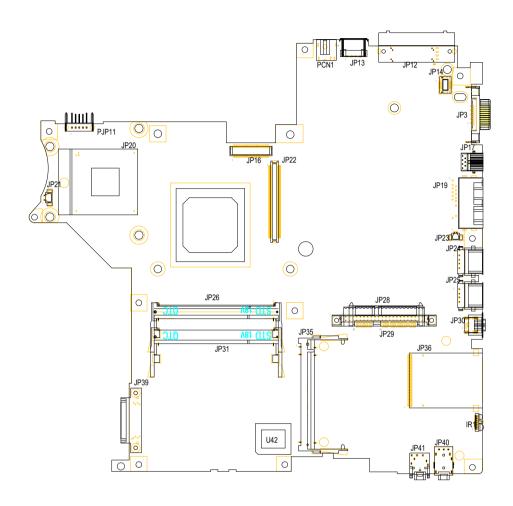

| JP21  | Fan Connector                                       | JP24 | USB Port                                    |
|-------|-----------------------------------------------------|------|---------------------------------------------|
| PJP11 | Battery Connector                                   | JP25 | USB Port                                    |
| JP20  | CPU Socket                                          | JP30 | IEEE 1394 Port                              |
| JP16  | LVDS Connector                                      | JP36 | Card Reader Connector                       |
| JP22  | VGA Board Connector                                 | IR   | Infrared Receiver                           |
| PCN1  | AC-IN                                               | JP40 | Headphone out/line-out Jack (support SPDIF) |
| JP13  | USB Port                                            | JP41 | Mic-in Jack                                 |
| JP12  | Reserved for Acer ezDock. No ezDock for this model. | JP28 | HDD Connector                               |
| JP14  | Modem Board Connector                               | JP35 | Wireless LAN Card Connector                 |
| JP3   | External Display Port                               | U42  | BIOS                                        |
| JP17  | S-Video Port                                        | JP26 | DDR2 Socket                                 |
| JP19  | RJ11/RJ45                                           | JP31 | DDR2 Socket                                 |
| JP23  | Modem Cable Connector                               | JP39 | ODD Connector                               |
|       |                                                     |      |                                             |

# An Aspire tour

After knowing your computer features, let us show you around your new TravelMate computer.

## Front View

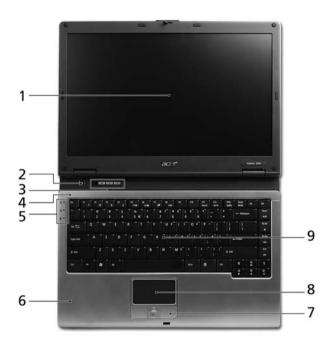

| # | lcon | Item                                   | Description                                                                                                    |
|---|------|----------------------------------------|----------------------------------------------------------------------------------------------------|
| 1 |      | Display screen                         | Also called LCD (liquid-crystal display), displays computer output.                                                           |
| 2 |      | Power button                           | Turns the computer on and off.                                                                                                |
| 3 |      | Launch keys                            | Buttons for launching frequently used programs. See "Launch keys" section for more details.                                   |
| 4 |      | Microphone                             | Internal microphone for sound recording.                                                                                      |
| 5 |      | Status indicators                      | Light-Emitting Diodes (LEDs) that turn on and off to show the status of the computer's functions and components.              |
| 6 |      | Palmrest                               | Comfortable support area for our hands when you use the computer.                                                             |
| 7 |      | Click buttons (left, center and right) | The left and right buttons function like the left and right mouse buttons; the center button serves as a 4-way scroll button. |
| 8 |      | Touchpad                               | Touch-sensitive pointing device which functions like a computer mouse.                                                        |
| 9 |      | Keyboard                               | For entering data into your computer.                                                                                         |

## Closed Front View

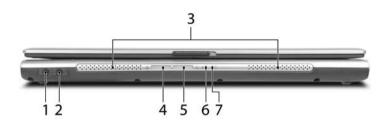

| # | Icon        | Item                                                   | Description                                                                                                    |
|---|-------------|--------------------------------------------------------|----------------------------------------------------------------------------------------------------|
| 1 | S           | Speaker-out/line-out/<br>Headphone jack                | Connects to audio line-out devices (e.g., speakers, headphones).                                                                                  |
| 2 | <b>Le</b> n | Mic-in jack                                            | Accepts inputs from external microphone.                                                                                                    |
| 3 |             | Speakers                                               | Left and right speakers deliver stereo audio output.                                                                                              |
| 4 | *           | Bluetooth <sup>®</sup> communication button/ indicator | Press to enable/disable Bluetooth function. Lights to indicate the status of Bluetoothcommunications (option only available for TravelMate 3210). |
| 5 | C.          | Wireless<br>communication button/<br>indicator         | Press to enable/disable Wireless function.<br>Lights to indicate the status of wireless<br>LAN communications.                                    |
| 6 | <b>:</b>    | Power indicator                                        | Lights when the computer is on.                                                                                                    |
| 7 | Ē           | Battery indicator                                      | Lights when the battery is being charged                                                                                                    |

## Left View

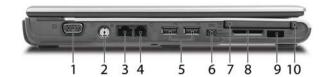

| #  | lcon               | Item                      | Description                                                                                                    |
|----|--------------------|---------------------------|----------------------------------------------------------------------------------------------------|
| 1  |                    | External display port     | Connects a display device (e.g., external monitor, LCD projector).                                                              |
| 2  | S <del>-&gt;</del> | S-video/TV-out port       | Connects to a television or display device with S-video input (TravelMate 3210 only).                                           |
| 3  | 格                  | Network jack              | Connects to an Ethernet 10/100/1000-based network.                                                                              |
| 4  | ۵                  | Modem jack                | Connects to a phone line.                                                                                                    |
| 5  | •<                 | Two USB 2.0 ports         | Connects to USB 2.0 devices (e.g., USB mouse, USB camera).                                                                      |
| 6  | 1394               | IEEE 1394 port            | Connects to IEEE 1394 devices (TravelMate 3210 only).                                                                           |
| 7  |                    | PC Card slot              | Connects to one Type II PC Card.                                                                                                |
| 8  | ⊕ S⊅<br>⊕ PRO xD   | 5-in-1 card reader        | Accepts and MS, MS PRO, MMC, SD, or xD-Picture card (manufacturing option).  Note: Only one card can operate at any given time. |
| 9  |                    | Infrared port             | Interfaces with infrared devices like infrared printer and IR-aware computer (TravelMate 3210 only).                            |
| 10 |                    | PC Card slot eject button | Ejects the PC Card from the slot.                                                                                               |

## Right View

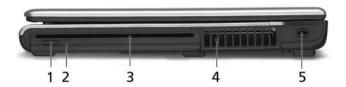

| # | lcon | Item                       | Description                                                                      |
|---|------|----------------------------|----------------------------------------------------------------------------------|
| 1 |      | Optical drive eject button | Ejects the optical drive tray from the drive.                                    |
| 2 |      | LED indicator              | Lights up when the optical drive is active.                                      |
| 3 |      | Optical drive              | Internal optical drive; accepts CDs or DVDs depending on the optical drive type. |
| 4 |      | Ventilation slots          | Enable the computer to stay cool, even after prolonged use.                      |
| 5 | ĸ    | Security Keylock           | Connects to a Kensington-compatible computer security lock.                      |

## Rear Panel

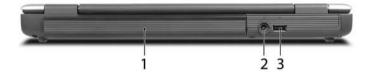

| # | Icon | Item        | Description                                               |
|---|------|-------------|-----------------------------------------------------------|
| 1 |      | Battery bay | Houses the computer's battery pack.                       |
| 2 | =    | Power jack  | Connects to an AC adaptor.                                |
| 3 | • 🚓  |             | Connect to USB 2.0 devices (e.g., USB mouse, USB camera). |

## **Bottom Panel**

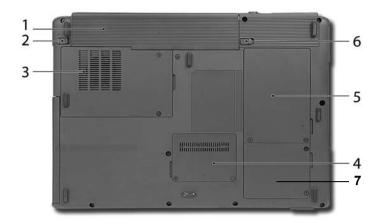

| # | Item                          | Description                                                                           |
|---|-------------------------------|---------------------------------------------------------------------------------------|
| 1 | Battery bay                   | Houses the computer's battery pack.                                                   |
| 2 | Battery lock                  | Locks the battery in place.                                                           |
| 3 | Cooling fan                   | Helps keep the computer cool.  Note: Do not cover or obstruct the opening of the fan. |
| 4 | Memory compartment            | Houses the computer's main memory.                                                    |
| 5 | Hard disk bay                 | Houses the computer's hard disk (secured by two screws).                              |
| 6 | Battery release latch         | Releases the battery for removal.                                                     |
| 7 | Wireless LAN card compartment | Houses the computer's mini PCI.                                                       |

## Indicators

The computer has three easy-to-read status indicators on the upper-left above the keyboard, and four on the front panel.

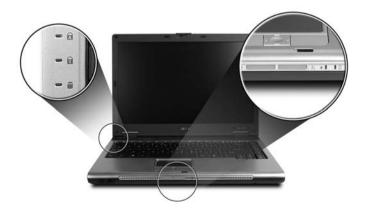

The power, battery and wireless communication status indicators are visible even when the LCD display is closed.

| Icon          | Function       | Description                                              |
|---------------|----------------|----------------------------------------------------------|
| A             | Cap lock       | Lights when Cap Lock is activated                        |
| a             | Num lock       | Lights when Num Lock is activated.                       |
| •             | Media Activity | Indicates when the hard disc or optical drive is active. |
| *             | Bluetooth      | Indicates the status of Bluetooth communication.         |
| $\mathcal{C}$ | Wireless LAN   | Indicates the status of wireless LAN communication.      |
| Ÿ             | Power          | Lights up when the computer is on.                       |
| Ē             | Battery        | Lights up when the battery is being charged.             |

**NOTE:** 1. **Charging:** The light shows amber when the battery is charging. 2. **Fully charged:** The light shows green when in AC mode.

## Easy Launch Buttons

Located at the upper-right, above the keyboard are four buttons. These buttons are called launch keys. The are: mail, Web browser, Acer Empowering key " ${\cal C}$ " and one user-programmable button.

Press " C " to ru the Acer eManager. Please see "Acer eManager". The mail and Web buttons are pre-set to email and Internet programs, but can be reset by users. To set the Web browser, mail and programmable keys, run the Acer Launch Manager.

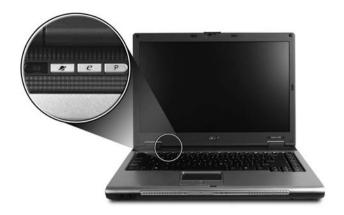

| Launch key  | Default application                   |
|-------------|---------------------------------------|
| Mail        | Email application (user-programmable) |
| Web browser | Internet browser (user-programmable)  |
| e           | Acer eManager (user-programmable)     |
| Р           | User-programmable                     |

## Touchpad

The built-in touchpad is a pointing device that senses movement on its surface. This means the cursor responds as you move your finger across the surface of the touchpad. The central location on the palmrest provides optimum comfort and support.

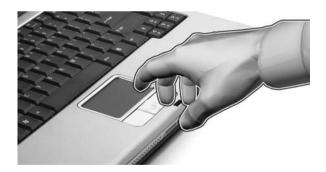

## Touchpad Basics

The following teaches you how to use the touchpad:

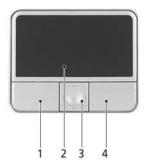

- ☐ Move your finger across the touchpad (2) to move the cursor.
- Press the left (1) and right (4) buttons located beneath the touchpad to perform selection and execution functions. These two buttons are similar to the left and right buttons on a mouse. Tapping on the touchpad is the same as clicking the left button.
- ☐ Use the 4-way scroll (3) button to scroll up or down and move left or right a page. This button mimics your cursor pressing on the right scroll bar of Windows applications.

| Function            | Left Button (1)                                                                | Right Button<br>(4) | Main touchpad (2)                                                                                                    | Center button (3)                          |
|---------------------|--------------------------------------------------------------------------------|---------------------|----------------------------------------------------------------------------------------------------|--------------------------------------------|
| Execute             | Click twice<br>quickly                                                         |                     | Tap twice (at<br>the same speed<br>as double-<br>clicking the<br>mouse button)                                                         |                                            |
| Select              | Click once                                                                     |                     | Tap once                                                                                                    |                                            |
| Drag                | Click and hold,<br>then use finger<br>to drag the<br>cursor on the<br>touchpad |                     | Tap twice (at the same speed as double-clicking a mouse button) then hold finger to the touchpad on the second tap to drag the cursor. |                                            |
| Access context menu |                                                                                | Click once          |                                                                                                    |                                            |
| Scroll              |                                                                                |                     |                                                                                                    | Click and hold to move up/down/left/right. |

**NOTE:** Keep your fingers dry and clean when using the touchpad. Also keep the touchpad dry and clean. The touchpad is sensitive to finger movements. Hence, the lighter the touch, the better the response. Tapping too hard will not increase the touchpad's responsiveness.

## Using the Keyboard

The keyboard has full-sized keys and an embedded keypad, separate cursor keys, two Windows keys and twelve function keys.

## Lock Keys and embedded mumeric keypad

The keyboard has three lock keys which you can toggle on and off.

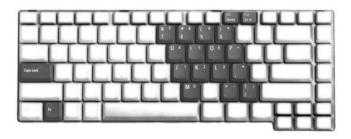

| Lock Key                             | Description                                                                                                    |
|--------------------------------------|----------------------------------------------------------------------------------------------------|
| Caps Lock                            | When Caps Lock is on, all alphabetic characters typed are in uppercase.                                                                                                    |
| Num lock<br><fn>+<f11></f11></fn>    | When Num Lock is on, the embedded keypad is in numeric mode. The keys function as a calculator (complete with the arithmetic operators +, -, *, and /). Use this mode when you need to do a lot of numeric data entry. A better solution would be to connect an external keypad. |
| Scroll lock<br><fn>+<f12></f12></fn> | When Scroll Lock is on, the screen moves one line up or down when you press the up or down arrow keys respectively. Scroll Lock does not work with some applications.                                                                                                    |

The embedded numeric keypad functions like a desktop numeric keypad. It is indicated by small characters located on the upper right corner of the keycaps. To simplify the keyboard legend, cursor-control key symbols are not printed on the keys.

| Desired Access                         | Num Lock On                                             | Num Lock Off                                    |
|----------------------------------------|---------------------------------------------------------|-------------------------------------------------|
| Number keys on embedded keypad         | Type numbers in a normal manner.                        |                                                 |
| Cursor-control keys on embedded keypad | Hold <shift> while using cursor-control keys.</shift>   | Hold <fn> while using cursor-control keys.</fn> |
| Main keyboard keys                     | Hold <fn> while typing letters on embedded keypad.</fn> | Type the letters in a normal manner.            |

### Windows Keys

The keyboard has two keys that perform Windows-specific functions.

| Key             | lcon | Description                                                                                                    |
|-----------------|------|----------------------------------------------------------------------------------------------------|
| Windows key     |      | Pressed alone, this key has the same effect as clicking on the Windows Start button; it launches the Start menu. It can also be used with other keys to provide a variety of function: |
|                 |      | + <tab> Activates next taskbar button.</tab>                                                                                                    |
|                 |      | + <e> Opens the My Computer window</e>                                                                                                    |
|                 |      | + <f1> Opens Help and Support.</f1>                                                                                                    |
|                 |      | + <f> Opens the Find: All Files dialog box.</f>                                                                                                    |
|                 |      | + <r> Opens the Run dialog box.</r>                                                                                                    |
|                 |      | + <m> Minimizes all windows.</m>                                                                                                    |
|                 |      | <shift>+ # + <m> Undoes the minimize all windows action.</m></shift>                                                                                                    |
| Application key |      | This key has the same effect as clicking the right mouse button; it opens the application's context menu.                                                                              |

## Hot Keys

The computer employs hotkeys or key combinations to access most of the computer's controls like sreen brightness, volume output and the BIOS utility.

To activate hot keys, press and hold the **<Fn>** key before pressing the other key in the hotkey combination.

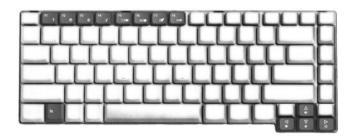

| Hot Key | Icon     | Function                 | Description                                          |
|---------|----------|--------------------------|------------------------------------------------------|
| Fn-F1   |          | Hot key help             | Displays help on hot keys.                           |
|         | ?        |                          |                                                      |
| Fn-F2   |          | Acer eSetting            | Launches the Acer eSettings in Acer eManager.        |
|         | <b>©</b> |                          |                                                      |
| Fn-F3   | <b>♦</b> | Acer<br>ePowerManagement | Launches the Acer ePowerManagement in Acer eManager. |

| Hot Key     | Icon           | Function        | Description                                                                                   |
|-------------|----------------|-----------------|-----------------------------------------------------------------------------------------------|
| Fn-F4       | Z <sup>z</sup> | Sleep           | Puts the computer in Sleep mode.                                                              |
| Fn-F5       |                | Display toggle  | Switches display output between the display screen, external monitor (if connected) and both. |
| Fn-F6       | *•             | Screen blank    | Turns the display screen backlight off to save power. Press any key to return.                |
| Fn-F7       |                | Touchpad toggle | Turns the internal touchpad on and off.                                                       |
| Fn-F8       | <b>ದ/</b> √■≫  | Speaker toggle  | Turns the speakers on and off.                                                                |
| Fn-₫        | <b>(</b> 1)    | Volume up       | Increases the speaker volume.                                                                 |
| Fn-⊍        | <b>(</b> )     | Volume down     | Decreases the speaker volume.                                                                 |
| Fn- <u></u> | Ö              | Brightness up   | Increases the screen brightness.                                                              |
| Fn-€        | <b></b>        | Brightness down | Decreases the screen brightness                                                               |

## Special Key

You can locate the Euro symbol and US dollar sign at the upper-center and/or bottom-right of your keyboard. To type:

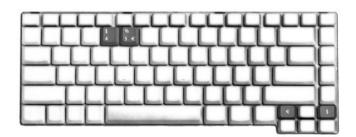

### The Euro symbol

- 1. Open a text editor or word processor.
- 2. Either directly press the **<Euro>** symbol at the bottom-right of the keyboard, or hold **<Alt Gr>** and then press the **<5>** symbol at the upper-center of the keyboard.

#### The US dollar sign

- 1. Open a text editor or word processor.
- 2. Either directly press the **<Dollar>** key at the bottom-right of the keyboard, or hold **<Shift>** and then press the **<4>** key at the upper-center of the keyboard.

**NOTE:** This function varies by the operating system version.

**NOTE:** Some fonts and software do not support the Euro symbol. Please refer to <a href="https://www.microsoft.com/typography/fag/fag12.htm">www.microsoft.com/typography/fag/fag12.htm</a> for more information.

# Hardware Specifications and Configurations

#### Processor

| Item             | Specification                                                                                                    |
|------------------|----------------------------------------------------------------------------------------------------|
| CPU type         | Aspire 5500                                                                                                    |
|                  | Intel® Pentium® M Processor 730/740/750/760/770 (2 MB L2 cache, 1.60/ 1.73/1.86/2/2.13 GHz, 533 MHz FSB)                      |
|                  | Intel® Pentium® M Processor 725 (2MB L2 cache, 1.6 GHz, 400 MHz FSB)                                                          |
|                  | Aspire 3600                                                                                                    |
|                  | Intel® Pentium® M Processor 725 (2MB L2 cache, 1.6 GHz, 400 MHz FSB)                                                          |
|                  | Intel <sup>®</sup> Celeron <sup>®</sup> M Processor 350/360/370 (1 MB L2 cache, 1.30/1.40/1.50 GHz, 400 MHz FSB)              |
| Core logic       | Intel <sup>®</sup> 915GM/PM (for Aspire 5500)/Intel <sup>®</sup> 910GML (for Aspire 3600)+Intel ICH6-M (Mobile Intel 82801FB) |
| CPU package      | Intel socketable 478pin Micro-BGA                                                                                             |
| CPU core voltage | 1.308V (highest frequency mode) to 0.956V (low frequency mode) 0.748V (deeper sleep mode)                                     |

#### BIOS

| Item                  | Specification                                                                                                    |
|-----------------------|----------------------------------------------------------------------------------------------------|
| BIOS vendor           | Phoenix                                                                                                    |
| BIOS Version          | 3A03                                                                                                    |
| BIOS ROM type         | SST 39SF040A, 512KX8 CMOS Boot Block Flash Memory                                                                                                    |
| BIOS ROM size         | 512KB                                                                                                    |
| BIOS package          | 32-pin PLCC                                                                                                    |
| Supported protocols   | ACPI 1.0b, PC Card 95, SM BIOS 2.3, IEEE1284-ECP/EPP, PCI 2.2, PnP 1.0a, DMI 2.0, PS/2 keyboard and mouse, USB 2.0, VGA BIOS, CD-ROM bootable, IEEE 1394 |
| BIOS password control | Set by setup manual                                                                                                    |

#### **Second Level Cache**

| Item                    | Specification                                                                                       |
|-------------------------|----------------------------------------------------------------------------------------------------|
| Cache controller        | Built-in CPU                                                                                        |
| Cache size              | 1MB for Intel <sup>®</sup> Celeron <sup>®</sup> CPU/2MB for Intel <sup>®</sup> Pentium <sup>®</sup> |
| 1st level cache control | Always enabled                                                                                      |
| 2st level cache control | Always enabled                                                                                      |
| Cache scheme control    | Fixed in write-back                                                                                 |

## **System Memory**

| Item                            | Specification                             |
|---------------------------------|-------------------------------------------|
| Memory controller               | Intel® 915GM/PM or Intel® 910GML built-in |
| Memory size                     | 0MB (no on-board memory)                  |
| DIMM socket number              | 2 sockets                                 |
| Supports memory size per socket | 1024MB                                    |
| Supports maximum memory size    | 2G (by two 1024MB SO-DIMM module)         |
| Supports DIMM type              | DDR Synchronous DRAM                      |
| Supports DIMM Speed             | 400 MHz/533 MHz                           |
| Supports DIMM voltage           | 2.5V and 1.25V                            |

#### **System Memory**

| Item                       | Specification                                                                                      |
|----------------------------|----------------------------------------------------------------------------------------------------|
| Supports DIMM package      | 200-pin soDIMM                                                                                     |
| Memory module combinations | You can install memory modules in any combinations as long as they match the above specifications. |

### **Memory Combinations**

| Slot 1 | Slot 2 | Total Memory |
|--------|--------|--------------|
| 0MB    | 128MB  | 128MB        |
| ОМВ    | 256MB  | 256MB        |
| ОМВ    | 512MB  | 512MB        |
| ОМВ    | 1024MB | 1024MB       |
| 128MB  | 128MB  | 256MB        |
| 128MB  | 256MB  | 384MB        |
| 128MB  | 512MB  | 640MB        |
| 1284MB | 1024MB | 1152MB       |
| 256MB  | 128MB  | 384MB        |
| 256MB  | 256MB  | 512MB        |
| 256MB  | 512MB  | 768MB        |
| 256MB  | 1024MB | 1280MB       |
| 512MB  | 128MB  | 640MB        |
| 512MB  | 256MB  | 768MB        |
| 512MB  | 512MB  | 1024MB       |
| 512MB  | 1024MB | 1536MB       |
| 1024MB | 0MB    | 1024MB       |
| 1024MB | 128MB  | 1125MB       |
| 1024MB | 256MB  | 1280MB       |
| 1024MB | 512MB  | 1536MB       |
| 1024MB | 1024MB | 2048MB       |

**NOTE:** Above table lists some system memory configurations. You may combine DIMMs with various capacities to form other combinations. On above table, the configuration of slot 1 and slot 2 could be reversed.

#### **LAN Interface**

| Item                   | Specification                                                                             |
|------------------------|-------------------------------------------------------------------------------------------|
| Chipset                | BroadCOM BCM5788M(10/100/1000M); BCM4401KFB(10/100M)                                      |
| Supports LAN protocol  | 10/100/1000Mbps                                                                           |
| LAN connector type     | RJ45                                                                                      |
| LAN connector location | Left side                                                                                 |
| Features               | Integrated 10/100 BASE-T transceiver Wake on LAN support compliant with ACPI 2.0 PCI v2.2 |

#### IR Interface

| Item        | Specification   |
|-------------|-----------------|
| Part name   | VISHAY TFU6102F |
| Package     | 8-pin SMT type  |
| Performance | 4Mbit/s         |

#### IR Interface

| Item      | Specification |
|-----------|---------------|
| Compliant | IrDA 1.1      |

#### **Modem Interface**

| Item                            | Specification |
|---------------------------------|---------------|
| Data modem data baud rate (bps) | 56K           |
| Supports modem protocol         | V.90/V.92     |
| Modem connector type            | RJ11          |
| Modem connector location        | Left side     |

#### **Bluetooth Interface**

| Item            | Specification                                                                    |
|-----------------|----------------------------------------------------------------------------------|
| Chipset         | built-in Mobile Intel <sup>®</sup> 82801FB (ICH6-M)                              |
| Data throughput | 723 bps (full speed data rate)                                                   |
| Protocol        | Bluetooth 1.1 (Upgradeable to Bluetooth 1.2 when SIG specification is ratified). |
| Interface       | USB 1.1                                                                          |
| Connector type  | Mini-USB                                                                         |

## Wireless Module 802.11b/g (optional device)

| Item            | Specification                                       |  |
|-----------------|-----------------------------------------------------|--|
| Chipset         | built-in Mobile Intel <sup>®</sup> 82801FB (ICH6-M) |  |
| Data throughput | 11~54 Mbps                                          |  |
| Protocol        | 802.11b+g                                           |  |
| Interface       | Mini-PCI type II                                    |  |

#### 5-in-1 card reader

| Item     | Specification               |  |
|----------|-----------------------------|--|
| Chipset  | ENE CB712                   |  |
| Protocol | support MS/MS PRO/MMC/SD/xD |  |

#### **Hard Disk Drive Interface**

| Item                   | Specification                                  |                                                       |                                                        |                                                     |
|------------------------|------------------------------------------------|-------------------------------------------------------|--------------------------------------------------------|-----------------------------------------------------|
| Vendor &<br>Model Name | SEAGATE ST94019A<br>Toshiba Pluto<br>MK4025GAS | SEAGATE N2<br>ST960821A<br>Toshiba Pluto<br>MK6025GAS | SEAGATE N2<br>ST9808210A<br>Toshiba Pluto<br>MK8025GAS | SEAGATE<br>ST9100822A<br>TOSHIBA PLUTO<br>MK1031GAS |
| Capacity (MB)          | 40000                                          | 60000                                                 | 80000                                                  | 100000                                              |
| Bytes per<br>sector    | 512                                            | 512                                                   | 512                                                    | 512                                                 |
| Data heads             | 2/2                                            | 3/4                                                   | 4/4                                                    | 4/4                                                 |
| Drive Format           |                                                |                                                       |                                                        |                                                     |
| Disks                  | 1/1                                            | 2/2                                                   | 2/2                                                    | 2/2                                                 |
| Spindle speed (RPM)    | 4200/4200 RPM                                  | 4200/4200 RPM                                         | 4200/4200 RPM                                          | 4200/4200 RPM                                       |

#### **Hard Disk Drive Interface**

| Item                                                      | Specification                   |                                 |                                 |                                 |
|-----------------------------------------------------------|---------------------------------|---------------------------------|---------------------------------|---------------------------------|
| Performance Sp                                            | pecifications                   |                                 |                                 |                                 |
| Buffer size                                               | 2MB/8192KB                      | 8192KB                          | 8192KB                          | 8192KB                          |
| Interface                                                 | ATA/ATAPI-6; ATA-6              | ATA/ATAPI-6; ATA-6              | ATA/ATA-6; ATA-6                | ATA/ATA-6; ATA-6                |
| Max. media<br>transfer rate<br>(disk-buffer,<br>Mbytes/s) | 372                             | 350                             | 350                             | 373                             |
| Data transfer rate (host~buffer, Mbytes/s)                | 100 MB/Sec.<br>Ultra DMA mode-5 | 100 MB/Sec.<br>Ultra DMA mode-5 | 100 MB/Sec.<br>Ultra DMA mode-5 | 100 MB/Sec.<br>Ultra DMA mode-5 |
| DC Power Requirements                                     |                                 |                                 |                                 |                                 |
| Voltage<br>tolerance                                      | 5V(DC) +/- 5%                   | 5V(DC) +/- 5%                   | 5V(DC) +/- 5%                   | 5V(DC) +/- 5%                   |

#### **Combo Drive Interface**

| Item                      | Specification                                                                                                    |                                  |
|---------------------------|----------------------------------------------------------------------------------------------------|----------------------------------|
| Vendor & model name       | Philips SCB5265+UJDA770                                                                                                    |                                  |
| Performance Specification | With CD Diskette                                                                                                    | With DVD Diskette                |
| Transfer rate (KB/sec)    | Sustained:<br>Max 3.6Mbytes/sec                                                                                                    | Sustained:<br>Max 10.8Mbytes/sec |
| Buffer Memory             | 2MB                                                                                                    |                                  |
| Interface                 | Enhanced IDE(ATAPI) compatible                                                                                                    |                                  |
| Applicable disc format    | Read: DVD: DVD-ROM, (DVD-5, DVD-9, DVD-10, DVD-18), DVD-Video, DVD-R (3.95 and 4.7G), DVD-RW, DVD+R, DVD+RW, Multi-Border DVD-R/DVD-RW, Multi-Session DVD+R, DVD+RW and DVD-RAM (optional) CD: CD-DA, CD-ROM Mode-1, CD-ROM/XA Mode-2 Form-1 and Mode-2 Form-2, CD-i Ready, Video-CD (MPEG-1), Karaoke CD, Super Video CD, Photo-CD, Enhanced CD, CD Plus, CD Extra, i-trax CD, CD-Text, CD-R, CD-RW Write: CD-DA, CD-ROM Mode-1CD-ROM/XA Mode-2 Form-1 and Mode-2 Form-2, CD-i, Video-CD, CD-Text |                                  |
| Loading mechanism         | Load: Manual Release: (a) Electrical Release (Release Button) (b) Release by ATAPI command (c) Emergency Release                                                                                                    |                                  |
| Power Requirement         |                                                                                                    |                                  |
| Input Voltage             | 5 V +/- 5 % (Operating)                                                                                                    |                                  |

#### **DVD-Dual Interface**

| Item                      | Sp                                                                                               | Specification                                  |  |
|---------------------------|--------------------------------------------------------------------------------------------------|------------------------------------------------|--|
| Vendor & model name       | DVD Dual Pioneer DVR-K15RA<br>DVD Dual Pioneer DVR-K05RA<br>LiteOn SOSW-833S<br>Panasonic UJ-845 | DVD Dual Pioneer DVR-K05RA<br>LiteOn SOSW-833S |  |
| Performance Specification | With CD Diskette                                                                                 | With CD Diskette With DVD Diskette             |  |
| Transfer rate (KB/sec)    | Sustained:<br>Max 3.6Mbytes/sec                                                                  | Sustained:<br>Max 10.8Mbytes/sec               |  |

### **DVD-Dual Interface**

| Item                                            | Specification                                                                                                    |
|-------------------------------------------------|----------------------------------------------------------------------------------------------------|
| Buffer Memory                                   | 2MBytes                                                                                                    |
| Interface                                       | Enhanced IDE(ATAPI) compatible                                                                                                    |
| Applicable disc format for LiteOn SOSW-833S     | Read: DVD: DVD single/dual layer (PTP, OTP), DVD-R (3.9G/4.7G), DVD-R multiborders, DVD-R Double Layer, DVD+R, DVD+R multi-sessions, DVD+R Double Layer, DVD-RW, and DVD+RW discs with diameter of 8 or 12cm CD: CD-DA, CD-ROM, CD-ROM/XA, Photo-CD, Multi-session, Karaoke-CD, Video-CD, CD-I FMV, CD Extra, CD Plus, CD-R, and CD-RW discs of 8 or 12 cm diameter                                                                                                    |
| Applicable disc format for<br>Panasonic UJ-845  | Read: DVD: DVD-5, 9,10,18, DVD-R (3.95G/4.7G), DVD-RW, DVD_RAM (4.7G), DVD+R, DVD+RW CD: CD-Audio, CD-ROM (mode1 and mode 2), CD-ROM XA (mode 2, form 1 and form 2), CD-I (mode 2, form 1 and form 2), CD-I Ready, CD-I Bridge, CD-R, CD-RW, Photo CD, Video CD, Enhanced Music CD, CD-TEXT Write: DVD: DVD-RAM, DVD-R4.7GB, DVD-RW, DVD+R, DVD+RW CD: CD-R, CD-RW (disc at once, sessionat once, track at once, fixed/variable packet writing, multi-session)                             |
| Applicable disc format for Pioneer<br>DVR-K15RA | KODAK Photo CD Single and Multi-session CD Extra (CD PLUS) Video CD CD text data (Read / Write) CD-R discs (Read / Write) CD-RW discs (Read / Write) DVD-ROM DVD-ROM DVD-R Ver.2.00 for General (Read / Write) DVD-R-DL (Read/Write) DVD-RW Ver.1.0 & 1.1 & 1.2 (Read / Write) DVD+R Ver.1.0 & 1.11& 1.2 (Read/Write) DVD+R Ver.1.0 (Read / Write) DVD+R -DL Ver1.0 (Read / Write) DVD+RW Ver.1.1 & 1.2 (Read/Write) DVD+RW Ver.1.1 & 1.2 (Read/Write) DVD-RAM (Ver.2.0 & 2.1) (Read only) |
| Applicable disc format for Pioneer DVR-K05RA    | KODAK Photo CD Single and Multi-session CD Extra (CD PLUS) Video CD CD text data (Read / Write) CD-R discs (Read / Write) CD-RW discs (Read / Write) DVD-ROM DVD-ROM DVD-R Ver.2.00 for General (Read / Write) DVD-RW Ver.1.0 & 1.1 & 1.2 (Read / Write) DVD+R Ver.1.0 & 1.11& 1.2 (Read/Write) DVD+R Ver.1.0 (Read / Write) DVD+R -DL Ver1.0 (Read / Write) DVD+RW Ver.1.1 & 1.2 (Read/Write) DVD+RW Ver.1.1 & 1.2 (Read/Write) DVD-RAM (Ver.2.0 & 2.1) (Read only)                       |
| Loading mechanism                               | Load: Manual (SOSW-833S/DVR-K15) Auto (UJ-845/DVR-K05) Release: (a) Electrical Release (Release Button) (b) Release by ATAPI command (c) Emergency Release (Except for UJ-845/DVR-K05)                                                                                                    |
| Power Requirement                               |                                                                                                    |
| Input Voltage                                   | 5 V +/- 5 % (Operating)                                                                                                    |

#### **Audio Interface**

| Item                        | Specification                                                                       |  |  |  |
|-----------------------------|-------------------------------------------------------------------------------------|--|--|--|
| Audio Controller            | ALC250                                                                              |  |  |  |
| Audio onboard or optional   | Built-in                                                                            |  |  |  |
| Mono or Stereo              | Stereo                                                                              |  |  |  |
| Resolution                  | 18 bit stereo digital to analog converter 18 bit stereo analog to digital converter |  |  |  |
| Compatibility               | AC97                                                                                |  |  |  |
| Mixed sound source          | Line-in, CD                                                                         |  |  |  |
| Voice channel               | 8/16-bit, mono/stereo                                                               |  |  |  |
| Sampling rate               | 44,1 KHz (48K byte for AC97 interface)                                              |  |  |  |
| Internal microphone         | Yes                                                                                 |  |  |  |
| Internal speaker / Quantity | Yes/2                                                                               |  |  |  |

#### Video Interface

| Item                            | Specification                                   |  |
|---------------------------------|-------------------------------------------------|--|
| Chipset                         | ATI Mobility RADEON® X700 (for discrete models) |  |
| Package                         | MBGA 708 pin                                    |  |
| Interface                       | PCIE x16                                        |  |
| Supports ZV (Zoomed Video) port | Yes                                             |  |

## **Video Memory**

| Item        | Specification                                               |
|-------------|-------------------------------------------------------------|
| Chipset     | ATI Mobility RADEON <sup>®</sup> X700 (for discrete models) |
| Memory size | 64MB/128MB                                                  |
| Interface   | DDR                                                         |

#### **USB Port**

| Item                         | Specification                              |
|------------------------------|--------------------------------------------|
| Chipset                      | built-in Mobile Intel® 82801FB (ICH6-M)    |
| USB Compliancy Level         | 2.0                                        |
| OHCI                         | USB 1.1 and USB 2.0 Host controller        |
| Number of USB port           | 3                                          |
| Location                     | two on the left side; one on the rear side |
| Serial port function control | Enable/Disable by BIOS Setup               |

#### IEEE 1394 Port

| Item                     | Specification |
|--------------------------|---------------|
| Chipset                  | TSB34AB21A    |
| Number of IEEE 1394 port | 1             |
| Location                 | Left side     |
| Connector type           | IEEE 1394     |

### **PCMCIA Port**

| Item                            | Specification |
|---------------------------------|---------------|
| PCMCIA controller               | ENE CB712     |
| Supports card type              | Type-II       |
| Number of slots                 | One type-II   |
| Access location                 | Left panel    |
| Supports ZV (Zoomed Video) port | No ZV support |
| Supports 32 bit CardBus         | Yes           |

## System Board Major Chips

| Item                 | Controller                                                                                                    |  |  |
|----------------------|----------------------------------------------------------------------------------------------------|--|--|
| Core logic           | Intel <sup>®</sup> 915GM/PM (for Aspire 5500)/Intel <sup>®</sup> 910GML (for Aspire 3600)+Intel <sup>®</sup> ICH6-M (Mobile Intel 82801FB) |  |  |
| VGA                  | ATI Mobility RADEON® X700 (for discrete models)                                                                                            |  |  |
| LAN                  | BroadCom BCM4401(10/100M for Aspire 3600); BCM5788M(1G for Aspire 5500)                                                                    |  |  |
| IEEE 1394            | TSB34AB21A                                                                                                    |  |  |
| USB 2.0              | built-in Intel <sup>®</sup> ICH6-M (Mobile Intel 82801FB)                                                                                  |  |  |
| Super I/O controller | SMsC LPC 47N217                                                                                                    |  |  |
| MODEM                |                                                                                                    |  |  |
| Bluetooth            | built-in Intel <sup>®</sup> ICH6-M (Mobile Intel 82801FB)                                                                                  |  |  |
| Wireless 802.11 b+g  | built-in Intel <sup>®</sup> ICH6-M (Mobile Intel 82801FB)                                                                                  |  |  |
| PCMCIA               | ENE CB712                                                                                                    |  |  |
| Audio                |                                                                                                    |  |  |
| 5-in-1 card reader   | ENE CB712                                                                                                    |  |  |

## Keyboard

| Item                                             | Specification                                                                                                    |
|--------------------------------------------------|----------------------------------------------------------------------------------------------------|
| Keyboard controller                              | KB 910Q                                                                                                    |
| Total number of keypads                          | 84-/85-key                                                                                                    |
| Windows logo key                                 | Yes                                                                                                    |
| Internal & external keyboard work simultaneously | Plug USB keyboard to the USB port directly: Yes     Use port replicator then plug a USB/PS 2 keyboard to the USB port/PS 2 port on the port replicator: Yes |

## Battery

| Item                   | Specification                                                                                                    |
|------------------------|----------------------------------------------------------------------------------------------------|
| Vendor & model name    | BATTERY LI-ION 6 CELLS-SANYO 2000mAH UR18650F BATTERY LI-ION 6 CELLS-SONY 2000mAH US18650G4 BATTERY LI-ION 6 CELLS-SANYO 2400mAH UR18650F BATTERY LI-ION 6 CELLS-SONY 2400mAH US18650G7 BATTERY LI-ION 9 CELLS-SANYO 2400mAH UR18650F |
| Battery Type           | Li-ion                                                                                                    |
| Pack capacity          | 4800mAh 6cell and 7200mAh 9cell<br>for Aspire 5500<br>4000mAh 6cell for Aspire 3600                                                                                                    |
| Number of battery cell | 53.3W 6cell and 79.9W 9cell for<br>Aspire 5500<br>44.6W 6cell for Aspire 3600                                                                                                    |
| Package configuration  | 3 cells in series, 2 series in parallel<br>for 6-cell battery<br>2 cells in series, 3 series in parallel<br>for 9-cell battery                                                                                                    |
| Normal voltage         | 11.1V                                                                                                    |
| Charge voltage         | 12.6+-0.1v                                                                                                    |

#### LCD 14.1 inch

| Item                                            | Specification            |                 |                            |
|-------------------------------------------------|--------------------------|-----------------|----------------------------|
| Vendor & model name                             | QDI:                     | QDI             | СМО                        |
|                                                 | QD14TL01 (Glare)         | QD14TL01        | N141I1-L03                 |
|                                                 | Surface treatment:       |                 | CMO                        |
|                                                 | glare+hard coating<br>3H |                 | N141I1-L02 (non-<br>glare) |
| Screen Diagonal (mm)                            | 14.1 inches              | 14.1 inches     | 14.1 inches                |
| Active Area (mm)                                | 303.7x189.8              | 303.7x189.8     | 303.3x189.6                |
| Display resolution (pixels)                     | 1280x800 WXGA            | 1280x800 WXGA   | 1280x800 WXGA              |
| Pixel Pitch                                     | 0.2373x0.2373            | 0.2373x0.2373   | 0.2373x0.2373              |
| Pixel Arrangement                               | R.G.B. Vertical          | R.G.B. Vertical | R.G.B. Vertical            |
|                                                 | Stripe                   | Stripe          | Stripe                     |
| Display Mode                                    | Normally White           | Normally White  | Normally White             |
| Typical White Luminance (cd/m²)                 | 185                      | 185             | 185                        |
| also called Brightness                          |                          |                 |                            |
| Luminance Uniformity                            | 1.25 (5 points)          | 1.25 (5 points) | N/A                        |
| Contrast Ratio                                  | 300                      | 300             | 400                        |
| Response Time (Optical Rise Time/Fall Time)msec | 10/15                    | 10/15           | 5/11                       |
| Nominal Input Voltage VDD                       | +3.3V Typ.               | +3.3V           | +3.3V                      |
| Typical Power Consumption (watt)                | N/A                      | N/A             | N/A                        |
| Weight                                          | 440g                     | 440g            | 425g                       |
| Physical Size(mm)                               | 320x206x5.5              | 320x206x5.5     | 320x206x5.5                |
| Electrical Interface                            | 1 channel LVDS           | 1 channel LVDS  | 1 channel LVDS             |

### LCD 14.1 inch

| Item                   | Specification                          |                           |                           |
|------------------------|----------------------------------------|---------------------------|---------------------------|
| Support Color          | 262K colors (RGB<br>6-bit data driver) | 262,144                   | 262,144                   |
| Viewing Angle (degree) |                                        |                           |                           |
| Horizontal: Right/Left | 45/45                                  | 45/45                     | 45/45                     |
| Vertial: Upper/Lower   | 20/35                                  | 20/35                     | 20/45                     |
| Temperature Range(°C)  |                                        |                           |                           |
| Operating              | 0 to +40 (with high                    | 0 to +40 (with high       | 0 to +40 (with high       |
| Storage (shipping)     | humidity more than 90%RH)              | humidity more than 90%RH) | humidity more than 90%RH) |
|                        | -25 to +60                             | -25 to +60                | -20 to +60                |

#### **LCD** Inverter

| Item                            | Specification           |
|---------------------------------|-------------------------|
| Vendor & model name             | Delta DAC-07B037 B      |
|                                 | YEC YNV-C01             |
|                                 | SumidaTWS-442-125       |
| Brightness conditions           | Vadj=3.3V               |
| Input voltage (V)               | 9~21                    |
| Input current (mA)              | 350 (max)               |
| Output voltage (V, rms)         | 1600 (starting voltage) |
| Output current (mA, rms)        | 6.2~6.8 (DAC=0)         |
| Output voltage frequency (k Hz) | 45~65K Hz               |

## AC Adaptor

| Item                     | Specification                    |
|--------------------------|----------------------------------|
| Input rating             | 90V AC to 264V AC, 47Hz to 63Hz  |
| Maximum input AC current | 1.7A                             |
| Inrush current           | 240A@115VAC<br>240A@230VAC       |
| Efficiency               | 83% min. @115VAC input full load |

## **System Power Management**

| ACPI mode           | Power Management                                                                                                    |
|---------------------|----------------------------------------------------------------------------------------------------|
| Mech. Off (G3)      | All devices in the system are turned off completely.                                                                           |
| Soft Off (G2/S5)    | OS initiated shutdown. All devices in the system are turned off completely.                                                    |
| Working (G0/S0)     | Individual devices such as the CPU and hard disc may be power managed in this state.                                           |
| Suspend to RAM (S3) | CPU set power down VGA Suspend PCMCIA Suspend Audio Power Down Hard Disk Power Down CD-ROM Power Down Super I/O Low Power mode |
| Save to Disk (S4)   | Also called Hibernate state. System saves all system states and data onto the disc prior to power off the whole system.        |

# System Utilities

## **BIOS Setup Utility**

The BIOS Setup Utility is a hardware configuration program built into your computer's BIOS (Basic Input/Output System).

Your computer is already properly configured and optimized, and you do not need to run this utility. However, if you encounter configuration problems, you may need to run Setup. Please also refer to Chapter 4 Troubleshooting when problem arises.

To activate the BIOS Utility, press [72] during POST (when "Press <F2> to enter Setup" message is prompted on the bottom of screen).

Press to enter setup. The default parameter of F12 Boot Menu is set to "disabled". If you want to change boot device without entering BIOS Setup Utility, please set the parameter to "enabled".

Press <F12> during POST to enter multi-boot menu. In this menu, user can change boot device without entering BIOS SETUP Utility.

Chapter 2 29

#### Navigating the BIOS Utility

There are six menu options: Info., Main, System Devices, Security, Boot, and Exit.

Follow these instructions:

- ☐ To choose a menu, use the cursor left/right keys (☐ ☐).
- ☐ To choose a parameter, use the cursor up/down keys ( <a>↑</a>]</a>.
- ☐ To change the value of a parameter, press ☐ or ☐.
- A plus sign (+) indicates the item has sub-items. Press Fig. to expand this item.
- Press [ESC] while you are in any of the menu options to go to the Exit menu.
- ☐ In any menu, you can load default settings by pressing ☐. You can also press ☐ to save any changes made and exit the BIOS Setup Utility.

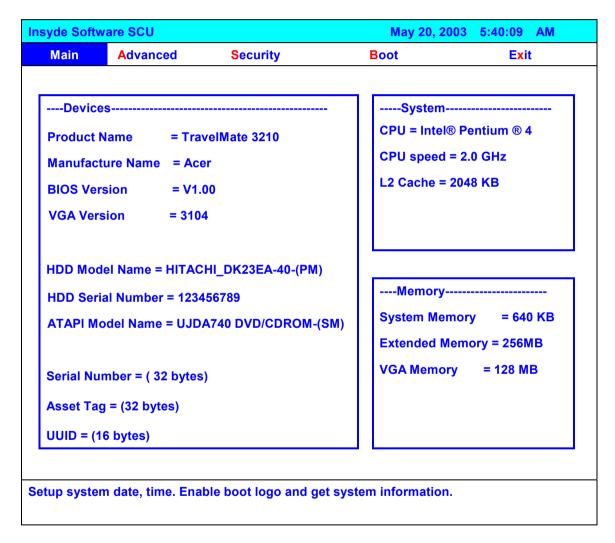

**NOTE:** You can change the value of a parameter if it is enclosed in square brackets. Navigation keys for a particular menu are shown on the bottom of the screen. Help for parameters are found in the Item Specific Help part of the screen. Read this carefully when making changes to parameter values. **Please note that system information vary in models**.

## Main

| Main                           | Advanced                            | Security                                             | Boot Exit           |
|--------------------------------|-------------------------------------|------------------------------------------------------|---------------------|
| Product<br>Manufac<br>BIOS Vei | Name = Tra<br>turer Name = A        | cer<br>.00                                           | System              |
| HDD Ser                        | ial Number = 123                    | CHI_DK23EA-40-(PM)<br>456789<br>DA740 DVD/CDROM-(SM) | Memory              |
|                                | mber = ( 32 bytes<br>g = (32 bytes) | 5)                                                   | VGA Memory = 128 MB |
|                                | 6 bytes)                            |                                                      |                     |

**NOTE:** The system information is subject to different models.

| Parameter         | Description                                                                                                    |  |
|-------------------|----------------------------------------------------------------------------------------------------|--|
| Product Name      | This field displays the prodcut name of the system.                                                                                                    |  |
| Manufacturer Name | This field displays the manufacturer name of the system                                                                                                    |  |
| BIOS Version      | This field displays the BIOS version of the system.                                                                                                    |  |
| VGA Version       | This field shows the VGA firmware version of the system.                                                                                                    |  |
| HDD Model Name    | This field shows the model name of HDD installed on primary IDE master.                                                                                                   |  |
| HDD Serial Number | This field displays the serial number of HDD installed on primary IDE master.                                                                                             |  |
| ATAPI Mode Name   | This field displays the mofel name of devices installed on secondary IDE master. The hard disk drive or optical drive model name is automatically detected by the system. |  |
| Serial Number     | This field displays the serial number of this unit.                                                                                                    |  |
| Asset Tag         | This field displays the asset tag of this unit.                                                                                                    |  |
| UUID              | This will be visible only when an internal LAN device is presenting.                                                                                                    |  |
|                   | UUID=32bytes                                                                                                    |  |
| CPU               | This field shows the brand name of the system CPU.                                                                                                    |  |
| CPU speed         |                                                                                                    |  |

Chapter 2 31

| Parameter       | Description                                                                                                    |  |
|-----------------|----------------------------------------------------------------------------------------------------|--|
| L2 Cache        | This field displays CPU L2 cache size. It varies in CPU type.                                                                                                    |  |
| System Memory   | This field reports the memory size of system base memory. The size is fixed to 640 KB.                                                                                                    |  |
| Extended Memory | This field reports the memory size of the extended memory in the system. Extended memory size = Total memory size - 2MB                                                                                                    |  |
| VGA Memory      | VGA Memory size: Discrete = 64 or 128MB (depends on actual VRAM size) TurboCache = 32MB (actual TurboCache VRAM size) Intel(R) 915 DVMT: you can select the following options: 1. 64MB (8MB pre-allocated + 56MB DVMT) 2. 128MB (8MB pre-allocated + 128MB DVMT)- <b>Default value</b> 3. Max DVMT (160MB on 256MB system memory, 224MB on 512 and above system memory). |  |

The Main screen displays a summary of your computer hardware information, and also includes basic setup parameters. It allows the user to specify standard IBM PC AT system parameters.

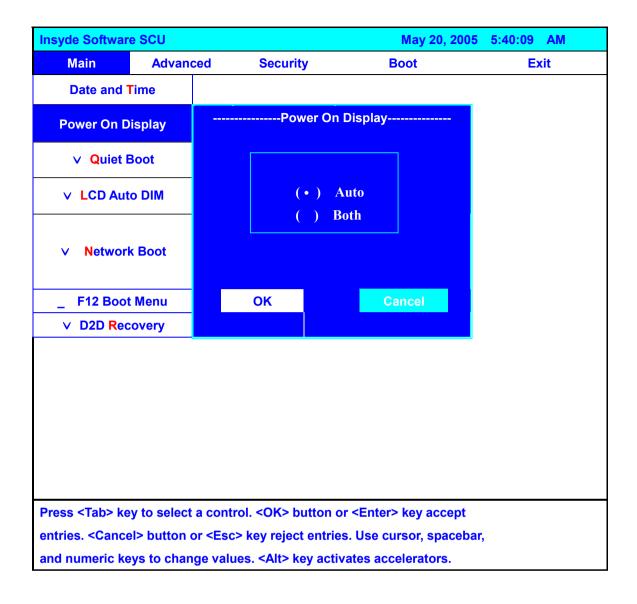

NOTE: The screen above is for your reference only. Actual values may differ.

Chapter 2 33

The table below describes the parameters in this screen. Settings in **boldface** are the default and suggested parameter settings.

| Parameter        | Description                                                                                                    | Format/Option                      |
|------------------|----------------------------------------------------------------------------------------------------|------------------------------------|
| Date and Time    | The hours are displayed with 12 hour format. The values setin these two fields take effect immediately.                                                                                                    |                                    |
| Quiet Boot       | Determines if the system will display customer logo and summary screen or not.  Enable: Customer logo is displayed, and summary screen is disabled.  Disabled: Custoemr logo is not displayed, and summary screen is enabled.                                                                                                    | Option: <b>Enabled</b> or Disabled |
| Power on display | Auto: During power process, the system will detect if any display device is connected on external video port. If any external display device is connected, the power on display will be in CRT (or projector) only mode. Otherwise it will be in LCD only mode.  Both: Simultaneously enable both the integrated LCD screen and the system's external video port (for an external CRT or projector). | Option: <b>Auto</b> or Both        |
| LCD Auto Dim     | Determines if the system will automatically dim the LCD brightness in order to save power when AC is not present.  The system will support an automatic dimming of the LCD backlight when the AC power is NOT available (running on battery power).                                                                                                    | Option: <b>Enabled</b> or Disabled |
| Network Boot     | Enables, disables the system boot from LAN (remote server).                                                                                                    | Option: <b>Enabled</b> or Disabled |
| F12 Boot Menu    | Enables, disables Boot Menu during POST.                                                                                                    | Option: <b>Disabled</b> or Enabled |
| D2D Recovery     | Enables, disables D2D Recovery function. The function allows the user to create a hidden partition on hard disc drive to store operation system and restore the system to factory defaults.                                                                                                    | Option: <b>Enabled</b> or Disabled |

NOTE: You can also enable Acer disc-to-disc system recovery via Alt+F10 during POST.

#### Advanced

The Advanced menu screen contains parameters involving your hardware devices. It also provides advanced settings of the system.

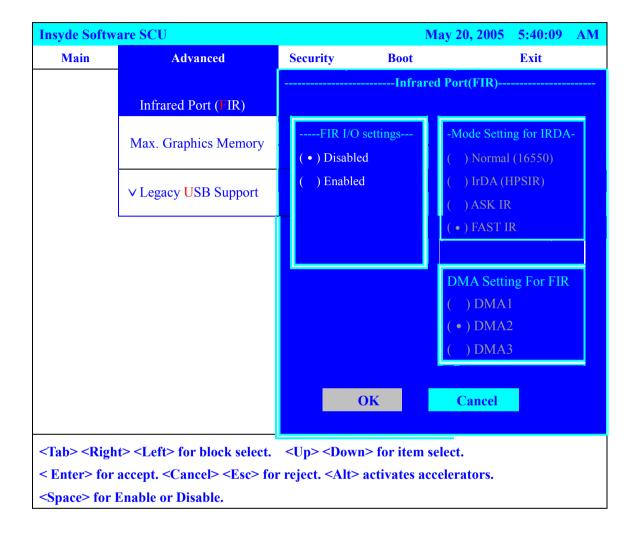

The table below describes the parameters in the screen. Settings in **boldface** are the default and suggested parameter settings.

.

| Parameter           | Description                                                                                                    | Options                  |
|---------------------|----------------------------------------------------------------------------------------------------|--------------------------|
| Infrared Port       | Enables or disables the infrared port.                                                                                                    | <b>Disabled</b> /Enabled |
| Max Graphics Memory | This option is only available on Intel (R) 915 UMA system.                                                                                                    | 64MB/ <b>128MB</b> /DVMT |
| Legacy USB support  | This feature allows you to USB keyboard entering BIOS Setup. This feature also allows you to use a USB keyboard in DOS without additional driver. USB floppy boot and Crisis Recovery from USB floppy is also supported. | Enabled/Disabled         |

Chapter 2 35

### Security

The Security screen contains parameters that help safeguard and protect your computer from unauthorized use.

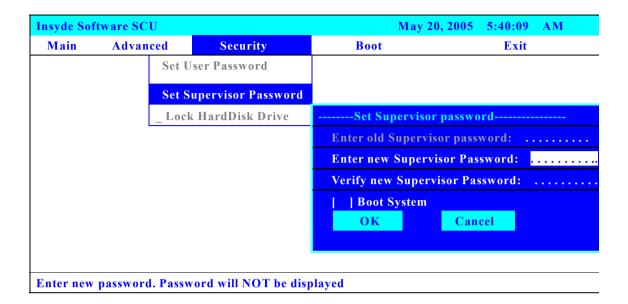

The table below describes the parameters in this screen. Settings in **boldface** are the default and suggested parameter settings.

#### Set Supervisor/User Password

If password on boot is required, the password must be set otherwise it cannot be enabled.

The formats of the password are as follows:

Length 10 characters

Characters Alphanumeric keys only. The shift status i.e. Ctrl, Shift, Alt and Capital are ignored.

| Parameter               | Description                                                                                                    | Option                     |
|-------------------------|----------------------------------------------------------------------------------------------------|----------------------------|
| Set User Password       | Press Enter to set the user password. When set, this password protects the BIOS Setup Utility from unauthorized access.          |                            |
| Set Supervisor Password | Press Enter to set the administrator password. When set, this password protects the BIOS Setup Utility from unauthorized access. |                            |
| Lock HardDisk Drive     | Allows the user to specify whether or not a password is required to access hard disk drive.                                      | <b>Disabled</b> or Enabled |

**NOTE:** When you are prompted to enter a password, you have three tries before the system halts. Don't forget your password. If you forget your password, you may have to return your notebook computer to your dealer to reset it.

#### **Boot**

This menu allows the user to decide the order of boot devices to load the operating system. Bootable devices includes the distette drive in module bay, the onboard hard disk drive and the CD-ROM in module bay.

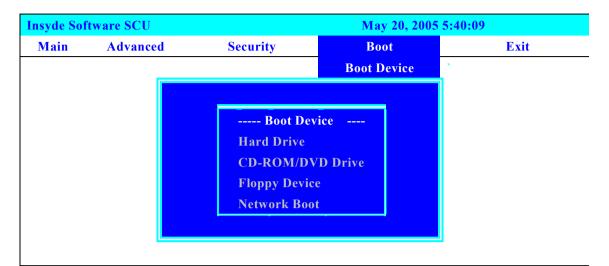

Press <Tab> key to select a control. <OK> button or <Enter> key accept entries. <Cancel> button or <ESC> key reject entries. Use spacebar and number keys to change value <Alt> key activates accelerators.

Chapter 2 37

#### Exit

The Exit screen contains parameters that help safeguard and protect your computer from unauthorized use.

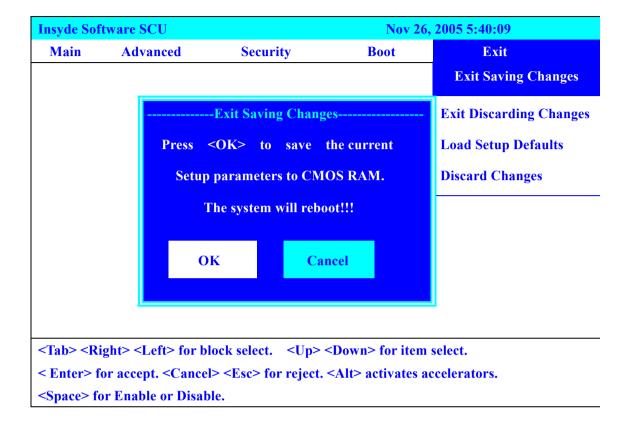

The table below describes the parameters in this screen.

| Parameter                                                  | Description                                         |
|------------------------------------------------------------|-----------------------------------------------------|
| Exit Saving Changes                                        | Exit System Setup and save your changes to CMOS.    |
| Exit Discarding Changes                                    | Exit utility without saving setup data to CMOS.     |
| Load Setup Default Load default values for all SETUP item. |                                                     |
| Discard Changes                                            | Load previous values from CMOS for all SETUP items. |

# **BIOS Flash Utility**

The BIOS flash memory update is required for the following conditions:

- New versions of system programs
- New features or options
- Restore a BIOS when it becomes corrupted.

Use the Phlash utility to update the system BIOS flash ROM.

**NOTE:** If you do not have a crisis recovery diskette at hand, then you should create a **Crisis Recovery Diskette** before you use the Phlash utility.

NOTE: Do not install memory-related drivers (XMS, EMS, DPMI) when you use the Phlash.

**NOTE:** Please use the AC adaptor power supply when you run the Phlash utility. If the battery pack does not contain enough power to finish BIOS flash, you may not boot the system because the BIOS is not completely loaded.

Fellow the steps below to run the Phlash.

- 1. Prepare a bootable diskette.
- 2. Copy the Phlash utilities to the bootable diskette.
- 3. Then boot the system from the bootable diskette. The Phlash utility has auto-execution function.

Chapter 2 39

# Remove BIOS Password

Please find J3 jumper on the main board. Then short the jumper to remove BIOS supervisor password. J3 locates under the memory module. Please see the image below.

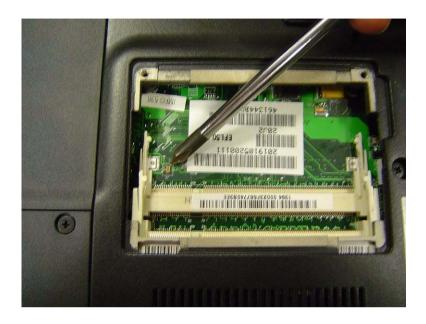

# Machine Disassembly and Replacement

This chapter contains step-by-step procedures on how to disassemble the notebook computer for maintenance and troubleshooting.

To disassemble the computer, you need the following tools:

| Wrist grounding strap and conductive mat for preventing electrostatic discharge |
|---------------------------------------------------------------------------------|
| Small Philips screw driver                                                      |
| Philips screwdriver                                                             |
| Plastic flat head screw driver                                                  |
| Tweezers                                                                        |

**NOTE:** The screws for the different components vary in size. During the disassembly process, group the screws with the corresponding components to avoid mismatch when putting back the components. When you remove the stripe cover, please be careful not to scrape the cover.

Chapter 3 41

# General Information

# Before You Begin

Before proceeding with the disassembly procedure, make sure that you do the following:

- 1. Turn off the power to the system and all peripherals.
- 2. Unplug the AC adapter and all power and signal cables from the system.
- 3. Remove the battery pack.

# Disassembly Procedure Flowchart

The flowchart on the succeeding page gives you a graphic representation on the entire disassembly sequence and instructs you on the components that need to be removed during servicing. For example, if you want to remove the system board, you must first remove the keyboard, then disassemble the inside assembly frame in that order.

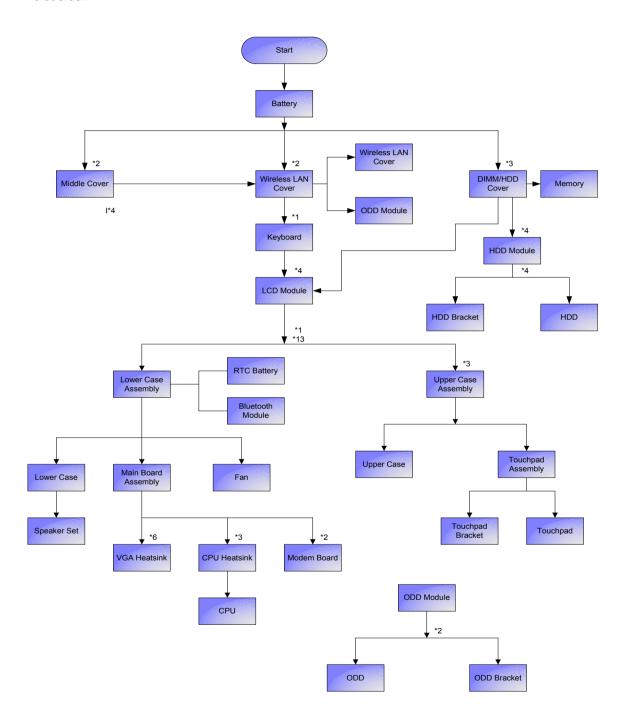

Chapter 3 43

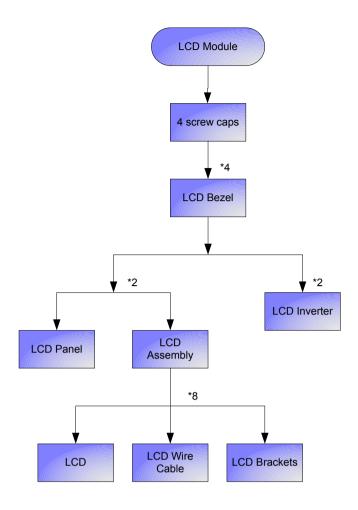

#### **Screw List**

| Item | Description                    |
|------|--------------------------------|
| Α    | SCW HEX NYL I#R-40/O#4-40 L5.5 |
| В    | SCREW MACH WAFER M2*L4 NI      |
| С    | CPU SCREW M2.5*6.5 (2.7KG)     |
| D    | CPU SCREW M2.5*6.5 (4.5KG)     |
| E    | SCRW WH MS+CBZ M2.5+L4 BLACK   |
| F    | SCREW M2.5-6                   |
| G    | SCREW M2*3 NYLON 1JMCPC-420325 |
| Н    | SCREW M2.5X6                   |
| I    | SCREW M2-3                     |
| J    | SCRW M2.5*L3(NON NYLOK)        |
| K    | SCREW M2.5-5                   |
| L    | SCREW M3x4(86.9A524.4R0)       |
| М    | SCREW WAFER NYLOK NI 2ML3      |
| N    | SCREW NI M2*6L                 |

# Removing the Battery Pack

- 1. Unlock the battery lock.
- 2. Slide the battery latch then remove the battery.

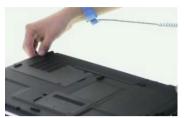

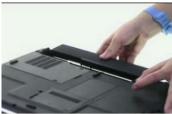

Chapter 3 45

# Removing the Wireless LAN Card/the HDD Module/the Memory/the CPU/the ODD Module and the LCD Module

## Removing the Wireless LAN Card and the HDD Module

- 1. Remove the two screws fastening the PCI door.
- 2. Detach the PCI door.

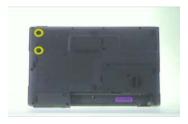

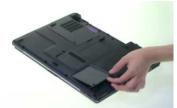

- 3. Disconnect the wireless antennae.
- 4. Pop out the wireless LAN card then remove it.

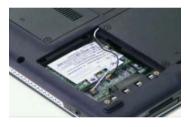

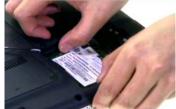

- 5. Remove the two screws fastening the HDD cover.
- 6. Remove HDD cover carefully.
- 7. Pull the HDD module backwards to disconnect the HDD module then remove it from the main unit.

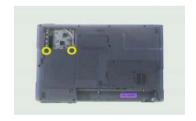

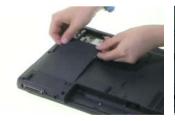

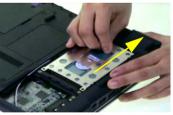

# Removing the Memory and the CPU

- 1. Remove the two screws fastening DIMM cover.
- 2. Then detach the DIMM cover.
- 3. Pop out the memory then remove it from the DIMM socket.

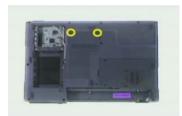

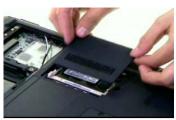

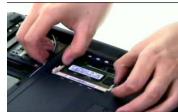

- 4. Remove the two screws fastening the thermal door.
- 5. Detach the thermal door from the main unit.

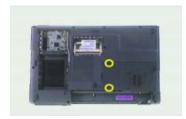

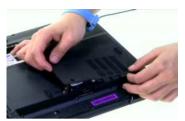

- **6.** Remove the four screws holding the thermal module. (Follow the order indicated by the numbers: 4, 3, 2 then1. Please reverse the order when you assemble the system).
- 7. Disconnect the fan cablle as shown.
- 8. Take out the thermal module from the main unit carefully.

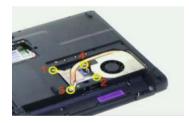

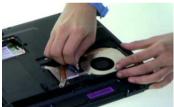

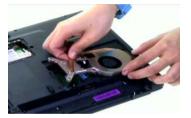

- 9. Use a flat headed screwdriver to release the CPU lock.
- 10. Then remove the CPU from the CPU socket carefully.

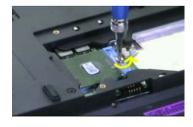

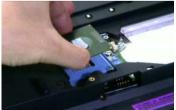

## Removing the ODD Module and the LCD module

- 1. Remove the screws fastening the ODD module as shown.
- 2. Use a flat headed screwdriver to push the ODD module outwards then remove it.

Chapter 3 47

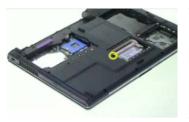

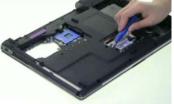

- 3. Open the LCD module as shown and detach the middle cover carefully.
- 4. Remove the two screws fastening the keyboard.

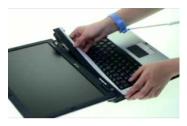

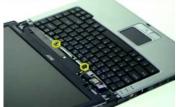

- **5.** Turn over the keyboard as shown.
- 6. Disconnect the keyboard cable then remove the keyboard.

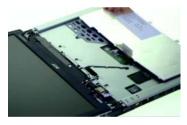

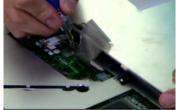

- 7. Tear off the mylard festening the wireless antenna set.
- 8. Pull out the wireless antenna from the main unit carefully.
- 9. Disconnect the LCD cable from the main board.

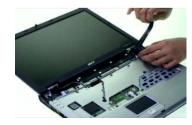

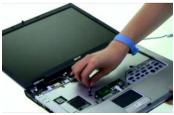

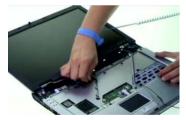

- 10. Remove two screws holding the LCD module.
- 11. Remove another two screws fastening the LCD module on the botton.
- **12.** Then detach the LCD module from the main unit carefully.

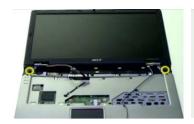

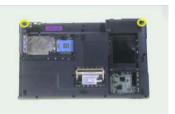

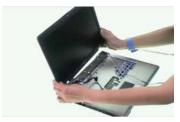

Chapter 3 49

# Disassembling the Main Unit

## Separate the Main Unit Into the Upper and the Lower Case Assembly

- 1. To separate the upper and the lower case assembly, remove six screws as shown.
- 2. Turn over the main unit, remove 9 screws on the other side.
- 3. Separate the main unit into the upper case assembly and the lower case assembly.

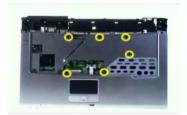

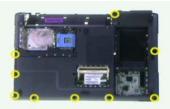

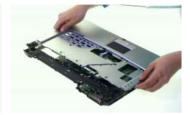

## Disassembling the Upper Case Assembly

- 1. Disconnect the touchpad FFC from the main board.
- 2. Disconnect the bluetooth cable.
- 3. Detach the bluetooth module from the upper case.

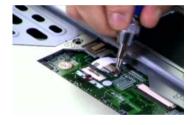

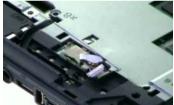

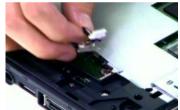

- 4. Disconnect the bluetooth cable from the bluetooth card.
- 5. Disconnect the touchpad to touchpad board FFC.
- **6.** Remove the three screws fastening the touchpad board.

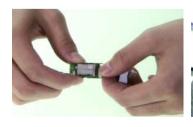

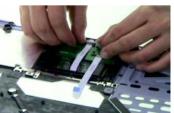

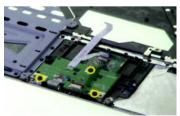

- 7. Detach the touchpad board.
- 8. Remove the four-way button from the upper case.
- 9. Remove the two screws fastening the touchpad support to the upper case.

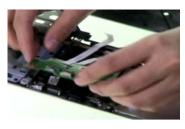

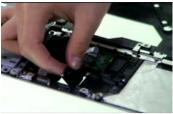

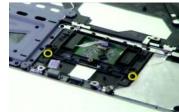

- 10. Detach the touchpad support from the upper case carefully.
- 11. Detach the touchpad from the upper case.
- 12. Disconnect the FFC from the touchpad.

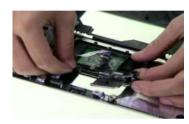

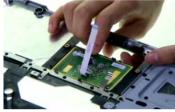

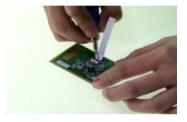

## Disassembling the Lower Case Assembly

- 1. Remove four screws fastening the main board to the lower case.
- 2. Turn over the lower case assembly, then remove one screw on the other side as shown.

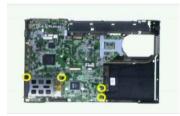

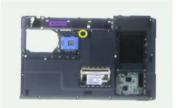

- 3. Disconnect the speaker cable.
- 4. Detach the main board assembly from the lower case carefully.
- 5. Remove the three screws fastening the VGA board.

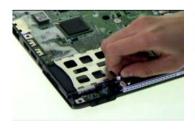

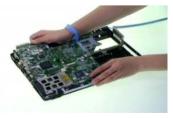

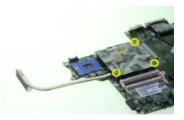

- 6. Disconnect the VGA board assembly from the main board.
- 7. Remove the three screws fastening the VGA themal to the VGA board. Detach the main board assembly from the lower case carefully. (Follow the order indicated by the numbers: 3, 2 then 1. Please reverse the order when you assemble the system).

Chapter 3 51

8. Detach the VGA thermal from the VGA board.

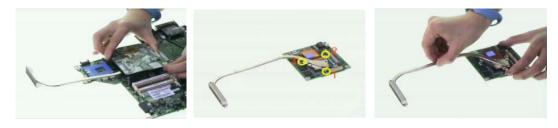

- 9. Disconnect the modem cable from the main board.
- 10. Remove the two screws fastening the modem board as shwon.
- 11. Disconnect the modem board from the main board.

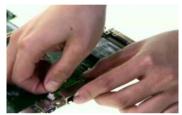

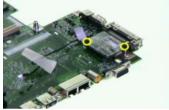

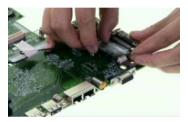

- **12.** Disconnect the modem cable from the modem board.
- 13. Remove the two screws holding the speaker set to the lower case.
- 14. Take out the speaker set from the lower case. This completes the main unit disassembly.

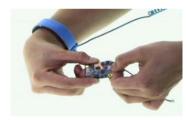

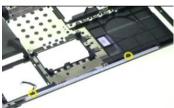

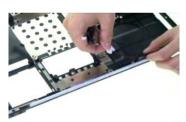

# Disassembling the LCD Module

- 1. Remove the four screw caps as shown.
- 2. Remove the four screws holding the LCD bezel.
- 3. Then detach the LCD bezel from the LCD module.

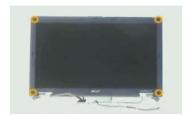

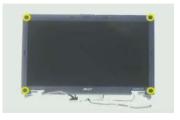

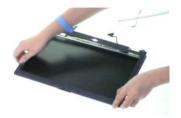

- 4. Remove the screw fastening the LCD inverter.
- 5. Disconnect the LCD cable and disconnect the inverter cable, then remove the inverter.
- 6. Remove the two screws fastening the LCD assembly to the LCD panel.

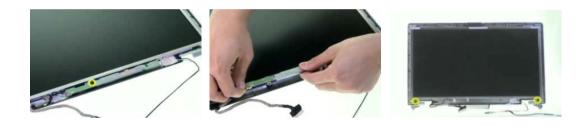

- 7. Take out the LCD assembly from the LCD panel.
- 8. Remove the four screws fastening the LCD left bracket then remove it.
- 9. Remove the four screws fastening the LCD right bracket.

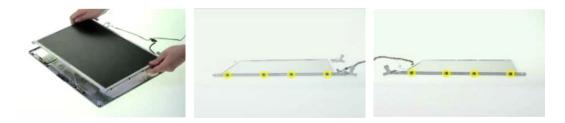

- 10. Then remove the LCD right bracket.
- 11. Tear off the mylar and disconnect the LCD cable from the LCD then remove the cable.

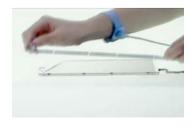

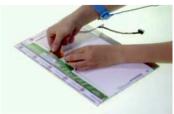

Chapter 3 53

# Disassembling the External Modules

# Disassembling the HDD Module

- 1. Remove the two screws holding the HDD bracket on one side.
- 2. Remove another two screws holding the HDD bracket on the other side.
- 3. Then take the hard disc drive out of the HDD bracket.

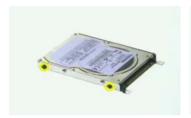

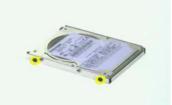

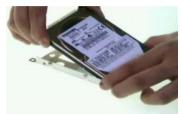

# Disassembling the ODD Module

- 1. Remove the two screws fastening the ODD bracket.
- 2. Remove the ODD bracket from the optical disc drive module.

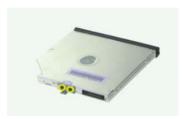

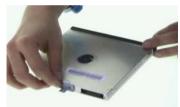

# Troubleshooting

Use the following procedure as a guide for computer problems.

**NOTE:** The diagnostic tests are intended to test only Acer products. Non-Acer products, prototype cards, or modified options can give false errors and invalid system responses.

- 1. Obtain the failing symptoms in as much detail as possible.
- 2. Verify the symptoms by attempting to re-create the failure by running the diagnostic test or by repeating the same operation.
- 3. Use the following table with the verified symptom to determine which page to go to.

| Symptoms (Verified)                                             | Go То                                                                                                   |
|-----------------------------------------------------------------|----------------------------------------------------------------------------------------------------|
| Power failure. (The power indicator does not go on or stay on.) | "Power System Check" on page 57.                                                                        |
| POST does not complete. No beep or error codes are indicated.   | "Power-On Self-Test (POST) Error Message" on<br>page 60<br>"Undetermined Problems" on page 72           |
| POST detects an error and displayed messages on screen.         | "Error Message List" on page 61                                                                         |
| Other symptoms (i.e. LCD display problems or others).           | "Power-On Self-Test (POST) Error Message" on page 60                                                    |
| Symptoms cannot be re-created (intermittent problems).          | Use the customer-reported symptoms and go to<br>"Power-On Self-Test (POST) Error Message" on<br>page 60 |
|                                                                 | "Intermittent Problems" on page 71 "Undetermined Problems" on page 72                                   |
|                                                                 | Office entitled Froblettis off page 72                                                                  |

Chapter 4 55

# System Check Procedures

#### External Diskette Drive Check

Do the following to isolate the problem to a controller, driver, or diskette. A write-enabled, diagnostic diskette is required.

**NOTE:** Make sure that the diskette does not have more than one label attached to it. Multiple labels can cause damage to the drive or cause the drive to fail.

Do the following to select the test device.

- 1. Boot from the diagnostics diskette and start the diagnostics program.
- 2. See if FDD Test is passed as the program runs to FDD Test.
- 3. Follow the instructions in the message window.

If an error occurs with the internal diskette drive, reconnect the diskette connector on the system board.

If the error still remains:

- 1. Reconnect the external diskette drive/DVD-ROM module.
- 2. Replace the external diskette drive/CD-ROM module.
- 3. Replace the main board.

#### External CD-ROM Drive Check

Do the following to isolate the problem to a controller, drive, or CD-ROM. Make sure that the CD-ROM does not have any label attached to it. The label can cause damage to the drive or can cause the drive to fail.

Do the following to select the test device:

- Boot from the diagnostics diskette and start the diagnostics program.
- 2. See if CD-ROM Test is passed when the program runs to CD-ROM Test.
- 3. Follow the instructions in the message window.

If an error occurs, reconnect the connector on the System board. If the error still remains:

- 1. Reconnect the external diskette drive/CD-ROM module.
- 2. Replace the external diskette drive/CD-ROM module.
- 3. Replace the main board.

#### Keyboard or Auxiliary Input Device Check

Remove the external keyboard if the internal keyboard is to be tested.

If the internal keyboard does not work or an unexpected character appears, make sure that the flexible cable extending from the keyboard is correctly seated in the connector on the system board.

If the keyboard cable connection is correct, run the Keyboard Test.

If the tests detect a keyboard problem, do the following one at a time to correct the problem. Do not replace a non-defective FRU:

- 1. Reconnect the keyboard cables.
- 2. Replace the keyboard.
- Replace the main board.

The following auxiliary input devices are supported by this computer:

| Numeric key | pac |
|-------------|-----|
|-------------|-----|

External keyboard

If any of these devices do not work, reconnect the cable connector and repeat the failing operation.

### Memory check

Memory errors might stop system operations, show error messages on the screen, or hang the system.

- 1. Boot from the diagnostics diskette and start the doagmpstotics program (please refer to main board.
- **2.** Go to the diagnostic memory in the test items.
- 3. Press F2 in the test items.
- 4. Follow the instructions in the message window.

NOTE: Make sure that the DIMM is fully installed into the connector. A loose connection can cause an error.

#### Power System Check

To verify the symptom of the problem, power on the computer using each of the following power sources:

- 1. Remove the battery pack.
- 2. Connect the power adapter and check that power is supplied.
- 3. Disconnect the power adapter and install the charged battery pack; then check that power is supplied by the battery pack.

If you suspect a power problem, see the appropriate power supply check in the following list:

- ☐ "Check the Power Adapter" on page 58
- □ "Check the Battery Pack" on page 59

Chapter 4 57

#### Check the Power Adapter

Unplug the power adapter cable from the computer and measure the output voltage at the plug of the power adapter cable. See the following figure

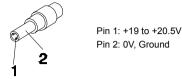

- 1. If the voltage is not correct, replace the power adapter.
- 2. If the voltage is within the range, do the following:
  - Replace the System board.
  - ☐ If the problem is not corrected, see "Undetermined Problems" on page 72.
  - If the voltage is not correct, go to the next step.

NOTE: An audible noise from the power adapter does not always indicate a defect.

- **3.** If the power-on indicator does not light up, check the power cord of the power adapter for correct continuity and installation.
- 4. If the operational charge does not work, see "Check the Battery Pack" on page 59.

#### Check the Battery Pack

To check the battery pack, do the following:

#### From Software:

- Check out the Power Management in control Panel
- In Power Meter, confirm that if the parameters shown in the screen for Current Power Source and Total Battery Power Remaining are correct.
- 3. Repeat the steps 1 and 2, for both battery and adapter.
- 4. This helps you identify first the problem is on recharging or discharging.

#### From Hardware:

- 1. Power off the computer.
- Remove the battery pack and measure the voltage between battery terminals 1(+) and 6(ground). See the following figure

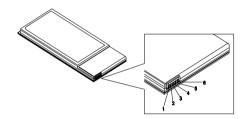

3. If the voltage is still less than 7.5 Vdc after recharging, replace the battery.

To check the battery charge operation, use a discharged battery pack or a battery pack that has less than 50% of the total power remaining when installed in the computer.

If the battery status indicator does not light up, remove the battery pack and let it return to room temperature. Re-install the battery pack.

If the charge indicator still does not light up, replace the battery pack. If the charge indicator still does not light up, replace the DC/DC charger board.

## Touchpad Check

If the touchpad doesn't work, do the following actions one at a time to correct the problem. Do not replace a non-defective FRU:

- 1. Reconnect the touchpad cables.
- 2. Replace the touchpad.
- 3. Replace the system board.

After you use the touchpad, the pointer drifts on the screen for a short time. This self-acting pointer movement can occur when a slight, steady pressure is applied to the touchpad pointer. This symptom is not a hardware problem. No service actions are necessary if the pointer movement stops in a short period of time.

Chapter 4 59

# Power-On Self-Test (POST) Error Message

The POST error message index lists the error message and their possible causes. The most likely cause is listed first.

**NOTE:** Perform the FRU replacement or actions in the sequence shown in FRU/Action column, if the FRU replacement does not solve the problem, put the original part back in the computer. Do not replace a non-defective FRU.

This index can also help you determine the next possible FRU to be replaced when servicing a computer.

If the symptom is not listed, see "Undetermined Problems" on page 72.

The following lists the error messages that the BIOS displays on the screen and the error symptoms classified by function.

**NOTE:** Most of the error messages occur during POST. Some of them display information about a hardware device, e.g., the amount of memory installed. Others may indicate a problem with a device, such as the way it has been configured.

**NOTE:** If the system fails after you make changes in the BIOS Setup Utility menus, reset the computer, enter Setup and install Setup defaults or correct the error.

# Index of Error Messages

#### **Error Code List**

| Error Codes                | Error Messages                                                                               |
|----------------------------|----------------------------------------------------------------------------------------------|
| 006                        | Equipment Configuration Error                                                                |
|                            | Causes:                                                                                      |
|                            | CPU BIOS Update Code Mismatch                                                                |
|                            | 2. IDE Primary Channel Master Drive Error                                                    |
|                            | (THe causes will be shown before "Equipment Configuration Error")                            |
| 010                        | Memory Error at xxxx:xxxx:xxxxh (R:xxxxh, W:xxxxh)                                           |
| 070                        | Real Time Clock Error                                                                        |
| 071                        | CMOS Battery Bad                                                                             |
| 072                        | CMOS Checksum Error                                                                          |
| 110                        | System disabled.                                                                             |
|                            | Incorrect password is specified.                                                             |
| <no code="" error=""></no> | Battery critical LOW                                                                         |
|                            | In this situation BIOS will issue 4 short beeps then shut down system, no message will show. |
| <no code="" error=""></no> | Thermal critical High                                                                        |
|                            | In this situation BIOS will shut down system, not show message.                              |

## **Error Message List**

| Error Messages                                 | FRU/Action in Sequence                                                                         |
|------------------------------------------------|------------------------------------------------------------------------------------------------|
| Failure Fixed Disk                             | Reconnect hard disk drive connector.                                                           |
|                                                | "Load Default Settings" in BIOS Setup Utility.                                                 |
|                                                | Hard disk drive                                                                                |
|                                                | System board                                                                                   |
| Stuck Key                                      | see "Keyboard or Auxiliary Input Device Check" on page 56.                                     |
| Keyboard error                                 | see "Keyboard or Auxiliary Input Device Check" on page 56.                                     |
| Keyboard Controller Failed                     | see "Keyboard or Auxiliary Input Device Check" on page 56.                                     |
| Keyboard locked - Unlock key switch            | Unlock external keyboard                                                                       |
| Monitor type does not match CMOS - Run Setup   | Run "Load Default Settings" in BIOS Setup Utility.                                             |
| Shadow RAM Failed at offset: nnnn              | BIOS ROM                                                                                       |
|                                                | System board                                                                                   |
| System RAM Failed at offset: nnnn              | DIMM                                                                                           |
|                                                | System board                                                                                   |
| Extended RAM Failed at offset: nnnn            | DIMM                                                                                           |
|                                                | System board                                                                                   |
| System battery is dead - Replace and run Setup | Replace RTC battery and Run BIOS Setup Utility to reconfigure system time, then reboot system. |
| System CMOS checksum bad - Default             | RTC battery                                                                                    |
| configuration used                             | Run BIOS Setup Utility to reconfigure system time, then reboot system.                         |
| System timer error                             | RTC battery                                                                                    |
|                                                | Run BIOS Setup Utility to reconfigure system time, then reboot system.                         |
|                                                | System board                                                                                   |

Chapter 4 61

#### **Error Message List**

| Error Messages                                   | FRU/Action in Sequence                                                  |  |
|--------------------------------------------------|-------------------------------------------------------------------------|--|
| Real time clock error                            | RTC battery                                                             |  |
|                                                  | Run BIOS Setup Utility to reconfigure system time, then reboot          |  |
|                                                  | system.                                                                 |  |
|                                                  | System board                                                            |  |
| Previous boot incomplete - Default configuration | Run "Load Default Settings" in BIOS Setup Utility.                      |  |
| used                                             | RTC battery                                                             |  |
|                                                  | System board                                                            |  |
| Memory size found by POST differed from          | Run "Load Default Settings" in BIOS Setup Utility.                      |  |
| CMOS                                             | DIMM                                                                    |  |
|                                                  | System board                                                            |  |
| Diskette drive A error                           | Check the drive is defined with the proper diskette type in BIOS        |  |
|                                                  | Setup Utility                                                           |  |
|                                                  | See "External Diskette Drive Check" on page 56.                         |  |
| Incorrect Drive A type - run SETUP               | Check the drive is defined with the proper diskette type in BIOS        |  |
| System socks arror. Cooks disabled               | Setup Utility                                                           |  |
| System cache error - Cache disabled              | System board                                                            |  |
| CPU ID:                                          | System board                                                            |  |
| DMA Test Failed                                  | DIMM                                                                    |  |
|                                                  | System board                                                            |  |
| Software NMI Failed                              | DIMM                                                                    |  |
|                                                  | System board                                                            |  |
| Fail-Safe Timer NMI Failed                       | DIMM                                                                    |  |
|                                                  | System board                                                            |  |
| Device Address Conflict                          | Run "Load Default Settings" in BIOS Setup Utility.                      |  |
|                                                  | RTC battery                                                             |  |
|                                                  | System board                                                            |  |
| Allocation Error for device                      | Run "Load Default Settings" in BIOS Setup Utility.                      |  |
|                                                  | RTC battery                                                             |  |
|                                                  | System board                                                            |  |
| Failing Bits: nnnn                               | DIMM                                                                    |  |
|                                                  | BIOS ROM                                                                |  |
|                                                  | System board                                                            |  |
| Fixed Disk n                                     | None                                                                    |  |
| Invalid System Configuration Data                | BIOS ROM                                                                |  |
|                                                  | System board                                                            |  |
| I/O device IRQ conflict                          | Run "Load Default Settings" in BIOS Setup Utility.                      |  |
|                                                  | RTC battery                                                             |  |
|                                                  | System board                                                            |  |
| Operating system not found                       | Enter Setup and see if fixed disk and drive A: are properly identified. |  |
|                                                  | Diskette drive                                                          |  |
|                                                  | Hard disk drive                                                         |  |
|                                                  | System board                                                            |  |

### **Error Message List**

| No beep Error Messages                                  | FRU/Action in Sequence                                                              |  |
|---------------------------------------------------------|-------------------------------------------------------------------------------------|--|
| No beep, power-on indicator turns off and LCD is blank. | Power source (battery pack and power adapter). See "Power System Check" on page 57. |  |
|                                                         | Ensure every connector is connected tightly and correctly.                          |  |
|                                                         | Reconnect the DIMM.                                                                 |  |
|                                                         | LED board.                                                                          |  |
|                                                         | System board.                                                                       |  |
| No beep, power-on indicator turns on and LCD is blank.  | Power source (battery pack and power adapter). See "Power System Check" on page 57. |  |
|                                                         | Reconnect the LCD connector                                                         |  |
|                                                         | Hard disk drive                                                                     |  |
|                                                         | LCD inverter ID                                                                     |  |
|                                                         | LCD cable                                                                           |  |
|                                                         | LCD Inverter                                                                        |  |
|                                                         | LCD                                                                                 |  |
|                                                         | System board                                                                        |  |
| No beep, power-on indicator turns on and LCD is         | Reconnect the LCD connectors.                                                       |  |
| blank. But you can see POST on an external              | LCD inverter ID                                                                     |  |
| CRT.                                                    | LCD cable                                                                           |  |
|                                                         | LCD inverter                                                                        |  |
|                                                         | LCD                                                                                 |  |
|                                                         | System board                                                                        |  |
| No beep, power-on indicator turns on and a              | Ensure every connector is connected tightly and correctly.                          |  |
| blinking cursor shown on LCD during POST.               | System board                                                                        |  |
| No beep during POST but system runs correctly.          | Speaker                                                                             |  |
|                                                         | System board                                                                        |  |

Chapter 4 63

# Phoenix BIOS Beep Codes

| Code | Beeps   | POST Routine Description                                 |
|------|---------|----------------------------------------------------------|
| 02h  |         | Verify Real Mode                                         |
| 03h  |         | Disable Non-Maskable Interrupt (NMI)                     |
| 04h  |         | Get CPU type                                             |
| 06h  |         | Initialize system hardware                               |
| 08h  |         | Initialize chipset with initial POST values              |
| 09h  |         | Set IN POST flag                                         |
| 0Ah  |         | Initialize CPU registers                                 |
| 0Bh  |         | Enable CPU cache                                         |
| 0Ch  |         | Initialize caches to initial POST values                 |
| 0Eh  |         | Initialize I/O component                                 |
| 0Fh  |         | Initialize the local bus IDE                             |
| 10h  |         | Initialize Power Management                              |
| 11h  |         | Load alternate registers with initial POST values        |
| 12h  |         | Restore CPU control word during warm boot                |
| 13h  |         | Initialize PCI Bus Mastering devices                     |
| 14h  |         | Initialize keyboard controller                           |
| 16h  | 1-2-2-3 | BIOS ROM checksum                                        |
| 17h  |         | Initialize cache before memory autosize                  |
| 18h  |         | 8254 timer initialization                                |
| 1Ah  |         | 8237 DMA controller initialization                       |
| 1Ch  |         | Reset Programmable Interrupt Controller                  |
| 20h  | 1-3-1-1 | Test DRAM refresh                                        |
| 22h  | 1-3-1-3 | Test 8742 Keyboard Controller                            |
| 24h  |         | Set ES segment register to 4 GB                          |
| 26h  |         | Enable A20 line                                          |
| 28h  |         | Autosize DRAM                                            |
| 29h  |         | Initialize POST Memory Manager                           |
| 2Ah  |         | Clear 215 KB base RAM                                    |
| 2Ch  | 1-3-4-1 | RAM failure on address line xxxx                         |
| 2Eh  | 1-3-4-3 | RAM failure on data bits xxxx of low byte of memory bus  |
| 2Fh  |         | Enable cache before system BIOS shadow                   |
| 30h  | 1-4-1-1 | RAM failure on data bits xxxx of high byte of memory bus |
| 32h  |         | Test CPU bus-clock frequency                             |
| 33h  |         | Initialize Phoenix Dispatch Manager                      |
| 36h  |         | Warm start shut down                                     |
| 38h  |         | Shadow system BIOS ROM                                   |
| 3Ah  |         | Autosize cache                                           |
| 3Ch  |         | Advanced configuration of chipset registers              |
| 3Dh  |         | Load alternate registers with CMOS values                |
| 42h  |         | Initialize interrupt vectors                             |
| 45h  |         | POST device initialization                               |

| Code | Beeps   | POST Routine Description                              |
|------|---------|-------------------------------------------------------|
| 46h  | 2-1-2-3 | Check ROM copyright notice                            |
| 48h  |         | Check video configuration against CMOS                |
| 49h  |         | Initialize PCI bus and devices                        |
| 4Ah  |         | Initialize all video adapters in system               |
| 4Bh  |         | QuietBoot start (optional)                            |
| 4Ch  |         | Shadow video BIOS ROM                                 |
| 4Eh  |         | Display BIOS copyright notice                         |
| 50h  |         | Display CPU type and speed                            |
| 51h  |         | Initialize EISA board                                 |
| 52h  |         | Test keyboard                                         |
| 54h  |         | Set key click if enabled                              |
| 58h  | 2-2-3-1 | Test for unexpected interrupts                        |
| 59h  |         | Initialize POST display service                       |
| 5Ah  |         | Display prompt "Press F2 to enter SETUP"              |
| 5Bh  |         | Disable CPU cache                                     |
| 5Ch  |         | Test RAM between 512 and 640 KB                       |
| 60h  |         | Test extended memory                                  |
| 62h  |         | Test extended memory address lines                    |
| 64h  |         | Jump to User Patch1                                   |
| 66h  |         | Configure advanced cache registers                    |
| 67h  |         | Initialize Multi Processor APIC                       |
| 68h  |         | Enable external and CPU caches                        |
| 69h  |         | Setup System Management Mode (SMM) area               |
| 6Ah  |         | Display external L2 cache size                        |
| 6Bh  |         | Load custom defaults (optional)                       |
| 6Ch  |         | Display shadow-area message                           |
| 6Eh  |         | Display possible high address for UMB recovery        |
| 70h  |         | Display error messages                                |
| 72h  |         | Check for configuration errors                        |
| 76h  |         | Check for keyboard errors                             |
| 7Ch  |         | Set up hardware interrupt vectors                     |
| 7Eh  |         | Initialize coprocessor if present                     |
| 80h  |         | Disable onboard Super I/O ports and IRQs              |
| 81h  |         | Late POST device initialization                       |
| 82h  |         | Detect and install external RS232 ports               |
| 83h  |         | Configure non-MCD IDE controllers                     |
| 84h  |         | Detect and install external parallel ports            |
| 85h  |         | Initialize PC-compatible PnP ISA devices              |
| 86h  |         | Re-initialize onboard I/O ports                       |
| 87h  |         | Configure Motherboard Configurable Devices (optional) |
| 88h  |         | Initialize BIOS Area                                  |
| 89h  |         | Enable Non-Maskable Interrupts (NMIs)                 |
| 8Ah  |         | Initialize Extended BIOS Data Area                    |
| 8Bh  |         | Test and initialize PS/2 mouse                        |

Chapter 4 65

| 8Ch         Initialize floppy controller           8Fh         Determine number of ATA drives (optional)           90h         Initialize hard-disk controllers           91h         Initialize local-bus hard-disk controllers           92h         Jump to UserPatch2           93h         Build MPTABLE for multi-processor boards           95h         Install CD ROM for boot           96h         Clear Puge ES segment register           97h         Fixup Multi Processor table           98h         1-2         Search for option ROMs. One long, two short beeps on checksum failure.           99h         Check for SMART drive (optional)           94h         Shadow option ROMs           95h         Shadow option ROMs           96h         Set Up Power Management           97h         Initialize security engine (optional)           98h         Initialize security engine (optional)           99h         Determine number of ATA and SCSI drives           90h         Initialize security engine (optional)           96h         Determine number of ATA and SCSI drives           97h         Determine number of ATA and SCSI drives           97h         Determine of day           Abh         Enter SETUP           Query of the Security engine                                                                                                    | Code | Beeps | POST Routine Description                    |
|----------------------------------------------------------------------------------------------------|------|-------|---------------------------------------------|
| 90h         Initialize local-bus hard-disk controllers           91h         Initialize local-bus hard-disk controllers           92h         Jump to UserPatch2           93h         Build MPTABLE for multi-processor boards           95h         Install CD ROM for boot           96h         Clear huge ES segment register           97h         Fixup Multi Processor table           98h         Loack for option ROMs. One long, two short beeps on checksum failure.           99h         Check for SMART drive (optional)           9Ah         Search for option ROMs.           9Ch         Check for SMART drive (optional)           9Ah         Shadow option ROMs.           9Ch         Set Up Power Management           9Dh         Initialize security engine (optional)           9Bh         Enable hardware interrupts           9Fh         Determine number of ATA and SCSI drives           ADh         Set time of day           9Fh         Determine number of ATA and SCSI drives           ADh         Set time of day           AAh         Initialize Typematic rate           ABh         Erase F2 prompt           AAh         Set Time of day           ACh         Enter SETUP           ACh         Enter SETUP                                                                                                    | 8Ch  | -     | Initialize floppy controller                |
| 91h         Initialize local-bus hard-disk controllers           92h         Jump to UserPatch2           93h         Build MPTABLE for multi-processor boards           95h         Install CD ROM for boot           96h         Clear huge ES segment register           97h         Fixup Multi Processor table           98h         1-2         Search for option ROMs. One long, two short beeps on checksum failure.           99h         Check for SMART drive (optional)           9Ah         Shadow option ROMs           9Ch         Set up Power Management           9Dh         Initialize security engine (optional)           9Eh         Enable hardware interrupts           9Eh         Determine number of ATA and SCSI drives           AOh         Set time of day           AAh         Initialize Typematic rate           AAh         Initialize Typematic rate           AAh         Initialize Typematic rate           AAh         Erase F2 prompt           AAh         Erase F2 prompt           AAh         Check key lock           ACh         Enter SETUP           AEh         Crear Boot flag           BOh         Check Face Force           BOh         Check Face Force                                                                                                    | 8Fh  |       | Determine number of ATA drives (optional)   |
| 92h         Jump to UserPatch2           93h         Build MPTABLE for multi-processor boards           95h         Install CD ROM for boot           96h         Clear huge ES segment register           97h         Fixup Multi Processor table           98h         1-2         Search for option ROMs. One long, two short beeps on checksum failure.           99h         Check for SMART drive (optional)           9Ah         Shadow option ROMs           9Ch         Set up Power Management           9Dh         Initialize security engine (optional)           9Eh         Enable hardware interrupts           9Fh         Determine number of ATA and SCSI drives           8Et time of day         ACA           A2h         Check key lock           A4h         Initialize Typematic rate           A8h         Erase F2 prompt           A4h         Initialize Typematic rate           A8h         Erase F2 prompt           ACh         Enter SETUP           ACh         Enter SETUP           ACh         Cher Sex Stoke           BCh         Clear Boot flag           B0h         Check for errors           B2h         POST done- prepare to boot operating system           B5h                                                                                                    | 90h  |       | Initialize hard-disk controllers            |
| 93h         Build MPTABLE for multi-processor boards           95h         Install CD ROM for boot           96h         Clear huge ES segment register           97h         Fixup Multi Processor table           98h         1-2         Search for option ROMs. One long, two short beeps on checksum failure.           99h         Check for SMART drive (optional)           9Ah         Shadow option ROMs           9Ch         Set up Power Management           9Dh         Initialize security engine (optional)           9Eh         Enable hardware interrupts           9Fh         Determine number of ATA and SCSI drives           9Fh         Determine number of ATA and SCSI drives           9Fh         Determine number of ATA and SCSI drives           9Fh         Determine number of ATA and SCSI drives           AOh         Set time of day           A2h         Check key lock           A4h         Initialize Typematic rate           A8h         Erase F2 prompt           AAh         Scan for F2 key stroke           ACh         Enter SETUP           AEh         Clear Boot flag           B0h         Check for errors           B2h         POST done- prepare to boot operating system           B5h                                                                                                    | 91h  |       | Initialize local-bus hard-disk controllers  |
| 95h         Install CD ROM for boot           96h         Clear huge ES segment register           97h         Fixup Multi Processor table           98h         1-2         Search for option ROMs. One long, two short beeps on checksum failure.           99h         Check for SMART drive (optional)           9Ah         Shadwo ption ROMs           9Ch         Set up Power Management           9Dh         Initialize security engine (optional)           9Eh         Enable hardware interrupts           9Fh         Determine number of ATA and SCSI drives           AOh         Set time of day           A2h         Check key lock           A4h         Initialize Typematic rate           A8h         Erase F2 prompt           AAh         Scan for F2 key stroke           ACh         Enter SETUP           AEh         Clear Boot flag           B0h         Check for errors           B2h         POST done- prepare to boot operating system           B4h         1         One short beep before boot           B5h         Terminate QuietBoot (optional)           B6h         Check password (optional)           B6h         Check password (optional)           B7h         Initialize PD Option R                                                                                                    | 92h  |       | Jump to UserPatch2                          |
| 96h         Clear huge ES segment register           97h         Fixup Multi Processor table           98h         1-2         Search for option ROMs. One long, two short beeps on checksum failure.           99h         Check for SMART drive (optional)           9Ah         Shadow option ROMs           9Ch         Set up Power Management           9Dh         Initialize security engine (optional)           9Eh         Enable hardware interrupts           9Fh         Determine number of ATA and SCSI drives           A0h         Set time of day           A2h         Check key lock           A4h         Initialize Typematic rate           A8h         Erase F2 prompt           A4h         Initialize Typematic rate           A8h         Erase F2 prompt           AAh         Scan for F2 key stroke           ACh         Enter SETUP           AEh         Clear Boot flag           B0h         Check for errors           B2h         POST done- prepare to boot operating system           B4h         1         One short beep before boot           B5h         Terminate QuietlBoot (optional)           B6h         Check password (optional)           B6h         Check password (optional) <td>93h</td> <td></td> <td>Build MPTABLE for multi-processor boards</td>                                                                                                    | 93h  |       | Build MPTABLE for multi-processor boards    |
| 97h   Fixup Multi Processor table   98h   1-2   Search for option ROMs. One long, two short beeps on checksum failure. 99h   Check for SMART drive (optional)   9Ah   Shadow option ROMs   9Ch   Set up Power Management   9Dh   Initialize security engine (optional)   9Eh   Determine number of ATA and SCSI drives   9Fh   Determine number of ATA and SCSI drives   A0h   Set time of day   A2h   Check key lock   A4h   Initialize Typematic rate   A8h   Erase F2 prompt   AAh   Scan for F2 key stroke   ACh   Enter SETUP   AEh   Clear Boot flag   B0h   Check for errors   B2h   POST done- prepare to boot operating system   B4h   1   One short beep before boot   B5h   Terminate QuietBoot (optional)   B6h   Check password (optional)   B6h   Prepare Boot   B9h   Prepare Boot   B9h   Prepare Boot   B0h   Check password (optional)   B6h   Check password (optional)   B6h   Check password (optiona | 95h  |       | Install CD ROM for boot                     |
| 97h   Fixup Multi Processor table   98h   1-2   Search for option ROMs. One long, two short beeps on checksum failure. 99h   Check for SMART drive (optional)   9Ah   Shadow option ROMs   9Ch   Set up Power Management   9Dh   Initialize security engine (optional)   9Eh   Check for SMART drive (optional)   9Fh   Determine number of ATA and SCSI drives   9Fh   Determine number of ATA and SCSI drives   A0h   Set time of day   A2h   Check key lock   A4h   Initialize Typematic rate   A8h   Erase F2 prompt   AAh   Scan for F2 key stroke   ACh   Enter SETUP   AEh   Clear Boot flag   B0h   Check for errors   B2h   POST done- prepare to boot operating system   B4h   1 One short beep before boot   B5h   Terminate QuietBoot (optional)   B6h   Prepare Boot   B6h   Prepare Boot   B7h   Prepare Boot   B8h   Initialize DMI parameters   B8h   Initialize DMI parameters   B8h   Clear screen (optional)   B6h   Clear screen (optional)   B7h   Check virus and backup reminders   Check in the surface of the surface of t | 96h  |       | Clear huge ES segment register              |
| beeps on checksum failure. 99h Check for SMART drive (optional) 9Ah Shadow option ROMs 9Ch Set up Power Management 9Dh Initialize security engine (optional) 9Eh Ph Determine number of ATA and SCSI drives A0h Set time of day A2h Check key lock A4h Initialize Typematic rate A8h A8h Erase F2 prompt AAh AAh Scan for F2 key stroke ACh Enter SETUP AEh BOH BOH BOH BOH BOH BOH BOH BOH BOH BOH                                                                                                    | 97h  |       |                                             |
| 99h Check for SMART drive (optional) 9Ah Shadow option ROMs 9Ch Set up Power Management 9Dh Initialize security engine (optional) 9Eh Determine number of ATA and SCSI drives 9Fh Determine number of ATA and SCSI drives A0h Set time of day A2h Check key lock A4h Initialize strypematic rate A8h Erase F2 prompt AAh Scan for F2 key stroke ACh Enter SETUP AEh Clear Boot flag B0h Check for errors B2h POST done- prepare to boot operating system B4h 1 One short beep before boot B5h Terminate QuietBoot (optional) B6h Check for BNAS SWORD (Initialize DNI parameters B8h Initialize DNI parameters B8h Clear parity checkers BDh Clear Scrue (optional) BFh Check for error (Serper of Check reproduce) BCD Clear Soot flag BCD Check password (optional) BCD Check password (optional) BCD Check password (optional) BCD Check password (optional) BCD Check password (optional) BCD Check password (optional) BCD Clear parity checkers BCD Clear parity checkers BCD Clear  | 98h  | 1-2   | Search for option ROMs. One long, two short |
| 9Ah Shadow option ROMs 9Ch Set up Power Management 9Dh Initialize security engine (optional) 9Eh Enable hardware interrupts 9Fh Determine number of ATA and SCSI drives AOh Set time of day A2h Check key lock A4h Initialize Typematic rate A8h Erase F2 prompt AAh Scan for F2 key stroke ACh Enter SETUP AEh Clear Boot flag BOh Check for errors B2h POST done- prepare to boot operating system B4h 1 One short beep before boot B5h Terminate QuietBoot (optional) B6h Check password (optional) B6h Initialize DMI parameters BBh Initialize PNP Option ROMs BCh Clear screen (optional) BFh Clear screen (optional) BFh Check virus and backup reminders COh Try to boot with INT 19 C1h Initialize error Ispalaging C3h Initialize error Ispalaging C7h Initialize rotebook docking (optional) C6h Initialize error Ispalaging C7h Initialize rotebook docking (optional) C6h Initialize error Ispalaging C7h Initialize error Ispalaging C7h Initialize notebook docking (optional) C7h Initialize notebook docking (optional) C7h Initialize notebook docking (optional) C7h Initialize notebook docking (optional) C7h Initialize notebook docking (optional)                                                                                                    |      |       | beeps on checksum failure.                  |
| 9Ch Set up Power Management 9Dh Initialize security engine (optional) 9Eh Enable hardware interrupts 9Fh Determine number of ATA and SCSI drives A0h Set time of day A2h Check key lock A4h Initialize Typematic rate A8h Erase F2 prompt AAh Scan for F2 key stroke ACh Enter SETUP AEh Clear Boot flag B0h Check for errors B2h POST done- prepare to boot operating system B4h 1 One short beep before boot B5h Terminate QuietBoot (optional) B6h Check spssword (optional) B7h Initialize PnP Option ROMs BCh Clear parity checkers BDh Display MultiBoot menu BEH Clear Sercen (optional) BFH Check virus and backup reminders COh Initialize POST Error Manager (PEM) C1h Initialize post Error Manager (PEM) C2h Initialize perror display function C4h Initialize perror display function C4h Initialize perror display function C4h Initialize perror display function C4h Initialize perror display function C4h Initialize perror display function C4h Initialize perror display function C4h Initialize perror display function C6h Initialize notebook docking (optional) C7h Initialize notebook docking (optional) C7h Initialize notebook docking (optional) C7h Initialize notebook docking (optional)                                                                                                    | 99h  |       | Check for SMART drive (optional)            |
| 9Dh Enable hardware interrupts 9Fh Determine number of ATA and SCSI drives A0h Set time of day A2h Check key lock A4h Initialize Typematic rate Bash Erase F2 prompt AAh Scan for F2 key stroke ACh Enter SETUP AEh Clear Boot flag B0h Check for errors B2h POST done- prepare to boot operating system B4h 1 One short beep before boot B5h Prepare Boot B6h Initialize PNP Option ROMs BCh Clear parity checkers BBh Display MultiBoot menu BEH Clear scene (optional) BFH Clear scene (optional) BFH Check virus and backup reminders COh Initialize POST Error Manager (PEM) CTh Initialize PNP option ROMS CAH Initialize POST Error Manager (PEM) CTh Initialize system error handler CSh PNP optional) CTh Initialize system error handler CSh Initialize notebook docking (optional) CTh Initialize notebook docking (optional) CTh Initialize notebook docking (optional) CTh Initialize notebook docking (optional)                                                                                                    | 9Ah  |       | Shadow option ROMs                          |
| 9Eh       Enable hardware interrupts         9Fh       Determine number of ATA and SCSI drives         A0h       Set time of day         A2h       Check key lock         A4h       Initialize Typematic rate         A8h       Erase F2 prompt         AAh       Scan for F2 key stroke         ACh       Enter SETUP         AEh       Clear Boot flag         B0h       Check for errors         B2h       POST done- prepare to boot operating system         B4h       1       One short beep before boot         B5h       Terminate QuietBoot (optional)         B6h       Check password (optional)         B9h       Prepare Boot         BAh       Initialize DMI parameters         BBh       Initialize PP Option ROMs         BCh       Clear parity checkers         BDh       Display MultiBoot menu         BEh       Clear screen (optional)         BFh       Check virus and backup reminders         C0h       Try to boot with INT 19         C1h       Initialize POST Error Manager (PEM)         C2h       Initialize error logging         C3h       Initialize system error handler         C5h       PnPnd dual CMOS (optional)                                                                                                    | 9Ch  |       | Set up Power Management                     |
| 9Fh       Determine number of ATA and SCSI drives         A0h       Set time of day         A2h       Check key lock         A4h       Initialize Typematic rate         A8h       Erase F2 prompt         AAh       Scan for F2 key stroke         ACh       Enter SETUP         AEh       Clear Boot flag         B0h       Check for errors         B2h       POST done- prepare to boot operating system         B4h       1       One short beep before boot         B5h       Terminate QuietBoot (optional)         B6h       Check password (optional)         B9h       Prepare Boot         BAh       Initialize DMI parameters         BBh       Initialize Pn Option ROMs         BCh       Clear parity checkers         BDh       Display MultiBoot menu         BEh       Clear screen (optional)         BFh       Check virus and backup reminders         COh       Try to boot with INT 19         C1h       Initialize POST Error Manager (PEM)         C2h       Initialize error logging         C3h       Initialize error display function         C4h       Initialize system error handler         C5h       PnPnd dual CMOS (optional)<                                                                                                    | 9Dh  |       | Initialize security engine (optional)       |
| A0h Set time of day  A2h Check key lock  A4h Initialize Typematic rate  A8h Erase F2 prompt  AAh Scan for F2 key stroke  ACh Enter SETUP  AEh Clear Boot flag  B0h Check for errors  B2h POST done- prepare to boot operating system  B4h 1 One short beep before boot  B5h Terminate QuietBoot (optional)  B6h Check password (optional)  B7 Pepare Boot  B8h Initialize PNP Option ROMs  BCh Clear parity checkers  BDh Display MultiBoot menu  BEH Clear screen (optional)  BFH Check virus and backup reminders  COh Try to boot with INT 19  C1h Initialize POST Error Manager (PEM)  C3h Initialize error display function  C4h Initialize system error handler  C5h PnPnd dual CMOS (optional)  C7h Initialize notebook docking (optional)  C7h Initialize notebook docking late  C8h                                                                                                    | 9Eh  |       | Enable hardware interrupts                  |
| A2h Check key lock  A4h Initialize Typematic rate  A8h Erase F2 prompt  AAh Scan for F2 key stroke  ACh Enter SETUP  AEh Clear Boot flag  Boh Check for errors  B2h POST done- prepare to boot operating system  B4h 1 One short beep before boot  B5h Terminate QuietBoot (optional)  B6h Check password (optional)  B7h Prepare Boot  B8h Initialize DMI parameters  B8h Initialize PnP Option ROMs  BCh Clear parity checkers  BDh Display MultiBoot menu  BEh Clear screen (optional)  BFh Check virus and backup reminders  COh Try to boot with INT 19  C1h Initialize POST Error Manager (PEM)  C2h Initialize error logging  C3h Initialize system error handler  C5h PnPnd dual CMOS (optional)  C6h Initialize notebook docking (optional)  C7h Initialize notebook docking late  C8h                                                                                                    | 9Fh  |       | Determine number of ATA and SCSI drives     |
| A4h Erase F2 prompt  AAh Scan for F2 key stroke  ACh Enter SETUP  AEh Clear Boot flag  B0h Check for errors  B2h POST done- prepare to boot operating system  B4h 1 One short beep before boot  B5h Terminate QuietBoot (optional)  B6h Check password (optional)  B7h Initialize DMI parameters  B8h Initialize PnP Option ROMs  B8h Clear parity checkers  B8h Display MultiBoot menu  B8h Clear screen (optional)  B6h Check virus and backup reminders  COh Try to boot with INT 19  C1h Initialize error logging  C3h Initialize error display function  C4h Initialize yestem error handler  C5h PnPnd dual CMOS (optional)  C6h Initialize notebook docking (optional)  C7h Initialize notebook docking (optional)  C7h Initialize notebook docking (optional)                                                                                                    | A0h  |       | Set time of day                             |
| A8h Erase F2 prompt  AAh Scan for F2 key stroke  ACh Enter SETUP  AEh Clear Boot flag  B0h Check for errors  B2h POST done- prepare to boot operating system  B4h 1 One short beep before boot  B5h Terminate QuietBoot (optional)  B6h Check password (optional)  B7h Prepare Boot  B8h Initialize PNP Option ROMs  B8h Initialize PNP Option ROMs  B8h Clear parity checkers  B9h Display MultiBoot menu  B8h Clear parity checkers  B9h Clear screen (optional)  B7h Check virus and backup reminders  COh Try to boot with INT 19  C1h Initialize POST Error Manager (PEM)  C2h Initialize error logging  C3h Initialize error display function  C4h Initialize system error handler  C5h PnPnd dual CMOS (optional)  C6h Initialize notebook docking (optional)  C7h Initialize notebook docking late                                                                                                    | A2h  |       | Check key lock                              |
| AAh Scan for F2 key stroke ACh Enter SETUP AEh Clear Boot flag B0h Check for errors B2h POST done- prepare to boot operating system B4h 1 One short beep before boot B5h Terminate QuietBoot (optional) B6h Check password (optional) B9h Prepare Boot BAh Initialize DMI parameters BBh Initialize PnP Option ROMs BCh Clear parity checkers BDh Display MultiBoot menu BEH Clear screen (optional) BFH Check virus and backup reminders COh Try to boot with INT 19 C1h Initialize POST Error Manager (PEM) C2h Initialize error display function C4h Initialize system error handler C5h PnPnd dual CMOS (optional) C7h Initialize notebook docking (optional) C7h Initialize notebook docking late C8h                                                                                                    | A4h  |       | Initialize Typematic rate                   |
| ACh Enter SETUP  AEh Clear Boot flag  B0h Check for errors  B2h POST done- prepare to boot operating system  B4h 1 One short beep before boot  B5h Terminate QuietBoot (optional)  B6h Check password (optional)  B9h Prepare Boot  BAh Initialize DMI parameters  BBh Initialize PnP Option ROMs  BCh Clear parity checkers  BDh Display MultiBoot menu  BEH Clear screen (optional)  BFH Check virus and backup reminders  COh Try to boot with INT 19  C1h Initialize POST Error Manager (PEM)  C2h Initialize error logging  C3h Initialize system error handler  C5h PnPnd dual CMOS (optional)  C7h Initialize notebook docking (optional)  C7h Initialize notebook docking late  C8h                                                                                                    | A8h  |       | Erase F2 prompt                             |
| AEh Clear Boot flag  B0h Check for errors  B2h POST done- prepare to boot operating system  B4h 1 One short beep before boot  B5h Terminate QuietBoot (optional)  B6h Check password (optional)  B9h Prepare Boot  BAh Initialize DMI parameters  BBh Initialize PnP Option ROMs  BCh Clear parity checkers  BDh Display MultiBoot menu  BEh Clear screen (optional)  BFh Check virus and backup reminders  Coh Try to boot with INT 19  C1h Initialize POST Error Manager (PEM)  C2h Initialize error logging  C3h Initialize error display function  C4h Initialize system error handler  C5h PnPnd dual CMOS (optional)  C7h Initialize notebook docking (optional)  C7h Initialize notebook docking late  C8h                                                                                                    | AAh  |       | Scan for F2 key stroke                      |
| B0h Check for errors  B2h POST done- prepare to boot operating system  B4h 1 One short beep before boot  B5h Terminate QuietBoot (optional)  B6h Check password (optional)  B9h Prepare Boot  BAh Initialize DMI parameters  BBh Initialize PnP Option ROMs  BCh Clear parity checkers  BDh Display MultiBoot menu  BEh Clear screen (optional)  BFh Check virus and backup reminders  Coh Try to boot with INT 19  C1h Initialize POST Error Manager (PEM)  C2h Initialize error logging  C3h Initialize error display function  C4h Initialize system error handler  C5h PnPnd dual CMOS (optional)  C6h Initialize notebook docking (optional)  C7h Initialize notebook docking late  C8h                                                                                                    | ACh  |       | Enter SETUP                                 |
| B2h POST done- prepare to boot operating system B4h 1 One short beep before boot B5h Terminate QuietBoot (optional) B6h Check password (optional) B9h Prepare Boot BAh Initialize DMI parameters BBh Initialize PnP Option ROMs BCh Clear parity checkers BDh Display MultiBoot menu BEh Clear screen (optional) BFh Check virus and backup reminders COh Try to boot with INT 19 C1h Initialize POST Error Manager (PEM) C2h Initialize error logging C3h Initialize error display function C4h Initialize system error handler C5h PnPnd dual CMOS (optional) C7h Initialize notebook docking (optional) C7h Initialize notebook docking late C8h                                                                                                    | AEh  |       | Clear Boot flag                             |
| B4h 1 One short beep before boot  B5h Terminate QuietBoot (optional)  B6h Check password (optional)  B9h Prepare Boot  BAh Initialize DMI parameters  BBh Initialize PnP Option ROMs  BCh Clear parity checkers  BDh Display MultiBoot menu  BEh Clear screen (optional)  BFh Check virus and backup reminders  Coh Try to boot with INT 19  C1h Initialize POST Error Manager (PEM)  C2h Initialize error logging  C3h Initialize system error handler  C5h PnPnd dual CMOS (optional)  C7h Initialize notebook docking (optional)  C7h Initialize notebook docking late  C8h Force check (optional)                                                                                                    | B0h  |       | Check for errors                            |
| B5h Terminate QuietBoot (optional) B6h Check password (optional) B9h Prepare Boot BAh Initialize DMI parameters BBh Initialize PnP Option ROMs BCh Clear parity checkers BDh Display MultiBoot menu BEh Clear screen (optional) BFh Check virus and backup reminders COh Try to boot with INT 19 C1h Initialize POST Error Manager (PEM) C2h Initialize error logging C3h Initialize error display function C4h Initialize system error handler C5h PnPnd dual CMOS (optional) C6h Initialize notebook docking (optional) C7h Initialize notebook docking late C8h                                                                                                    | B2h  |       | POST done- prepare to boot operating system |
| B6h Check password (optional)  B9h Prepare Boot  BAh Initialize DMI parameters  BBh Initialize PnP Option ROMs  BCh Clear parity checkers  BDh Display MultiBoot menu  BEh Clear screen (optional)  BFh Check virus and backup reminders  Coh Try to boot with INT 19  C1h Initialize POST Error Manager (PEM)  C2h Initialize error logging  C3h Initialize error display function  C4h Initialize system error handler  C5h PnPnd dual CMOS (optional)  C6h Initialize notebook docking (optional)  C7h Initialize notebook docking late  C8h                                                                                                    | B4h  | 1     | One short beep before boot                  |
| B9h Prepare Boot BAh Initialize DMI parameters BBh Initialize PnP Option ROMs BCh Clear parity checkers BDh Display MultiBoot menu BEh Clear screen (optional) BFh Check virus and backup reminders C0h Try to boot with INT 19 C1h Initialize POST Error Manager (PEM) C2h Initialize error logging C3h Initialize error display function C4h Initialize system error handler C5h PnPnd dual CMOS (optional) C6h Initialize notebook docking (optional) C7h Initialize notebook docking late C8h Force check (optional)                                                                                                    | B5h  |       | Terminate QuietBoot (optional)              |
| BAh Initialize DMI parameters BBh Initialize PnP Option ROMs BCh Clear parity checkers BDh Display MultiBoot menu BEh Clear screen (optional) BFh Check virus and backup reminders C0h Try to boot with INT 19 C1h Initialize POST Error Manager (PEM) C2h Initialize error logging C3h Initialize error display function C4h Initialize system error handler C5h PnPnd dual CMOS (optional) C6h Initialize notebook docking (optional) C7h Initialize notebook docking late C8h Force check (optional)                                                                                                    | B6h  |       | Check password (optional)                   |
| BBh Initialize PnP Option ROMs  BCh Clear parity checkers  BDh Display MultiBoot menu  BEh Clear screen (optional)  BFh Check virus and backup reminders  C0h Try to boot with INT 19  C1h Initialize POST Error Manager (PEM)  C2h Initialize error logging  C3h Initialize error display function  C4h Initialize system error handler  C5h PnPnd dual CMOS (optional)  C6h Initialize notebook docking (optional)  C7h Initialize notebook docking late  C8h Force check (optional)                                                                                                    | B9h  |       | Prepare Boot                                |
| BCh Clear parity checkers  BDh Display MultiBoot menu  BEh Clear screen (optional)  BFh Check virus and backup reminders  C0h Try to boot with INT 19  C1h Initialize POST Error Manager (PEM)  C2h Initialize error logging  C3h Initialize error display function  C4h Initialize system error handler  C5h PnPnd dual CMOS (optional)  C6h Initialize notebook docking (optional)  C7h Initialize notebook docking late  C8h Force check (optional)                                                                                                    | BAh  |       | Initialize DMI parameters                   |
| BDh Display MultiBoot menu  BEh Clear screen (optional)  BFh Check virus and backup reminders  C0h Try to boot with INT 19  C1h Initialize POST Error Manager (PEM)  C2h Initialize error logging  C3h Initialize error display function  C4h Initialize system error handler  C5h PnPnd dual CMOS (optional)  C6h Initialize notebook docking (optional)  C7h Initialize notebook docking late  C8h Force check (optional)                                                                                                    | BBh  |       | Initialize PnP Option ROMs                  |
| BEh Clear screen (optional)  BFh Check virus and backup reminders  C0h Try to boot with INT 19  C1h Initialize POST Error Manager (PEM)  C2h Initialize error logging  C3h Initialize error display function  C4h Initialize system error handler  C5h PnPnd dual CMOS (optional)  C6h Initialize notebook docking (optional)  C7h Initialize notebook docking late  C8h Force check (optional)                                                                                                    | BCh  |       | Clear parity checkers                       |
| BFh Check virus and backup reminders  C0h Try to boot with INT 19  C1h Initialize POST Error Manager (PEM)  C2h Initialize error logging  C3h Initialize error display function  C4h Initialize system error handler  C5h PnPnd dual CMOS (optional)  C6h Initialize notebook docking (optional)  C7h Initialize notebook docking late  C8h Force check (optional)                                                                                                    | BDh  |       | Display MultiBoot menu                      |
| C0h Try to boot with INT 19 C1h Initialize POST Error Manager (PEM) C2h Initialize error logging C3h Initialize error display function C4h Initialize system error handler C5h PnPnd dual CMOS (optional) C6h Initialize notebook docking (optional) C7h Initialize notebook docking late C8h Force check (optional)                                                                                                    | BEh  |       | Clear screen (optional)                     |
| C1h Initialize POST Error Manager (PEM)  C2h Initialize error logging  C3h Initialize error display function  C4h Initialize system error handler  C5h PnPnd dual CMOS (optional)  C6h Initialize notebook docking (optional)  C7h Initialize notebook docking late  C8h Force check (optional)                                                                                                    | BFh  |       | Check virus and backup reminders            |
| C2h Initialize error logging C3h Initialize error display function C4h Initialize system error handler C5h PnPnd dual CMOS (optional) C6h Initialize notebook docking (optional) C7h Initialize notebook docking late C8h Force check (optional)                                                                                                    | C0h  |       | Try to boot with INT 19                     |
| C3h Initialize error display function C4h Initialize system error handler C5h PnPnd dual CMOS (optional) C6h Initialize notebook docking (optional) C7h Initialize notebook docking late C8h Force check (optional)                                                                                                    | C1h  |       | Initialize POST Error Manager (PEM)         |
| C4h Initialize system error handler C5h PnPnd dual CMOS (optional) C6h Initialize notebook docking (optional) C7h Initialize notebook docking late C8h Force check (optional)                                                                                                    | C2h  |       | Initialize error logging                    |
| C5h PnPnd dual CMOS (optional) C6h Initialize notebook docking (optional) C7h Initialize notebook docking late C8h Force check (optional)                                                                                                    | C3h  |       | Initialize error display function           |
| C6h Initialize notebook docking (optional) C7h Initialize notebook docking late C8h Force check (optional)                                                                                                    | C4h  |       | Initialize system error handler             |
| C6h Initialize notebook docking (optional) C7h Initialize notebook docking late C8h Force check (optional)                                                                                                    | C5h  |       | ·                                           |
| C7h Initialize notebook docking late C8h Force check (optional)                                                                                                    | C6h  |       |                                             |
| C8h Force check (optional)                                                                                                    | C7h  |       | - ' ' ' ' ' ' ' ' ' ' ' ' ' ' ' ' ' ' '     |
| , , , ,                                                                                                    | C8h  |       |                                             |
|                                                                                                    |      |       | Extended checksum (optional)                |

| Code | Beeps | POST Routine Description |
|------|-------|--------------------------|
| D2h  |       | Unknown interrupt        |

| Code | Beeps |                                   |
|------|-------|-----------------------------------|
| E0h  |       | Initialize the chipset            |
| E1h  |       | Initialize the bridge             |
| E2h  |       | Initialize the CPU                |
| E3h  |       | Initialize the system timer       |
| E4h  |       | Initialize system I/O             |
| E5h  |       | Check force recovery boot         |
| E6h  |       | Checksum BIOS ROM                 |
| E7h  |       | Go to BIOS                        |
| E8h  |       | Set Huge Segment                  |
| E9h  |       | Initialize Multi Processor        |
| EAh  |       | Initialize OEM special code       |
| EBh  |       | Initialize PIC and DMA            |
| ECh  |       | Initialize Memory type            |
| EDh  |       | Initialize Memory size            |
| EEh  |       | Shadow Boot Block                 |
| EFh  |       | System memory test                |
| F0h  |       | Initialize interrupt vectors      |
| F1h  |       | Initialize Run Time Clock         |
| F2h  |       | Initialize video                  |
| F3h  |       | Initialize System Management Mode |
| F4h  | 1     | Output one beep before boot       |
| F5h  |       | Boot to Mini DOS                  |
| F6h  |       | Clear Huge Segment                |
| F7h  |       | Boot to Full DOS                  |

Chapter 4 67

# Index of Symptom-to-FRU Error Message

### **LCD-Related Symptoms**

| Symptom / Error                            | Action in Sequence                                                |
|--------------------------------------------|-------------------------------------------------------------------|
| LCD backlight doesn't work                 | Enter BIOS Utility to execute "Load Setup Default Settings", then |
| LCD is too dark                            | reboot system.                                                    |
| LCD brightness cannot be adjusted          | Reconnect the LCD connectors.                                     |
| LCD contrast cannot be adjusted            | Keyboard (if contrast and brightness function key doesn't work).  |
|                                            | LCD inverter ID                                                   |
|                                            | LCD cable                                                         |
|                                            | LCD inverter                                                      |
|                                            | LCD                                                               |
|                                            | System board                                                      |
| Unreadable LCD screen                      | Reconnect the LCD connector                                       |
| Missing pels in characters                 | LCD inverter ID                                                   |
| Abnormal screen                            | LCD cable                                                         |
| Wrong color displayed                      | LCD inverter                                                      |
|                                            | LCD                                                               |
|                                            | System board                                                      |
| LCD has extra horizontal or vertical lines | LCD inverter ID                                                   |
| displayed.                                 | LCD inverter                                                      |
|                                            | LCD cable                                                         |
|                                            | LCD                                                               |
|                                            | System board                                                      |

### **Indicator-Related Symptoms**

| Symptom / Error                                     | Action in Sequence           |
|-----------------------------------------------------|------------------------------|
| Indicator incorrectly remains off or on, but system | Reconnect the inverter board |
| runs correctly                                      | Inverter board               |
|                                                     | System board                 |

#### **Power-Related Symptoms**

| Symptom / Error               | Action in Sequence                                                                  |
|-------------------------------|-------------------------------------------------------------------------------------|
| <b>J</b> .                    | Power source (battery pack and power adapter). See "Power System Check" on page 57. |
|                               | Battery pack                                                                        |
|                               | Power adapter                                                                       |
|                               | Hard drive & battery connection board                                               |
|                               | System board                                                                        |
| The system doesn't power-on.  | Power source (battery pack and power adapter). See "Power System Check" on page 57. |
|                               | Battery pack                                                                        |
|                               | Power adapter                                                                       |
|                               | Hard drive & battery connection board                                               |
|                               | System board                                                                        |
| The system doesn't power-off. | Power source (battery pack and power adapter). See "Power System Check" on page 57. |
|                               | Hold and press the power switch for more than 4 seconds.                            |
|                               | System board                                                                        |

### **Power-Related Symptoms**

| Symptom / Error          | Action in Sequence                       |
|--------------------------|------------------------------------------|
| Battery can't be charged | See "Check the Battery Pack" on page 59. |
|                          | Battery pack                             |
|                          | System board                             |

### **PCMCIA-Related Symptoms**

| Symptom / Error                           | Action in Sequence   |
|-------------------------------------------|----------------------|
| System cannot detect the PC Card (PCMCIA) | PCMCIA slot assembly |
|                                           | System board         |
| PCMCIA slot pin is damaged.               | PCMCIA slot assembly |

### **Memory-Related Symptoms**

| Symptom / Error | Action in Sequence                                                              |
|-----------------|---------------------------------------------------------------------------------|
| , , , , ,       | Enter BIOS Setup Utility to execute "Load Default Settings, then reboot system. |
| dotadi dize.    | DIMM                                                                            |
|                 | System board                                                                    |

### **Speaker-Related Symptoms**

| Symptom / Error                                | Action in Sequence |
|------------------------------------------------|--------------------|
| In Windows, multimedia programs, no sound      | Audio driver       |
| comes from the computer.                       | Speaker            |
|                                                | System board       |
| Internal speakers make noise or emit no sound. | Speaker            |
|                                                | System board       |

### **Power Management-Related Symptoms**

| Symptom / Error                                                    | Action in Sequence                                            |
|--------------------------------------------------------------------|---------------------------------------------------------------|
| The system will not enter hibernation                              | Keyboard (if control is from the keyboard)                    |
|                                                                    | Hard disk drive                                               |
|                                                                    | System board                                                  |
| The system doesn't enter hibernation mode and                      | See "Save to Disk (S4)" on page 27.                           |
| four short beeps every minute.                                     | Press Fn+[4] and see if the computer enters hibernation mode. |
|                                                                    | Touchpad                                                      |
|                                                                    | Keyboard                                                      |
|                                                                    | Hard disk connection board                                    |
|                                                                    | Hard disk drive                                               |
|                                                                    | System board                                                  |
| The system doesn't enter standby mode after closing the LCD        | See "Save to Disk (S4)" on page 27.                           |
|                                                                    | LCD cover switch                                              |
|                                                                    | System board                                                  |
| The system doesn't resume from hibernation                         | See "Save to Disk (S4)" on page 27.                           |
| mode.                                                              | Hard disk connection board                                    |
|                                                                    | Hard disk drive                                               |
|                                                                    | System board                                                  |
| The system doesn't resume from standby mode after opening the LCD. | See "Save to Disk (S4)" on page 27.                           |
|                                                                    | LCD cover switch                                              |
|                                                                    | System board                                                  |

Chapter 4 69

#### **Power Management-Related Symptoms**

| Symptom / Error                                           | Action in Sequence                                                                                                    |
|-----------------------------------------------------------|----------------------------------------------------------------------------------------------------|
| Battery fuel gauge in Windows doesn't go higher than 90%. | Remove battery pack and let it cool for 2 hours. Refresh battery (continue use battery until power off, then charge battery). Battery pack System board |
| System hangs intermittently.                              | Reconnect hard disk/CD-ROM drives. Hard disk connection board System board                                                                              |

#### **Peripheral-Related Symptoms**

| Symptom / Error                                            | Action in Sequence                                                                                         |
|------------------------------------------------------------|----------------------------------------------------------------------------------------------------|
| System configuration does not match the installed devices. | Enter BIOS Setup Utility to execute "Load Default Settings", then reboot system.                           |
|                                                            | Reconnect hard disk/CD-ROM/diskette drives.                                                                |
| External display does not work correctly.                  | Press Fn+F5, LCD/CRT/Both display switching                                                                |
|                                                            | System board                                                                                               |
| USB does not work correctly                                | System board                                                                                               |
| Print problems.                                            | Ensure the "Parallel Port" in the "Onboard Devices Configuration" of BIOS Setup Utility is set to Enabled. |
|                                                            | Onboard Devices Configuration                                                                              |
|                                                            | Run printer self-test.                                                                                     |
|                                                            | Printer driver                                                                                             |
|                                                            | Printer cable                                                                                              |
|                                                            | Printer                                                                                                    |
|                                                            | System Board                                                                                               |
| Serial or parallel port device problems.                   | Ensure the "Serial Port" in the Devices Configuration" of BIOS Setup Utility is set to Enabled.            |
|                                                            | Device driver                                                                                              |
|                                                            | Device cable                                                                                               |
|                                                            | Device                                                                                                    |
|                                                            | System board                                                                                               |

### Keyboard/Touchpad-Related Symptoms

| Symptom / Error                            | Action in Sequence            |
|--------------------------------------------|-------------------------------|
| Keyboard (one or more keys) does not work. | Reconnect the keyboard cable. |
|                                            | Keyboard                      |
|                                            | System board                  |
| Touchpad does not work.                    | Reconnect touchpad cable.     |
|                                            | Touchpad board                |
|                                            | System board                  |

#### **Modem-Related Symptoms**

| Symptom / Error                         | Action in Sequence |
|-----------------------------------------|--------------------|
| Internal modem does not work correctly. | Modem phone port   |
|                                         | modem combo board  |
|                                         | System board       |

**NOTE:** If you cannot find a symptom or an error in this list and the problem remains, see "Undetermined Problems" on page 72.

## **Intermittent Problems**

Intermittent system hang problems can be caused by a variety of reasons that have nothing to do with a hardware defect, such as: cosmic radiation, electrostatic discharge, or software errors. FRU replacement should be considered only when a recurring problem exists.

When analyzing an intermittent problem, do the following:

- 1. Run the advanced diagnostic test for the system board in loop mode at least 10 times.
- 2. If no error is detected, do not replace any FRU.
- 3. If any error is detected, replace the FRU. Rerun the test to verify that there are no more errors.

Chapter 4 71

## **Undetermined Problems**

The diagnostic problems does not identify which adapter or device failed, which installed devices are incorrect, whether a short circuit is suspected, or whether the system is inoperative.

Follow these procedures to isolate the failing FRU (do not isolate non-defective FRU).

NOTE: Verify that all attached devices are supported by the computer.

**NOTE:** Verify that the power supply being used at the time of the failure is operating correctly. (See "Power System Check" on page 57):

- 1. Power-off the computer.
- 2. Visually check them for damage. If any problems are found, replace the FRU.
- 3. Remove or disconnect all of the following devices:

| Non-Acer devices                           |
|--------------------------------------------|
| Printer, mouse, and other external devices |
| Battery pack                               |
| Hard disk drive                            |
| DIMM                                       |
| CD-ROM/Diskette drive Module               |
| PC Cards                                   |

- 4. Power-on the computer.
- 5. Determine if the problem has changed.
- 6. If the problem does not recur, reconnect the removed devices one at a time until you find the failing FRU.
- 7. If the problem remains, replace the following FRU one at a time. Do not replace a non-defective FRU:
  - □ System board
  - LCD assembly

# Jumper and Connector Locations

# Top View

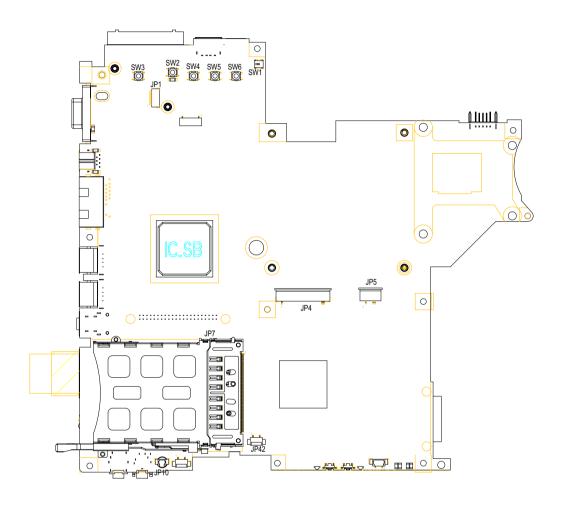

| SW3 | Power Switch             | SW1  | Lid Swtich           |
|-----|--------------------------|------|----------------------|
| JP1 | Bluetooth Connector      | JP5  | Touchpad Connector   |
| SW2 | E-mail Switch            | JP4  | Keyboard Connector   |
| SW4 | Internet Browser Switch  | JP42 | Speaker Connector    |
| SW5 | Emanager Switch          | JP7  | PCMCIA Slot          |
| SW6 | User Programmable Switch | JP10 | Microphone Connector |

Chapter 5 73

# Bottom View

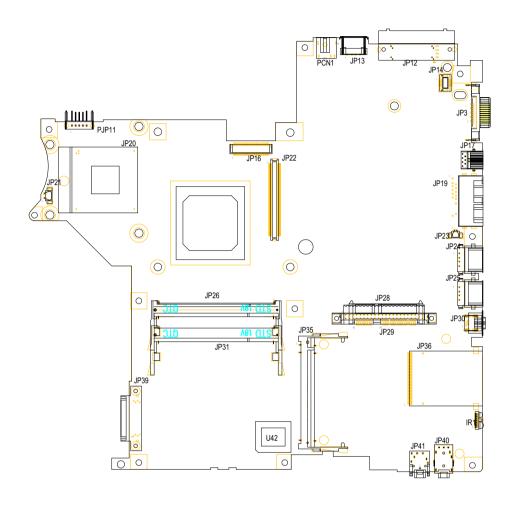

| JP21  | Fan Connector                                       | JP24 | USB Port                                    |
|-------|-----------------------------------------------------|------|---------------------------------------------|
| PJP11 | Battery Connector                                   | JP25 | USB Port                                    |
| JP20  | CPU Socket                                          | JP30 | IEEE 1394 Port                              |
| JP16  | LVDS Connector                                      | JP36 | Card Reader Connector                       |
| JP22  | VGA Board Connector                                 | IR   | Infrared Receiver                           |
| PCN1  | AC-IN                                               | JP40 | Headphone out/line-out Jack (support SPDIF) |
| JP13  | USB Port                                            | JP41 | Mic-in Jack                                 |
| JP12  | Reserved for Acer ezDock. No ezDock for this model. | JP28 | HDD Connector                               |
| JP14  | Modem Board Connector                               | JP35 | Wireless LAN Card Connector                 |
| JP3   | External Display Port                               | U42  | BIOS                                        |
| JP17  | S-Video Port                                        | JP26 | DDR2 Socket                                 |
| JP19  | RJ11/RJ45                                           | JP31 | DDR2 Socket                                 |
| JP23  | Modem Cable Connector                               | JP39 | ODD Connector                               |

# FRU (Field Replaceable Unit) List

This chapter gives you the FRU (Field Replaceable Unit) listing in global configurations of Aspire 3600/5500 series products. Refer to this chapter whenever ordering for parts to repair or for RMA (Return Merchandise Authorization).

Please note that WHEN ORDERING FRU PARTS, you should check the most up-to-date information available on your regional web or channel. For whatever reasons a part number change is made, it will not be noted on the printed Service Guide. For ACER AUTHORIZED SERVICE PROVIDERS, your Acer office may have a DIFFERENT part number code from those given in the FRU list of this printed Service Guide. You MUST use the local FRU list provided by your regional Acer office to order FRU parts for repair and service of customer machines.

**NOTE:** To scrap or to return the defective parts, you should follow the local government ordinance or regulations on how to dispose it properly, or follow the rules set by your regional Acer office on how to return it.

# Exploded Diagram

# The System

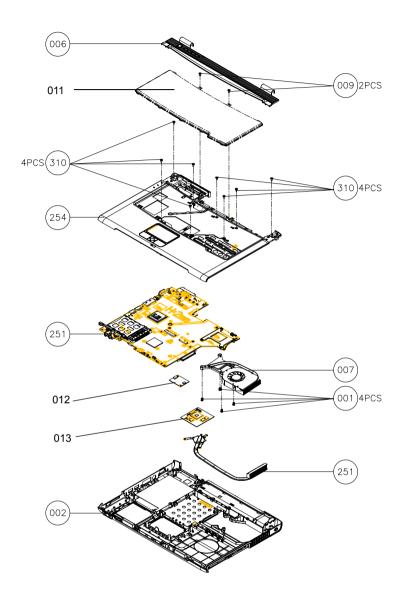

# Upper Case Assembly

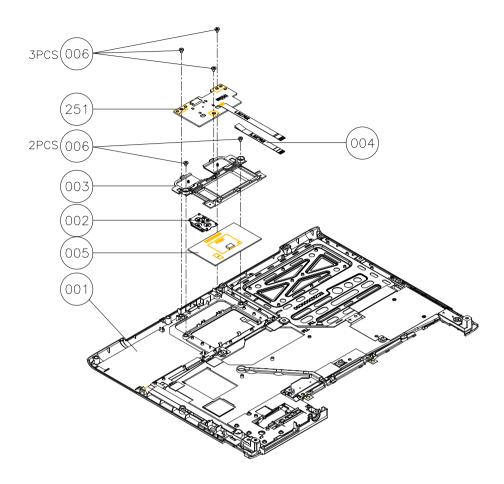

## Lower Case Assembly

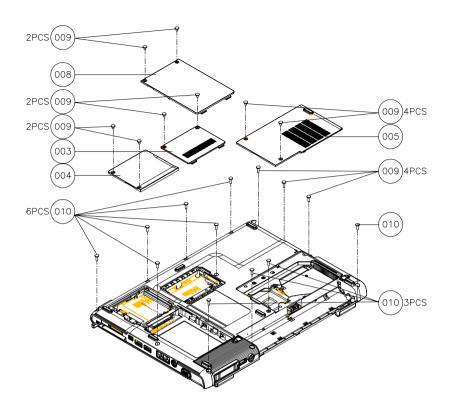

## LCD Module

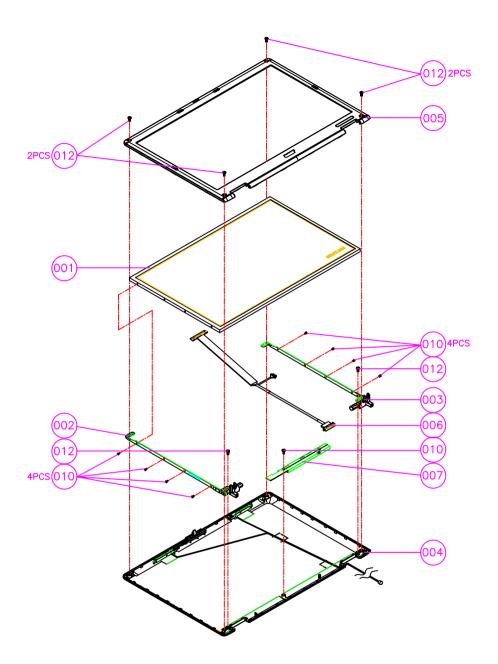

## HDD Module

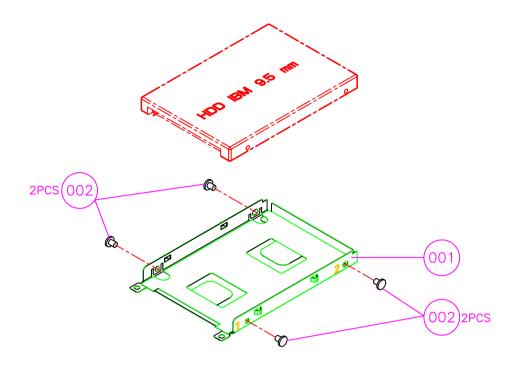

## ODD Module

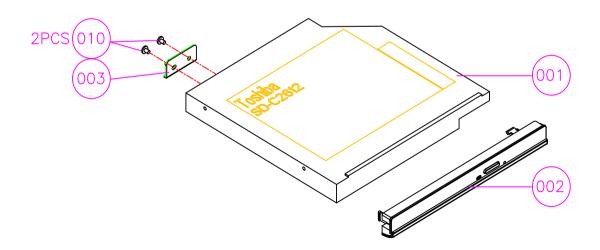

| Picture | No.                               | Part Name and Description                                 | Part Number  |  |
|---------|-----------------------------------|-----------------------------------------------------------|--------------|--|
| Adapter |                                   |                                                           |              |  |
|         | NS (Not<br>Show)                  | ADAPTER 3 PIN 65W DELTA SADP-65KB<br>BEF 19V 3PIN         | AP.06501.006 |  |
|         |                                   | ADAPTER 3 PIN 65W LITEON PA-1650-02CO 65W 3 PIN           | AP.06503.007 |  |
|         |                                   | ADAPTER 3 PIN 65W HIPRO HP-<br>OK066B13CP 3P 65W          | AP.0650A.004 |  |
| Battery |                                   |                                                           |              |  |
|         | NS                                | BATTERY LI-ION 6 CELLS-SANYO 2000mAH<br>UR18650F          | BT.00603.001 |  |
|         |                                   | BATTERY LI-ION 6 CELLS-SONY 2000mAH<br>US18650G4          | BT.00604.004 |  |
|         |                                   | BATTERY LI-ION 6 CELLS-SANYO 2400mAH<br>UR18650F          | BT.00604.001 |  |
|         |                                   | BATTERY LI-ION 6 CELLS-SONY 2400mAH<br>US18650G7          | BT.00604.001 |  |
|         | NS                                | BATTERY LI-ION 9 CELLS-SANYO 2400mAH<br>UR18650F          | BT.00903.002 |  |
| Board   | •                                 |                                                           |              |  |
|         | The<br>System-<br>012             | MODEM BOARD FOXCONN T60M845.01                            | 54.A70V5.001 |  |
|         | NS                                | BLUETOOTH CARD WNC 91.BU513.002                           | 54.A70V5.002 |  |
|         | NS                                | MINI PCI WIRELESS BOARD 802.11 b+g<br>INTEL WM3B2200/CH11 | KI.CAX01.008 |  |
|         | Upper<br>Case<br>Assembly-<br>251 | T/P BOARD W/FFC CABLE                                     | 55.A70V5.001 |  |

| Picture                 | No.                               | Part Name and Description                                                                                                    | Part Number  |
|-------------------------|-----------------------------------|----------------------------------------------------------------------------------------------------|--------------|
|                         | The<br>System-<br>013             | VGA BOARD M26P 64MB                                                                                                    | 55.A70V5.002 |
| Cable                   |                                   |                                                                                                    |              |
|                         | Upper<br>Case<br>Assembly-<br>004 | FFC CABLE - T/P TO T/P BOARD                                                                                                    | 50.A70V5.001 |
| 5                       | NS                                | BLUETOOTH CABLE                                                                                                    | 50.A70V5.002 |
|                         | NS                                | MODEM CABLE                                                                                                    | 50.A70V5.003 |
|                         | NS                                | POWER CORD-AUS                                                                                                    | 27.A70V5.001 |
|                         | NS                                | POWER CORD-CHINA                                                                                                    | 27.A70V5.002 |
|                         | NS                                | POWER CORD-DENMARK                                                                                                    | 27.A70V5.003 |
|                         | NS                                | POWER CORD-EC                                                                                                    | 27.A70V5.004 |
|                         | NS                                | POWER CORD-INDIA                                                                                                    | 27.A70V5.005 |
|                         | NS                                | POWER CORD-ISREL                                                                                                    | 27.A70V5.006 |
|                         | NS                                | POWER CORD-ITALIAN                                                                                                    | 27.A70V5.007 |
|                         | NS                                | POWER CORD-JP                                                                                                    | 27.A70V5.008 |
|                         | NS                                | POWER CORD-KOREA                                                                                                    | 27.A70V5.009 |
|                         | NS                                | POWER CORD-SOUTH AFRICA                                                                                                    | 27.A70V5.010 |
|                         | NS                                | POWER CORD-SWISS                                                                                                    | 27.A70V5.011 |
|                         | NS                                | POWER CORDTWN                                                                                                    | 27.A70V5.012 |
|                         | NS                                | POWER CORD-UK                                                                                                    | 27.A70V5.013 |
| CABLE                   | NS                                | POWER CORD-US                                                                                                    | 27.A70V5.014 |
| Case/Cover/Bracket Asse | mbly                              |                                                                                                    |              |
|                         | The<br>System-<br>006             | STRIP COVER - AS  Note: The image here is for TravelMate series' middle cover. For AS strip cover, it does not have 5 degree ergo-curve. | 42.A70V5.001 |

| Picture              | No.                                                         | Part Name and Description  | Part Number  |
|----------------------|-------------------------------------------------------------|----------------------------|--------------|
|                      | The<br>System-<br>254;<br>Upper<br>Case<br>Assembly-<br>001 | STRIP COVER - AS           | 60.A70V5.001 |
|                      | The<br>System-<br>002                                       | LOWER CASE- UMA            | 60.A70V5.002 |
|                      | NS                                                          | LOWER CASE- NON UMA        | 60.A70V5.003 |
|                      | Upper<br>Case<br>Assembly-<br>002                           | 4 - WAY BUTTON             | 42.A70V5.002 |
|                      | Upper<br>Case<br>Assembly-<br>003                           | TP SUPPORT                 | 33.A70V5.001 |
|                      | Lower<br>Case<br>Assembly-<br>003                           | DIMM COVER                 | 42.A70V5.003 |
|                      | Lower<br>Case<br>Assembly-<br>004                           | PCI DOOR                   | 42.A70V5.005 |
|                      | Lower<br>Case<br>Assembly-<br>005                           | THERMAL DOOR               | 42.A70V5.006 |
| Communication Module | l                                                           | ı                          | <u> </u>     |
|                      | NS                                                          | ANTENNA ASSY               | 50.A70V5.004 |
| CPU/Procussor        | 1                                                           |                            | ı            |
|                      | NS                                                          | CELERON M 350 (1.3G 1M) C0 | KC.NC001.350 |
|                      | NS                                                          | CELERON M 360 (1.4G 1M) C0 | KC.NC001.360 |
|                      | NS                                                          | CELERON M 370 (1.5G 1M) C0 | KC.NC001.370 |

| Picture      | No.                   | Part Name and Description                                     | Part Number  |
|--------------|-----------------------|---------------------------------------------------------------|--------------|
|              | NS                    | INTEL PENTIUM M DOTHAN 1.6GHZ 2M<br>UFCBGA SL7EG B-1 STEPPING | KC.N0001.725 |
|              | NS                    | INTEL PENTIUM M 1.6G 2M 533FSB<br>uFCPGA2 SL86G C-1 STEPPING  | KC.N0001.730 |
|              | NS                    | INTEL PENTIUM M 1.73G 2M 533FSB<br>uFCPGA2 SL7SA C-1 STEPPING | KC.N0001.740 |
|              | NS                    | INTEL PENTIUM M 1.87G 2M 533FSB<br>uFCPGA2 SL7S9 C-1 STEPPING | KC.N0001.750 |
|              | NS                    | INTEL PENTIUM M 2.0G 2M 533FSB<br>uFCPGA2 SL7SM C-1 STEPPING  | KC.N0001.760 |
| Combo Drive  |                       |                                                               |              |
|              | ODD<br>Module         | DVD/CDRW COMBO MODULE 24X PHILIPS<br>SCB5265                  | 6M.A70V5.001 |
|              | ODD<br>Module-<br>001 | DVD/CDRW COMBO DRIVE 24X PHILIPS<br>SCB5265                   | KO.02403.007 |
|              | ODD<br>Module-<br>002 | DVD/CDRW COMBO BEZEL                                          | 42.A70V5.007 |
|              | ODD<br>Module-<br>003 | ODD BRACKET                                                   | 33.A70V5.002 |
|              |                       |                                                               |              |
|              | ODD<br>Module         | DVD/CDRW COMBO 24X MODULE<br>PANASONIC UJDA-770               | 6M.A70V5.002 |
|              | ODD<br>Module-<br>001 | DVD/CDRW COMBO 24X DRIVE<br>PANASONIC UJDA-770                | KO.02406.013 |
|              | ODD<br>Module-<br>002 | DVD/CDRW COMBO BEZEL                                          | 42.A70V5.007 |
|              | ODD<br>Module-<br>003 | ODD BRACKET                                                   | 33.A70V5.002 |
| DVD RW Drive | 1                     | ı                                                             | 1            |
|              | ODD<br>Module         | DVD DUAL MODULE 8X LITE-ON SOSW-<br>833S (DL) TRAY IN         | 6M.A70V5.004 |
|              | ODD<br>Module-<br>001 | DVD DUAL 8X DRIVE LITE-ON SOSW-833S (DL)                      | KU.00804.012 |
|              | ODD<br>Module-<br>002 | DVD DUAL BEZEL - TRAY IN                                      | 42.A70V5.008 |
|              | ODD<br>Module-<br>003 | ODD BRACKET                                                   | 33.A70V5.002 |

| Picture    | No.                   | Part Name and Description                         | Part Number  |
|------------|-----------------------|---------------------------------------------------|--------------|
|            |                       |                                                   |              |
|            | ODD<br>Module         | DVD DUAL MODULE 8X HLDS GWA-4082N (DL)            | 6M.A70V5.007 |
|            | ODD<br>Module-<br>001 | DVD DUAL 8X DRIVE HLDS GWA-4082N<br>(DL)          | KU.0080D.016 |
|            | ODD<br>Module-<br>002 | DVD DUAL BEZEL - TRAY IN                          | 42.A70V5.008 |
|            | ODD<br>Module-<br>003 | ODD BRACKET                                       | 33.A70V5.002 |
|            | ODD<br>Module         | DVD DUAL MODULE PANASONIC UJ-845<br>(DL) SLOT IN  | 6M.A70V5.005 |
|            | ODD<br>Module-<br>001 | DVD DUAL 8X DRIVE PANASONIC UJ-845 (DL)           | KU.00807.015 |
|            | ODD<br>Module-<br>002 | DVD DUAL BEZEL - SLOT IN                          | 42.A70V5.009 |
|            | ODD<br>Module-<br>003 | ODD BRACKET                                       | 33.A70V5.002 |
|            | ODD<br>Module         | DVD DUAL MODULE PIONEER DVR-K05RA<br>(DL) SLOT IN | 6M.A70V5.006 |
|            | ODD<br>Module-<br>001 | DVD DUAL 8X DRIVE PIONEER DVR-K05RA (DL)          | KU.00805.013 |
|            | ODD<br>Module-<br>002 | DVD DUAL BEZEL - SLOT IN                          | 42.A70V5.009 |
|            | ODD<br>Module-<br>003 | ODD BRACKET                                       | 33.A70V5.002 |
| HDD Module | I                     | ı                                                 | <u>I</u>     |

| Picture  | No.                               | Part Name and Description                                                                                                    | Part Number  |
|----------|-----------------------------------|----------------------------------------------------------------------------------------------------|--------------|
|          | HDD<br>Module                     | HDD 40G 4200PRM SEAGATE ST94019A                                                                                                    | KH.04001.010 |
|          | HDD<br>Module                     | HDD 40G 2.5 IN. 420RPM TOSHIBA PLUTO<br>MK4025GAS                                                                                           | KH.04004.002 |
|          | HDD<br>Module                     | HGST 40G 2.5" 4200 MORAGA+<br>HTS424040M9AT00 13G1132 FW:A71A                                                                               | KH.04007.012 |
|          | HDD<br>Module                     | HDD 60GB 2.5 IN. 4200RPM SEAGATE N2<br>ST960821A F/W: 3.01                                                                                  | KH.06001.002 |
|          | HDD<br>Module                     | HDD 60G 2.5IN. 4200RPM TOSHIBA PLUTO<br>MK6025GAS 2M F/W KA200A                                                                             | KH.06004.003 |
|          | HDD<br>Module                     | HDD 60GB 2.5IN. 4200RPM MORAGA 60G<br>IC25N060ATMR04-0 08K0634 F/S:AD4A                                                                     | KH.06007.006 |
|          | HDD<br>Module                     | HDD 80GB 2.5 IN. 4200RPM SEAGATE N2<br>ST9808210A F/W: 3.01                                                                                 | KH.08001.012 |
|          | HDD<br>Module                     | HDD 80GB 2.5IN. 4200RPM TOSHIBA<br>PLUTO MK8025GAS                                                                                          | KH.08004.001 |
|          | HDD<br>Module                     | HDD 80GB 2.5IN. 4200RPM HGST MORAGA IC25N080ATMR04-0                                                                                        | KH.08007.007 |
|          | HDD<br>Module                     | HDD 100G 4200PRM SEAGATE ST9100822A F/W:3.01                                                                                                | KH.10001.001 |
|          | HDD<br>Module                     | HDD 100GB 2.5IN. 4200RPM TOSHIBA<br>PLUTO MK1031GAS F/W AA20                                                                                | KH.10004.001 |
|          | HDD<br>Module-<br>001             | HDD BRACKET                                                                                                    | 33.A70V5.003 |
|          | Lower<br>Case<br>Assembly-<br>008 | HDD DOOR                                                                                                    | 42.A70V5.011 |
| Keyboard |                                   |                                                                                                    | •            |
|          | The<br>System-<br>011             | Aspire 1670 KEYBOARD Chinese Note: The image is for TM series' keyboard. For Aspire series, the keyboard does not have 5 degree ergo-curve. | KB.A3502.001 |
|          |                                   | Aspire 1670 KEYBOARD US International                                                                                                    | KB.A3502.002 |
|          |                                   | Aspire 1670 KEYBOARD Thai                                                                                                    | KB.A3502.003 |
|          |                                   | Aspire 1670 KEYBOARD German                                                                                                    | KB.A3502.004 |
|          |                                   | Aspire 1670 KEYBOARD UK                                                                                                    | KB.A3502.005 |
|          |                                   | Aspire 1670 KEYBOARD Italian                                                                                                    | KB.A3502.006 |
|          |                                   | Aspire 1670 KEYBOARD French                                                                                                    | KB.A3502.007 |
|          |                                   | Aspire 1670 KEYBOARD Swiss/G                                                                                                    | KB.A3502.008 |
|          |                                   | Aspire 1670 KEYBOARD Belgium                                                                                                    | KB.A3502.009 |
|          |                                   | Aspire 1670 KEYBOARD Spanish                                                                                                    | KB.A3502.010 |

| Picture    | No.                   | Part Name and Description                                                 | Part Number  |
|------------|-----------------------|---------------------------------------------------------------------------|--------------|
|            |                       | Aspire 1670 KEYBOARD Portuguese                                           | KB.A3502.011 |
|            |                       | Aspire 1670 KEYBOARD Czech                                                | KB.A3502.012 |
|            |                       | Aspire 1670 KEYBOARD Hungarian                                            | KB.A3502.013 |
|            |                       | Aspire 1670 KEYBOARD Russian                                              | KB.A3502.014 |
|            |                       | Aspire 1670 KEYBOARD Sweden                                               | KB.A3502.015 |
|            |                       | Aspire 1670 KEYBOARD Norwegian                                            | KB.A3502.016 |
|            |                       | Aspire 1670 KEYBOARD Danish                                               | KB.A3502.017 |
|            |                       | Aspire 1670 KEYBOARD Arabic                                               | KB.A3502.018 |
|            |                       | Aspire 1670 KEYBOARD Brazilian Portuguese                                 | KB.A3502.019 |
|            |                       | Aspire 1670 KEYBOARD Canadian French                                      | KB.A3502.020 |
|            |                       | Aspire 1670 KEYBOARD Greek                                                | KB.A3502.021 |
|            |                       | Aspire 1670 KEYBOARD Turkish                                              | KB.A3502.022 |
|            |                       | Aspire 1670 KEYBOARD Hebrew                                               | KB.A3502.023 |
| LCD Module |                       |                                                                           |              |
|            | LCD<br>Module         | ASSY LCD MODULE 14 .1 WXGA GLARE<br>QDI (N141V2 QD14TL01 REV 01) W/ANT-AS | 6M.A70V5.009 |
|            | LCD<br>Module-<br>001 | LCD 14 .1 WXGA GLARE QDI N141V2<br>QD14TL01 REV 01                        | LK.14109.005 |
|            | LCD<br>Module-<br>007 | LCD INVERTER                                                              | 19.A70V5.001 |
|            | LCD<br>Module-<br>006 | LCD WIRE CABLE                                                            | 50.A70V5.005 |
|            | LCD<br>Module-<br>004 | LCD PANEL WITH LOGO W/ANTENNA - AS                                        | 60.A70V5.004 |
|            |                       | LCD PANEL WITH LOGO W/O ANTENNA -<br>AS                                   | 60.A70V5.005 |

| Picture | No.                        | Part Name and Description                                     | Part Number  |
|---------|----------------------------|---------------------------------------------------------------|--------------|
|         | LCD<br>Module-<br>005      | LCD BEZEL                                                     | 60.A70V5.006 |
| 7       | LCD<br>Module-<br>002, 003 | LCD BRACKET SET                                               | 6K.A70V5.001 |
|         | LCD<br>Module              | ASSY LCD MODULE 14.1 WXGA GLARE<br>CMO (N141I 1-L03) W/ANT-AS | 6M.A70V5.010 |
|         | LCD<br>Module-<br>001      | LCD 14.1 WXGA GLARE CMO (N141I 1-L03)                         | LK.1410D.005 |
|         | LCD<br>Module-<br>007      | LCD INVERTER                                                  | 19.A70V5.001 |
|         | LCD<br>Module-<br>006      | LCD WIRE CABLE                                                | 50.A70V5.005 |
|         | LCD<br>Module-<br>004      | LCD PANEL WITH LOGO W/ANTENNA - AS                            | 60.A70V5.004 |
|         |                            | LCD PANEL WITH LOGO W/O ANTENNA -<br>AS                       | 60.A70V5.005 |

| Picture | No.                        | Part Name and Description                                                       | Part Number  |
|---------|----------------------------|---------------------------------------------------------------------------------|--------------|
|         | LCD<br>Module-<br>005      | LCD BEZEL                                                                       | 60.A70V5.006 |
| 7       | LCD<br>Module-<br>002, 003 | LCD BRACKET SET                                                                 | 6K.A70V5.001 |
|         | LCD<br>Module              | ASSY LCD MODULE 14 .1 WXGA GLARE<br>QDI (N141V2 QD14TL01 REV 01) W/O ANT-<br>AS | 6M.A70V5.013 |
|         | LCD<br>Module-<br>001      | LCD 14 .1 WXGA GLARE QDI N141V2<br>QD14TL01 REV 01                              | LK.14109.005 |
|         | LCD<br>Module-<br>007      | LCD INVERTER                                                                    | 19.A70V5.001 |
|         | LCD<br>Module-<br>006      | LCD WIRE CABLE                                                                  | 50.A70V5.005 |
|         | LCD<br>Module-<br>004      | LCD PANEL WITH LOGO W/ANTENNA - AS                                              | 60.A70V5.004 |
|         |                            | LCD PANEL WITH LOGO W/O ANTENNA -<br>AS                                         | 60.A70V5.005 |

| Picture | No.                        | Part Name and Description                                       | Part Number  |
|---------|----------------------------|-----------------------------------------------------------------|--------------|
|         | LCD<br>Module-<br>005      | LCD BEZEL                                                       | 60.A70V5.006 |
| F =     | LCD<br>Module-<br>002, 003 | LCD BRACKET SET                                                 | 6K.A70V5.001 |
|         | LCD<br>Module              | ASSY LCD MODULE 14.1 WXGA GLARE<br>CMO (N141I 1-L03) W/O ANT-AS | 6M.A70V5.014 |
|         | LCD<br>Module-<br>001      | LCD 14.1 WXGA GLARE CMO (N141I 1-L03)                           | LK.1410D.005 |
|         | LCD<br>Module-<br>007      | LCD INVERTER                                                    | 19.A70V5.001 |
|         | LCD<br>Module-<br>006      | LCD WIRE CABLE                                                  | 50.A70V5.005 |
|         | LCD<br>Module-<br>004      | LCD PANEL WITH LOGO W/ANTENNA - AS                              | 60.A70V5.004 |
|         |                            | LCD PANEL WITH LOGO W/O ANTENNA -<br>AS                         | 60.A70V5.005 |

| Picture                                                                                                    | No.                        | Part Name and Description                                               | Part Number  |
|----------------------------------------------------------------------------------------------------|----------------------------|-------------------------------------------------------------------------|--------------|
|                                                                                                    | LCD<br>Module-<br>005      | LCD BEZEL                                                               | 60.A70V5.006 |
|                                                                                                    | LCD<br>Module-<br>002, 003 | LCD BRACKET SET                                                         | 6K.A70V5.001 |
| Mainboard                                                                                                    | •                          |                                                                         |              |
|                                                                                                    | The<br>System-<br>251      | MAINBOARD 915PM FOR VGA GLAN W/<br>READER PCMCIA SLOT W/O CPU<br>MEMORY | LB.TAA02.002 |
|                                                                                                    |                            | MAINBOARD 910GML UMA GLAN W/<br>PCMCIA SLOT W/O READER CPU MEMORY       | LB.TA902.001 |
|                                                                                                    | NS                         | PCMCIA SLOT                                                             | 22.A70V5.001 |
| Memory                                                                                                    |                            |                                                                         |              |
|                                                                                                    | NS                         | MEMORY IFX 256MB/ 533MHZ,<br>HYS64T32000HDL-3.7-A                       | KN.25602.023 |
| The state of the state of the s |                            | MEMORY DDRII533 256MB NANYA<br>NT256T64UH4A0FN-37B                      | KN.25603.020 |
|                                                                                                    |                            | MEMORY SAMSUNG 512MB/ 533MHz,<br>M470T3354BG0-CD5                       | KN.2560B.011 |
|                                                                                                    |                            | MEMORY DDRII 533 256MB HYNIX<br>HYMP532S64P6-C4                         | KN.2560G.006 |
|                                                                                                    |                            | MEMORY IFX 512MB/ 533MHZ,<br>HYS64T64020HDL-3.7-A                       | KN.51202.021 |
|                                                                                                    |                            | MEMORY MICRON 512MB/ 533MHZ,<br>MT8HTF6464HDY-53EA2                     | KN.51204.015 |
| Heatsink                                                                                                    | T                          |                                                                         |              |
|                                                                                                    | The<br>System-<br>007      | CPU THERMAL W/ FAN MODULE                                               | 60.A70V5.007 |
| Pointing Doubles                                                                                                    | The<br>System-<br>251      | VGA THERMAL                                                             | 60.A70V5.008 |
| Pointing Device                                                                                                    |                            |                                                                         |              |

| Picture       | No.               | Part Name and Description | Part Number   |
|---------------|-------------------|---------------------------|---------------|
|               | Upper             | TOUCHPAD                  | 56.A70V5.001  |
|               | Case<br>Assembly- |                           |               |
|               | 005               |                           |               |
|               |                   |                           |               |
|               |                   |                           |               |
| Speaker       |                   |                           |               |
|               | NS                | SPEAKER SET (R&L)         | 23.A70V5.002  |
| <i>^</i>      |                   |                           |               |
|               |                   |                           |               |
|               |                   |                           |               |
|               |                   |                           |               |
|               |                   |                           |               |
| Miscellaneous |                   |                           |               |
|               | NS                | LCD RUBBER PAD            | 47.A70V5.001  |
|               |                   |                           |               |
|               |                   |                           |               |
|               |                   |                           |               |
|               |                   |                           |               |
|               |                   |                           | (= 4=0)/= 000 |
|               | NS                | LCD SCREW PAD             | 47.A70V5.002  |
|               |                   |                           |               |
|               |                   |                           |               |
|               |                   |                           |               |
|               | NS                | LCD RUBBER                | 47.A70V5.003  |
|               |                   |                           |               |
| _             |                   |                           |               |
|               |                   |                           |               |
|               | NC                | NAME DI ATE. AC 5500      | 47.4741/5.004 |
|               | NS                | NAME PLATE - AS 2600      | 47.A71V5.001  |
|               | NS                | NAME PLATE - AS-3600      | 47.A70V5.006  |
|               | NS                | RUBBER FOOT - ONE PIN     | 47.A70V5.004  |
| SCDEM         | NS                | RUBBER FOOT - TWO PINS    | 47.A70V5.005  |
| SCREW         | NC                | CCDEW/ M2*2/NII \         | 96 A70\/5 004 |
| SCREW         | NS                | SCREW M2*3(NL)            | 86.A70V5.001  |
| SCREW         | NS                | SCREW M2*4                | 86.A70V5.002  |
| SCREW         | NS                | SCREW M2*6                | 86.A70V5.003  |
| SCREW         | NS                | SCREW M2*6(p Ni)          | 86.A70V5.004  |
| SCREW         | NS                | SCREW M2.5*4(NL)          | 86.A70V5.005  |
| SCREW         | NS                | SCREW M2.5*6(NL)          | 86.A70V5.006  |
| SCREW         | NS                | SCREW M2.5*8(NL)          | 86.A70V5.007  |
| SCREW         | NS                | SCREW M3*4 (NL)           | 86.A70V5.008  |
| SCREW         | NS                | SCREW THERMAL SCREW ASSY  | 86.A70V5.009  |

# Model Definition and Configuration

## Aspire 3600/5500 Series

| Model<br>Number | СРИ                                  | LCD            | Memory        | HDD<br>(GB)            | ODD    | Card<br>Reader | Wireless<br>LAN   |
|-----------------|--------------------------------------|----------------|---------------|------------------------|--------|----------------|-------------------|
| AS5001L<br>M    | ATML28                               | N15XGA         | SO256M<br>B*2 | N60GB<br>4.2K          | NDU8X  | N              | N                 |
| AS5001LC<br>i   | ATML28                               | N15XGA         | SO256M<br>B   | N60GB<br>4.2K          | NCB24X | N              | ABT_BRM43<br>18BG |
| AS5001W<br>LMi  | ATML28                               | N15.4WXG<br>AG | SO256M<br>B*2 | N60GB<br>4.2K          | NDU8X  | N              | ABT_BRM43<br>18BG |
| AS5002L<br>M    | ATML30                               | N15XGA         | SO256M<br>B*2 | N60GB<br>4.2K          | NDU8X  | N              | N                 |
| AS5002L<br>Mi   | ATML30                               | N15XGA         | SO256M<br>B*2 | N60GB<br>4.2K          | NDU8X  | N              | ABT_BRM43<br>18BG |
| AS3002LC        | AMD<br>Sempron<br>processor<br>2800+ | N15XGA         | SO256M<br>B   | N40GB<br>4.2K          | NCB24X | N              | N                 |
| AS3002NL<br>C   | AMD<br>Sempron<br>processor<br>2800+ | N15XGA         | SO256M<br>B   | N40GB<br>/60GB<br>4.2K | NCB24X | N              | N                 |
| AS3002LC<br>i   | AMD<br>Sempron<br>processor<br>2800+ | N15XGA         | SO256M<br>B   | N40GB<br>/60GB<br>4.2K | NCB24X | N              | ABT_BRM43<br>18BG |
| AS3002NL<br>Ci  | AMD<br>Sempron<br>processor<br>2800+ | N15XGA         | SO256M<br>B   | N40GB<br>4.2K          | NCB24X | N              | ABT_BRM43<br>18BG |
| AS3002L<br>M    | AMD<br>Sempron<br>processor<br>2800+ | N15XGA         | SO256M<br>B*2 | N60GB<br>4.2K          | NDU8X  | N              | N                 |
| AS3002L<br>Mi   | AMD<br>Sempron<br>processor<br>2800+ | N15XGA         | SO256M<br>B*2 | N60GB<br>4.2K          | NDU8X  | N              | ABT_BRM43<br>18BG |
| AS3002N<br>WLCi | AMD<br>Sempron<br>processor<br>2800+ | N15.4WXG<br>AG | SO256M<br>B   | N60GB<br>4.2K          | NCB24X | N              | ABT_BRM43<br>18BG |
| AS3003W<br>LMi  | AMD<br>Sempron<br>processor<br>3000+ | N15.4WXG<br>AG | SO256M<br>B   | N60GB<br>4.2K          | NDU8X  | N              | ABT_BRM43<br>18BG |

Appendix A 94

| Model<br>Number | СРИ                                  | LCD            | Memory      | HDD<br>(GB)   | ODD   | Card<br>Reader | Wireless<br>LAN   |
|-----------------|--------------------------------------|----------------|-------------|---------------|-------|----------------|-------------------|
| AS3003W<br>LCi  | AMD<br>Sempron<br>processor<br>3000+ | N15.4WXG<br>AG | SO256M<br>B | N60GB<br>4.2K | NDU8X | N              | ABT_BRM43<br>18BG |

95 Appendix A

Appendix A 96

# Test Compatible Components

This computer's compatibility is tested and verified by Acer's internal testing department. All of its system functions are tested under Windows® XP Home environment.

Refer to the following lists for components, adapter cards, and peripherals which have passed these tests. Regarding configuration, combination and test procedures, please refer to the Aspire 3600/5500 series Compatibility Test Report released by the Acer Mobile System Testing Department.

# Microsoft Windows XP Environment Test

| Aspire 3000:   MOBILE SEMPRON 2800+ 25W D     MOBILE SEMPRON 3000+ 25W D     Aspire 5000     MOBILE TURION 64 ML28     MOBILE TURION 64 ML30     MOBILE TURION 64 ML32     MOBILE TURION 64 ML34     MOBILE TURION 64 ML34     MOBILE TURION 64 ML37     Mobile TURION 64 ML37     Mobile TURION 64 ML30     Mobile TURION 64 ML30     Mobile Turion 64 ML30     M   | Item            | Specifications                                            |
|----------------------------------------------------------------------------------------------------|-----------------|-----------------------------------------------------------|
| MOBILE SEMPRON 3000+ 25W D Aspire 5000 MOBILE TURION 64 ML28 MOBILE TURION 64 ML30 MOBILE TURION 64 ML32 MOBILE TURION 64 ML32 MOBILE TURION 64 ML37  Memory  SO-DIMM DDR333 1GB EBD11UD8ADD A SO-DIMM DDR333 256MB HY564D320 20HDL-6-C 32X64 (.11U) SO-DIMM DDR333 256MB HY564D320 20HDL-6-C 32X64 (.11U) SO-DIMM DDR333 256MB M470L3224 FT0-CB3 (.13U) SO-DIMM DDR333 256MB M470L3224 FT0-CB3 (.13U) SO-DIMM DDR333 256MB HYMD232M6 46D6-J AA SO-DIMM DDR333 512MB HYMD232M6 46D6-J AA SO-DIMM DDR333 512MB HYMD232M6 46D6-J AA SO-DIMM DDR333 512MB HYMD564M646B6-J SO-DIMM 512MB HYMD564M646B6-J SO-DIMM 512MB HYMD564M646B6-J SO-DIMM 512MB HYMD564M646B6-J SO-DIMM 512MB HYMD564M646B6-J SO-DIMM 512MB HYMD564M646B6-J SO-DIMM 512MB HYMD564M64B6B-J SO-DIMM 512MB HYMD564M64B6B-J SO-DIMM 512MB HYMD564M64B6B-J SO-DIMM 512MB HYMD564M64B6B-J SO-DIMM 512MB HYMD564M64BB6-J SO-DIMM 512MB HYMD564M64BB6-J SO-DIMM 512MB HYMD564M64BB6-J SO-DIMM 512MB HYMD564M64BB6-J SO-DIMM 512MB HYMD564M64BB6-J SO-DIMM 512MB HYMD564M64BB6-J SO-DIMM 512MB HYMD564M64BB6-J SO-DIMM 512MB HYMD564M64BB6-J SO-DIMM 512MB HYMD564M64BB6-J SO-DIMM 512MB HYMD564M64BB6-J SO-DIMM 512MB HYMD564M64BB6-J SO-DIMM 512MB HYMD564M64BB6-J SO-DIMM DDR333 512MB HYS64D64020HBDL-6-C 634M64 (0.11U) SO-DIMM DDR333 512MB HYS64D64020HBDL-6-C 64MX64 (0.11U) SO-DIMM DDR333 512MB HYS64D64020HBDL-6-C 634M64 (0.11U) SO-DIMM DDR333 512MB HYS64D64020HBDL-6-C 634M64 (0.11U) SO-DIMM DDR333 512MB HYS64D64BB0-J SO-DIMM DDR333 512MB HYS64D64BB0-J SO-DIMM DDR333 512MB HYS64D64BB0-J SO-DIMM DDR333 512MB HYS64D64BB0-J SO-DIMM DDR333 512MB HYS64D64BB0-J SO-DIMM DDR333 512MB HYS64D64BB0-J SO-DIMM DDR333 512MB HYS64D64BB0-J SO-DIMM DDR333 512MB HYS64D64BB0-J SO-DIMM DDR333 15MB HYS64D64BB0-J SO-DIMM DDR333 15MB HYS64D64BB0-J SO-DIMM DDR333 15MB HYS64D64BB0-J SO-DIMM DDR333 15MB HYS64D64BB0-J SO-DIMM DDR333 15MB HYS64D64BB0-J SO-DIMM DDR333 15MB HYS64D64BB0-J SO-DIMM DDR333 15MB HYS64D64BB0 J SO-DIMM DDR333 15MB HYS64D64BB0 J SO-DIMM DDR333 15MB HYS64D64BB0 J SO-DIMM DDR333 15MB HYS64D64BB0 J SO-DIMM DDR333 15MB H | Processor       | Aspire 3000:                                              |
| Aspire 5000  MOBILE TURION 64 ML28  MOBILE TURION 64 ML30  MOBILE TURION 64 ML32  MOBILE TURION 64 ML32  MOBILE TURION 64 ML32  MOBILE TURION 64 ML37  Memory  SO-DIMM DDR333 1GB EBD11UD8ADD A  SO-DIMM DDR333 256MB HYS64D320 20HDL-6-C 32X64 (.11U)  SO-DIMM DDR333 256MB NT256D64SH8C0GM-6K (.11U)  SO-DIMM DDR333 256MB M470L3224 FT0-CB3 (.13U)  SO-DIMM DDR333 256MB HYMD232M6 46D6-J AA  SO-DIMM DDR333 512MB M470L6524 BT0-CB300 (512MB)  SO-DIMM DDR333 512MB M470L6524 BT0-CB300 (512MB)  SO-DIMM 512MB HYMD564M646B6-J  LCD  15.4" WXGA NB LC AU B154EW01V.5  15.4" WXGA NB LCD SAMSUNGLTN154X3-L01-0 non-glare 15.4" WXGA NB LCD QDI QD15TL02V.01 NON-GLARE TYPE 15.4" WXGA NB LCD QDI QD15TL02V.01 NON-GLARE TYPE 15.4" WXGA NB LCD QDI QD15TL02-03 NON-GLARE TYPE 15.4" WXGA NB LCD AUO B154W01V.7 (Glare type) 15.4" WXGA NB LCD LPL LP154W1-A5K2 GLARE TYPE 15.4" WXGA NB LCD QDI QD15TL02-02 GLARE TYPE 15.4" WXGA NB LCD QDI QD15TL02-02 GLARE TYPE 15.4" WXGA NB LCD QDI QD15TL02-04 GLARE TYPE 15.4" WXGA NB LCD QDI QD15TL02-04 GLARE TYPE 15.4" WXGA NB LCD DD1 DD15TL02-04 GLARE TYPE 15.4" WXGA NB LCD DD1 DD15TL02-04 GLARE TYPE                                                                                                    |                 | MOBILE SEMPRON 2800+ 25W D                                |
| MOBILE TURION 64 ML28 MOBILE TURION 64 ML30 MOBILE TURION 64 ML30 MOBILE TURION 64 ML32 MOBILE TURION 64 ML34 MOBILE TURION 64 ML37  MEMORY  SO-DIMM DDR333 1GB EBD11UD8ADD A SO-DIMM DDR333 256MB HY564D320 20HDL-6-C 32X64 (.11U) SO-DIMM DDR333 256MB NT256D64SH8COGM-6K (.11U) SO-DIMM DDR333 256MB M470L3224 FT0-CB3 (.13U) SO-DIMM DDR333 256MB HYMD232M6 46D6-J AA SO-DIMM DDR333 256MB HYMD232M6 46D6-J AA SO-DIMM DDR333 512MB HYS64D64020HBDL-6-C 64MX64 (0.11U/ GREEN SO-DIMM DDR333 512MB HYMD264M646B6-J  LCD  15.4" WXGA NB LC AU B154EW01V.5 15.4" WXGA NB LCD SAMSUNGLTN154X3-L01-0 non-glare 15.4" WXGA NB LCD LPL LP154W01-TL 12 (lead-free) 15.4" WXGA NB LCD QDI QD15TL02-03 NON-GLARE TYPE 15.4" WXGA NB LCD QDI QD15TL02-03 NON-GLARE TYPE LEAD-FREE 15.4" WXGA NB LCD DU QD15TL02-02 GLARE TYPE 15.4" WXGA NB LCD DU QD15TL02-02 GLARE TYPE 15.4" WXGA NB LCD QDI QD15TL02-02 GLARE TYPE 15.4" WXGA NB LCD DU QD15TL02-02 GLARE TYPE 15.4" WXGA NB LCD DU QD15TL02-04 GLARE TYPE 15.4" WXGA NB LCD DU QD15TL02-04 GLARE TYPE 15.4" WXGA NB LCD DU QD15TL02-04 GLARE TYPE 15.4" WXGA NB LCD DU DO D15TL02-04 GLARE TYPE 15.4" WXGA NB LCD DU D D15TL02-04 GLARE TYPE 15.4" WXGA NB LCD D DI QD15TL02-04 GLARE TYPE 15.4" WXGA NB LCD D DI QD15TL02-04 GLARE TYPE 15.4" WXGA NB LCD D DI QD15TL02-04 GLARE TYPE 15.4" WXGA NB LCD D DI QD15TL02-04 GLARE TYPE 15.4" WXGA NB LCD D DI QD15TL02-04 GLARE TYPE 15.4" WXGA NB LCD D DI QD15TL02-04 GLARE TYPE 15.4" WXGA NB LCD D DI QD15TL02-04 GLARE TYPE 15.4" WXGA NB LCD D DI QD15TL02-04 GLARE TYPE 15.4" WXGA NB LCD D DI QD15TL02-04 GLARE TYPE 15.4" WXGA NB LCD D DI QD15TL02-04 GLARE TYPE 15.4" WXGA NB LCD D DI QD15TL02-04 GLARE TYPE 15.4" WXGA NB LCD D DI QD15TL02-04 GLARE TYPE 15.4" WXGA NB LCD D DI QD15TL02-04 GLARE TYPE 15.4" WXGA NB LCD D DI QD15TL02-04 GLARE TYPE 15.4" WXGA NB LCD D DI GD15TL02-04 GLARE TYPE 15.4" WXGA NB LCD D DI GD15TL02-04 GLARE TYPE 15.4" WXGA NB LCD D DI GD15TL02-04 GLARE TYPE                                                                                                    |                 | MOBILE SEMPRON 3000+ 25W D                                |
| MOBILE TURION 64 ML30 MOBILE TURION 64 ML32 MOBILE TURION 64 ML32 MOBILE TURION 64 ML37  MEMORY  SO-DIMM DDR333 1GB EBD11UD8ADD A SO-DIMM DDR333 256MB HYS64D320 20HDL-6-C 32X64 (.11U) SO-DIMM DDR333 256MB NT256D64SH8COGM-6K (.11U) SO-DIMM DDR333 256MB NT256D64SH8COGM-6K (.11U) SO-DIMM DDR333 256MB M470L3224 FT0-CB3 (.13U) SO-DIMM DDR333 256MB HYMD232M6 46D6-J AA SO-DIMM DDR333 512MB HYS64D64020HBDL-6-C 64MX64 (0.11U/ GREEN SO-DIMM DDR333 512MB HYS64D64020HBDL-6-C 64MX64 (0.11U/ GREEN SO-DIMM 512MB HYMD564M646B6-J  LCD  15.4" WXGA NB LC AU B154EW01V.5 15.4" WXGA NB LCD AURSHMINT54X3-L01-0 non-glare 15.4" WXGA NB LCD AURSHMINT54X3-L01-0 non-glare 15.4" WXGA NB LCD QDI QD15TL02V.01 NON-GLARE TYPE 15.4" WXGA NB LCD QDI QD15TL02V.01 NON-GLARE TYPE 15.4" WXGA NB LCD QDI QD15TL02V.01 NON-GLARE TYPE 15.4" WXGA NB LCD AUO B154W01V.7 (Glare type) 15.4" WXGA NB LCD AUO B154W01V.7 (Glare type) 15.4" WXGA NB LCD QDI QD15TL02-02 GLARE TYPE 15.4" WXGA NB LCD QDI QD15TL02-04 GLARE TYPE 15.4" WXGA NB LCD QDI QD15TL02-04 GLARE TYPE 15.4" WXGA NB LCD QDI QD15TL02-04 GLARE TYPE 15.4" WXGA NB LCD AUO B150XG01V2.XXXXX (Driver IC:MEC/TOS 15" XGA NB LCD AUO B150XG01V2.XXXXX (Driver IC:MEC/TOS 15" XGA NB LCD AUO B150XG01V2.XXXXX (Driver IC:MEC/TOS                                                                                                    |                 | Aspire 5000                                               |
| MOBILE TURION 64 ML32 MOBILE TURION 64 ML34 MOBILE TURION 64 ML37  Memory  SO-DIMM DDR333 1GB EBD11UD8ADD A SO-DIMM DDR333 256MB HY864D320 20HDL-6-C 32X64 (.11U) SO-DIMM DDR333 256MB NT256D64SH8C0GM-6K (.11U) SO-DIMM DDR333 256MB NT256D64SH8C0GM-6K (.11U) SO-DIMM DDR333 256MB NT256D64SH8C0GM-6K (.11U) SO-DIMM DDR333 256MB HYMD232W6 46D6-J AA SO-DIMM DDR333 512MB HY864D64020HBDL-6-C 64MX64 (0.11U/ GREEN SO-DIMM DDR333 512MB M470L6524 BT0-CB300 (512MB) SO-DIMM 512MB HYMD564M646B6-J  LCD  15.4" WXGA NB LCD AU B154EW01V.5 15.4" WXGA NB LCD SAMSUNGLTN154X3-L01-0 non-glare 15.4" WXGA NB LCD QDI QD15TL02-03 NON-GLARE TYPE 15.4" WXGA NB LCD QDI QD15TL02-03 NON-GLARE TYPE 15.4" WXGA NB LCD QDI QD15TL02-03 NON-GLARE TYPE LEAD-FREE 15.4" WXGA NB LCD D DI S4W01V.7 (Glare type) 15.4" WXGA NB LCD D DI QD15TL02-02 GLARE TYPE 15.4" WXGA NB LCD QDI QD15TL02-04 GLARE TYPE 15.4" WXGA NB LCD QDI QD15TL02-04 GLARE TYPE 15.4" WXGA NB LCD DD154I1-L07GLARE TYPE 15.4" WXGA NB LCD DD15TL02-04 GLARE TYPE 15.4" WXGA NB LCD DD15TL02-04 GLARE TYPE                                                                                                    |                 | MOBILE TURION 64 ML28                                     |
| MOBILE TURION 64 ML34 MOBILE TURION 64 ML37  Memory  SO-DIMM DDR333 1GB EBD11UD8ADD A SO-DIMM DDR333 256MB HYS64D320 20HDL-6-C 32X64 (.11U) SO-DIMM DDR333 256MB NT256D64SH8C0GM-6K (.11U) SO-DIMM DDR333 256MB M470L3224 FT0-CB3 (.13U) SO-DIMM DDR333 256MB M470L3224 FT0-CB3 (.13U) SO-DIMM DDR333 256MB HYMD232M6 46D6-J AA SO-DIMM DDR333 512MB HYS64D64020HBDL-6-C 64MX64 (0.11U) GREEN SO-DIMM DDR333 512MB M470L6524 BT0-CB300 (512MB) SO-DIMM 512MB HYMD564M646B6-J  LCD  15.4" WXGA NB LC AU B154EW01V.5 15.4" WXGA NB LCD SAMSUNGLTN154X3-L01-0 non-glare 15.4" WXGA NB LCD UPL LP154W01-TL12 (lead-free) 15.4" WXGA NB LCD QDI QD15TL02-03 NON-GLARE TYPE 15.4" WXGA NB LCD QDI QD15TL02-03 NON-GLARE TYPE LEAD-FREE 15.4" WXGA NB LCD LD N154I1-L09 15.4" WXGA NB LCD LD D154W01V.7 (Glare type) 15.4" WXGA NB LCD QDI QD15TL02-02 GLARE TYPE 15.4" WXGA NB LCD QDI QD15TL02-02 GLARE TYPE 15.4" WXGA NB LCD QDI QD15TL02-04 GLARE TYPE 15.4" WXGA NB LCD DD15TL02-04 GLARE TYPE LEAD-FREE 15.4" WXGA NB LCD AUO B150XG01V2.XXXXX (Driver IC:MEC/TOS 15" XGA NB LCD SAMSUNG LTN150XB-L03-C00 MADE IN CHINA                                                                                                    |                 | MOBILE TURION 64 ML30                                     |
| Memory  SO-DIMM DDR333 1GB EBD11UD8ADD A SO-DIMM DDR333 256MB HYS64D320 20HDL-6-C 32X64 (.11U) SO-DIMM DDR333 256MB NT256D64SH8C0GM-6K (.11U) SO-DIMM DDR333 256MB NT256D64SH8C0GM-6K (.11U) SO-DIMM DDR333 256MB M470L3224 FT0-CB3 (.13U) SO-DIMM DDR333 256MB HYMD232M6 46D6-J AA SO-DIMM DDR333 512MB HYS64D64020HBDL-6-C 64MX64 (0.11U/ GREEN SO-DIMM DDR333 512MB M470L6524 BT0-CB300 (512MB) SO-DIMM 512MB HYMD564M646B6-J  LCD  15.4" WXGA NB LC AU B154EW01V.5 15.4" WXGA NB LCD SAMSUNGLTN154X3-L01-0 non-giare 15.4" WXGA NB LCD LPL LP154W01-TL12 (lead-free) 15.4" WXGA NB LCD QDI QD15TL02V.01 NON-GLARE TYPE 15.4" WXGA NB LCD QDI QD15TL02V.01 NON-GLARE TYPE LEAD-FREE 15.4" WXGA NB LCD AUO B154W01V.7 (Glare type) 15.4" WXGA NB LCD AUO B154W01V.7 (Glare type) 15.4" WXGA NB LCD QDI QD15TL02-02 GLARE TYPE 15.4" WXGA NB LCD QDI QD15TL02-02 GLARE TYPE 15.4" WXGA NB LCD QDI QD15TL02-04 GLARE TYPE LEAD-FREE 15.4" WXGA NB LCD QDI QD15TL02-04 GLARE TYPE LEAD-FREE 15.4" WXGA NB LCD N154I1-L07GLARE TYPE LEAD-FREE 15.4" WXGA NB LCD N154I1-L07GLARE TYPE LEAD-FREE 15.4" WXGA NB LCD AUO B150XG01V2.XXXXX (Driver IC:MEC/TOS 15" XGA NB LCD AUO B150XG01V2.XXXXXX (Driver IC:MEC/TOS 15" XGA NB LCD AUO B150XG01V2.XXXXXX (Driver IC:MEC/TOS                                                                                                    |                 | MOBILE TURION 64 ML32                                     |
| SO-DIMM DDR333 1GB EBD11UD8ADD A   SO-DIMM DDR333 256MB HYS64D320 20HDL-6-C 32X64 (.11U)   SO-DIMM DDR333 256MB NT256D64SH8C0GM-6K (.11U)   SO-DIMM DDR333 256MB M470L3224 FT0-CB3 (.13U)   SO-DIMM DDR333 256MB M470L3224 FT0-CB3 (.13U)   SO-DIMM DDR333 256MB HYMD232M6 46D6-J AA   SO-DIMM DDR333 512MB HYS64D64020HBDL-6-C 64MX64 (0.11U/ GREEN   SO-DIMM 512MB HYMD564M646B6-J   SO-DIMM 512MB HYMD564M646B6-J   SO-DIMM 512MB HYMD564M646B6-J   SO-DIMM 512MB HYMD564M646B6-J   ST-4" WXGA NB LCD SAMSUNGLTN154X3-L01-0 non-glare   15.4" WXGA NB LCD LPL LP154W01-TL12 (lead-free)   15.4" WXGA NB LCD QDI QD15TL02V.01 NON-GLARE TYPE   15.4" WXGA NB LCD QDI QD15TL02-03 NON-GLARE TYPE   15.4" WXGA CMO LCD N154I1-L09   15.4" WXGA NB LCD AUO B154W01V.7 (Glare type)   15.4" WXGA NB LCD QDI QD15TL02-02 GLARE TYPE   15.4" WXGA NB LCD QDI QD15TL02-02 GLARE TYPE   15.4" WXGA NB LCD QDI QD15TL02-04 GLARE TYPE   15.4" WXGA NB LCD QDI QD15TL02-04 GLARE TYPE LEAD-FREE   15.4" WXGA NB LCD QDI QD15TL02-04 GLARE TYPE LEAD-FREE   15.4" WXGA NB LCD QDI QD15TL02-04 GLARE TYPE LEAD-FREE   15.4" WXGA NB LCD DD15TL02-04 GLARE TYPE LEAD-FREE   15.4" WXGA NB LCD DD15   |                 | MOBILE TURION 64 ML34                                     |
| SO-DIMM DDR333 256MB HYS64D320 20HDL-6-C 32X64 (.11U) SO-DIMM DDR333 256MB NT256D64SH8C0GM-6K (.11U) SO-DIMM DDR333 256MB M470L3224 FT0-CB3 (.13U) SO-DIMM DDR333 256MB HYMD232M6 46D6-J AA SO-DIMM DDR333 512MB HYS64D64020HBDL-6-C 64MX64 (0.11U/GREEN SO-DIMM DDR333 512MB M470L6524 BT0-CB300 (512MB) SO-DIMM 512MB HYMD564M646B6-J  LCD  15.4" WXGA NB LC AU B154EW01V.5 15.4" WXGA NB LCD SAMSUNGLTN154X3-L01-0 non-glare 15.4" WXGA NB LCD LPL LP154W01-TL12 (lead-free) 15.4" WXGA NB LCD QDI QD15TL02V.01 NON-GLARE TYPE 15.4" WXGA NB LCD QDI QD15TL02-03 NON-GLARE TYPE LEAD-FREE 15.4" WXGA NB LCD AUO B154W01V.7 (Glare type) 15.4" WXGA NB LCD LPL LP154W1-A5K2 GLARE TYPE 15.4" WXGA NB LCD QDI QD15TL02-02 GLARE TYPE 15.4" WXGA NB LCD QDI QD15TL02-04 GLARE TYPE 15.4" WXGA NB LCD QDI QD15TL02-04 GLARE TYPE LEAD-FREE 15.4" WXGA NB LCD N154I1-L07GLARE TYPE LCD 15" XGA NB LCD AUO B150XG01V2.XXXXX (Driver IC:MEC/TOS 15" XGA NB LCD AUO B150XG01V2.XXXXX (Driver IC:MEC/TOS 15" XGA NB LCD SAMSUNG LTN150XB-L03-C00 MADE IN CHINA                                                                                                    |                 | MOBILE TURION 64 ML37                                     |
| SO-DIMM DDR333 256MB NT256D64SH8C0GM-6K (.11U) SO-DIMM DDR333 256MB M470L3224 FT0-CB3 (.13U) SO-DIMM DDR333 256MB HYMD232M6 46D6-J AA SO-DIMM DDR333 512MB HYS64D64020HBDL-6-C 64MX64 (0.11U/GREEN SO-DIMM DDR333 512MB M470L6524 BT0-CB300 (512MB) SO-DIMM 512MB HYMD564M646B6-J  LCD  15.4" WXGA NB LC AU B154EW01V.5 15.4" WXGA NB LCD SAMSUNGLTN154X3-L01-0 non-glare 15.4" WXGA NB LCD LPL LP154W01-TL12 (lead-free) 15.4" WXGA NB LCD QDI QD15TL02V.01 NON-GLARE TYPE 15.4" WXGA NB LCD QDI QD15TL02V.01 NON-GLARE TYPE 15.4" WXGA NB LCD QDI QD15TL02-03 NON-GLARE TYPE LEAD-FREE 15.4" WXGA NB LCD AUO B154W01V.7 (Glare type) 15.4" WXGA NB LCD LPL LP154W1-A5K2 GLARE TYPE 15.4" WXGA NB LCD QDI QD15TL02-02 GLARE TYPE 15.4" WXGA NB LCD QDI QD15TL02-04 GLARE TYPE 15.4" WXGA NB LCD QDI QD15TL02-04 GLARE TYPE LEAD-FREE 15.4" WXGA NB LCD N154I1-L07GLARE TYPE LCD  15" XGA NB LCD AUO B150XG01V2.XXXXX (Driver IC:MEC/TOS 15" XGA NB LCD SAMSUNG LTN150XB-L03-C00 MADE IN CHINA                                                                                                    | Memory          | SO-DIMM DDR333 1GB EBD11UD8ADD A                          |
| SO-DIMM DDR333 256MB M470L3224 FT0-CB3 (.13U) SO-DIMM DDR333 256MB HYMD232M6 46D6-J AA SO-DIMM DDR333 512MB HYS64D64020HBDL-6-C 64MX64 (0.11U/GREEN SO-DIMM DDR333 512MB M470L6524 BT0-CB300 (512MB) SO-DIMM 512MB HYMD564M646B6-J  LCD  15.4" WXGA NB LC AU B154EW01V.5 15.4" WXGA NB LCD SAMSUNGLTN154X3-L01-0 non-glare 15.4" WXGA NB LCD LPL LP154W01-TL12 (lead-free) 15.4" WXGA NB LCD QDI QD15TL02V.01 NON-GLARE TYPE 15.4" WXGA NB LCD QDI QD15TL02V.01 NON-GLARE TYPE LEAD-FREE 15.4" WXGA NB LCD AUO B154W01V.7 (Glare type) 15.4" WXGA NB LCD DLP LP154W1-A5K2 GLARE TYPE 15.4" WXGA NB LCD QDI QD15TL02-02 GLARE TYPE 15.4" WXGA NB LCD QDI QD15TL02-04 GLARE TYPE 15.4" WXGA NB LCD DDI QD15TL02-04 GLARE TYPE 15.4" WXGA NB LCD DDI QD15TL02-04 GLARE TYPE 15.4" WXGA NB LCD DDI QD15TL02-04 GLARE TYPE LCD  15" XGA NB LCD AUO B150XG01V2.XXXXX (Driver IC:MEC/TOS 15" XGA NB LCD SAMSUNG LTN150XB-L03-C00 MADE IN CHINA                                                                                                    |                 | SO-DIMM DDR333 256MB HYS64D320 20HDL-6-C 32X64 (.11U)     |
| SO-DIMM DDR333 256MB HYMD232M6 46D6-J AA SO-DIMM DDR333 512MB HYS64D64020HBDL-6-C 64MX64 (0.11U/ GREEN SO-DIMM DDR333 512MB M470L6524 BT0-CB300 (512MB) SO-DIMM 512MB HYMD564M646B6-J  LCD  15.4" WXGA NB LC AU B154EW01V.5 15.4" WXGA NB LCD SAMSUNGLTN154X3-L01-0 non-glare 15.4" WXGA NB LCD LPL LP154W01-TL12 (lead-free) 15.4" WXGA NB LCD QDI QD15TL02V.01 NON-GLARE TYPE 15.4" WXGA NB LCD QDI QD15TL02-03 NON-GLARE TYPE LEAD- FREE 15.4" WXGA NB LCD AUO B154W01V.7 (Glare type) 15.4" WXGA NB LCD LPL LP154W1-A5K2 GLARE TYPE 15.4" WXGA NB LCD QDI QD15TL02-02 GLARE TYPE 15.4" WXGA NB LCD QDI QD15TL02-02 GLARE TYPE 15.4" WXGA NB LCD QDI QD15TL02-04 GLARE TYPE LEAD-FREE 15.4" WXGA NB LCD N154I1-L07GLARE TYPE LEAD-FREE 15.4" WXGA NB LCD N154I1-L07GLARE TYPE LCD  15" XGA NB LCD AUO B150XG01V2.XXXXX (Driver IC:MEC/TOS 15" XGA NB LCD SAMSUNG LTN150XB-L03-C00 MADE IN CHINA                                                                                                    |                 | SO-DIMM DDR333 256MB NT256D64SH8C0GM-6K (.11U)            |
| SO-DIMM DDR333 512MB HYS64D64020HBDL-6-C 64MX64 (0.11U/ GREEN SO-DIMM DDR333 512MB M470L6524 BT0-CB300 (512MB) SO-DIMM 512MB HYMD564M646B6-J  LCD  15.4" WXGA NB LC AU B154EW01V.5 15.4" WXGA NB LCD SAMSUNGLTN154X3-L01-0 non-glare 15.4" WXGA NB LCD LPL LP154W01-TL12 (lead-free) 15.4" WXGA NB LCD QDI QD15TL02V.01 NON-GLARE TYPE 15.4" WXGA NB LCD QDI QD15TL02V.01 NON-GLARE TYPE LEAD-FREE 15.4" WXGA CMO LCD N154I1-L09 15.4" WXGA NB LCD AUO B154W01V.7 (Glare type) 15.4" WXGA NB LCD LPL LP154W1-A5K2 GLARE TYPE 15.4" WXGA NB LCD QDI QD15TL02-02 GLARE TYPE 15.4" WXGA NB LCD QDI QD15TL02-04 GLARE TYPE LEAD-FREE 15.4" WXGA NB LCD D154I1-L07GLARE TYPE LCD  15" XGA NB LCD AUO B150XG01V2.XXXXX (Driver IC:MEC/TOS 15" XGA NB LCD SAMSUNG LTN150XB-L03-C00 MADE IN CHINA                                                                                                    |                 | SO-DIMM DDR333 256MB M470L3224 FT0-CB3 (.13U)             |
| GREEN SO-DIMM DDR333 512MB M470L6524 BT0-CB300 (512MB) SO-DIMM 512MB HYMD564M646B6-J  LCD  15.4" WXGA NB LC AU B154EW01V.5 15.4" WXGA NB LCD SAMSUNGLTN154X3-L01-0 non-glare 15.4" WXGA NB LCD LPL LP154W01-TL12 (lead-free) 15.4" WXGA NB LCD QDI QD15TL02V.01 NON-GLARE TYPE 15.4" WXGA NB LCD QDI QD15TL02-03 NON-GLARE TYPE LEAD-FREE 15.4" WXGA NB LCD AUO B154W01V.7 (Glare type) 15.4" WXGA NB LCD LPL LP154W1-A5K2 GLARE TYPE 15.4" WXGA NB LCD QDI QD15TL02-02 GLARE TYPE 15.4" WXGA NB LCD QDI QD15TL02-04 GLARE TYPE 15.4" WXGA NB LCD QDI QD15TL02-04 GLARE TYPE 15.4" WXGA NB LCD N154I1-L07GLARE TYPE LCD  15" XGA NB LCD AUO B150XG01V2.XXXXX (Driver IC:MEC/TOS 15" XGA NB LCD SAMSUNG LTN150XB-L03-C00 MADE IN CHINA                                                                                                    |                 | SO-DIMM DDR333 256MB HYMD232M6 46D6-J AA                  |
| SO-DIMM 512MB HYMD564M646B6-J  LCD  15.4" WXGA NB LC AU B154EW01V.5  15.4" WXGA NB LCD SAMSUNGLTN154X3-L01-0 non-glare  15.4" WXGA NB LCD LPL LP154W01-TL12 (lead-free)  15.4" WXGA NB LCD QDI QD15TL02V.01 NON-GLARE TYPE  15.4" WXGA NB LCD QDI QD15TL02-03 NON-GLARE TYPE LEAD-FREE  15.4" WXGA CMO LCD N154I1-L09  15.4" WXGA NB LCD AUO B154W01V.7 (Glare type)  15.4" WXGA NB LCD LPL LP154W1-A5K2 GLARE TYPE  15.4" WXGA NB LCD QDI QD15TL02-02 GLARE TYPE  15.4" WXGA NB LCD QDI QD15TL02-04 GLARE TYPE  15.4" WXGA NB LCD QDI QD15TL02-04 GLARE TYPE  15.4" WXGA NB LCD N154I1-L07GLARE TYPE  LCD  15" XGA NB LCD AUO B150XG01V2.XXXXX (Driver IC:MEC/TOS  15" XGA NB LCD SAMSUNG LTN150XB-L03-C00 MADE IN CHINA                                                                                                    |                 | ,                                                         |
| LCD  15.4" WXGA NB LC AU B154EW01V.5  15.4" WXGA NB LCD SAMSUNGLTN154X3-L01-0 non-glare  15.4" WXGA NB LCD LPL LP154W01-TL12 (lead-free)  15.4" WXGA NB LCD QDI QD15TL02V.01 NON-GLARE TYPE  15.4" WXGA NB LCD QDI QD15TL02-03 NON-GLARE TYPE LEAD-FREE  15.4" WXGA CMO LCD N154I1-L09  15.4" WXGA NB LCD AUO B154W01V.7 (Glare type)  15.4" WXGA NB LCD LPL LP154W1-A5K2 GLARE TYPE  15.4" WXGA NB LCD QDI QD15TL02-02 GLARE TYPE  15.4" WXGA NB LCD QDI QD15TL02-04 GLARE TYPE  15.4" WXGA NB LCD QDI QD15TL02-04 GLARE TYPE  15.4" WXGA NB LCD N154I1-L07GLARE TYPE  LCD  15" XGA NB LCD AUO B150XG01V2.XXXXX (Driver IC:MEC/TOS  15" XGA NB LCD SAMSUNG LTN150XB-L03-C00 MADE IN CHINA                                                                                                    |                 | SO-DIMM DDR333 512MB M470L6524 BT0-CB300 (512MB)          |
| 15.4" WXGA NB LCD SAMSUNGLTN154X3-L01-0 non-glare 15.4" WXGA NB LCD LPL LP154W01-TL12 (lead-free) 15.4" WXGA NB LCD QDI QD15TL02V.01 NON-GLARE TYPE 15.4" WXGA NB LCD QDI QD15TL02-03 NON-GLARE TYPE LEAD-FREE 15.4" WXGA CMO LCD N154I1-L09 15.4" WXGA NB LCD AUO B154W01V.7 (Glare type) 15.4" WXGA NB LCD LPL LP154W1-A5K2 GLARE TYPE 15.4" WXGA NB LCD QDI QD15TL02-02 GLARE TYPE 15.4" WXGA NB LCD QDI QD15TL02-04 GLARE TYPE 15.4" WXGA NB LCD N154I1-L07GLARE TYPE LCD 15" XGA NB LCD AUO B150XG01V2.XXXXX (Driver IC:MEC/TOS 15" XGA NB LCD SAMSUNG LTN150XB-L03-C00 MADE IN CHINA                                                                                                    |                 | SO-DIMM 512MB HYMD564M646B6-J                             |
| 15.4" WXGA NB LCD LPL LP154W01-TL12 (lead-free) 15.4" WXGA NB LCD QDI QD15TL02V.01 NON-GLARE TYPE 15.4" WXGA NB LCD QDI QD15TL02-03 NON-GLARE TYPE LEAD-FREE 15.4" WXGA CMO LCD N154I1-L09 15.4" WXGA NB LCD AUO B154W01V.7 (Glare type) 15.4" WXGA NB LCD LPL LP154W1-A5K2 GLARE TYPE 15.4" WXGA NB LCD QDI QD15TL02-02 GLARE TYPE 15.4" WXGA NB LCD QDI QD15TL02-04 GLARE TYPE 15.4" WXGA NB LCD QDI QD15TL02-04 GLARE TYPE LEAD-FREE 15.4" WXGA NB LCD N154I1-L07GLARE TYPE  LCD 15" XGA NB LCD AUO B150XG01V2.XXXXX (Driver IC:MEC/TOS 15" XGA NB LCD SAMSUNG LTN150XB-L03-C00 MADE IN CHINA                                                                                                    | LCD             | 15.4" WXGA NB LC AU B154EW01V.5                           |
| 15.4" WXGA NB LCD QDI QD15TL02V.01 NON-GLARE TYPE 15.4" WXGA NB LCD QDI QD15TL02-03 NON-GLARE TYPE LEAD-FREE 15.4" WXGA CMO LCD N154I1-L09 15.4" WXGA NB LCD AUO B154W01V.7 (Glare type) 15.4" WXGA NB LCD LPL LP154W1-A5K2 GLARE TYPE 15.4" WXGA NB LCD QDI QD15TL02-02 GLARE TYPE 15.4" WXGA NB LCD QDI QD15TL02-04 GLARE TYPE LEAD-FREE 15.4" WXGA NB LCD N154I1-L07GLARE TYPE  LCD 15" XGA NB LCD AUO B150XG01V2.XXXXX (Driver IC:MEC/TOS 15" XGA NB LCD SAMSUNG LTN150XB-L03-C00 MADE IN CHINA                                                                                                    |                 | 15.4" WXGA NB LCD SAMSUNGLTN154X3-L01-0 non-glare         |
| 15.4" WXGA NB LCD QDI QD15TL02-03 NON-GLARE TYPE LEAD-FREE 15.4" WXGA CMO LCD N154I1-L09 15.4" WXGA NB LCD AUO B154W01V.7 (Glare type) 15.4" WXGA NB LCD LPL LP154W1-A5K2 GLARE TYPE 15.4" WXGA NB LCD QDI QD15TL02-02 GLARE TYPE 15.4" WXGA NB LCD QDI QD15TL02-04 GLARE TYPE LEAD-FREE 15.4" WXGA NB LCD N154I1-L07GLARE TYPE  LCD 15" XGA NB LCD AUO B150XG01V2.XXXXX (Driver IC:MEC/TOS 15" XGA NB LCD SAMSUNG LTN150XB-L03-C00 MADE IN CHINA                                                                                                    |                 | 15.4" WXGA NB LCD LPL LP154W01-TL12 (lead-free)           |
| 15.4" WXGA NB LCD QDI QD15TL02-03 NON-GLARE TYPE LEAD-FREE 15.4" WXGA CMO LCD N154I1-L09 15.4" WXGA NB LCD AUO B154W01V.7 (Glare type) 15.4" WXGA NB LCD LPL LP154W1-A5K2 GLARE TYPE 15.4" WXGA NB LCD QDI QD15TL02-02 GLARE TYPE 15.4" WXGA NB LCD QDI QD15TL02-04 GLARE TYPE LEAD-FREE 15.4" WXGA NB LCD N154I1-L07GLARE TYPE  LCD 15" XGA NB LCD AUO B150XG01V2.XXXXX (Driver IC:MEC/TOS 15" XGA NB LCD SAMSUNG LTN150XB-L03-C00 MADE IN CHINA                                                                                                    |                 | 15.4" WXGA NB LCD QDI QD15TL02V.01 NON-GLARE TYPE         |
| 15.4" WXGA CMO LCD N154I1-L09 15.4" WXGA NB LCD AUO B154W01V.7 (Glare type) 15.4" WXGA NB LCD LPL LP154W1-A5K2 GLARE TYPE 15.4" WXGA NB LCD QDI QD15TL02-02 GLARE TYPE 15.4" WXGA NB LCD QDI QD15TL02-04 GLARE TYPE LEAD-FREE 15.4" WXGA NB LCD N154I1-L07GLARE TYPE LCD 15" XGA NB LCD AUO B150XG01V2.XXXXX (Driver IC:MEC/TOS 15" XGA NB LCD SAMSUNG LTN150XB-L03-C00 MADE IN CHINA                                                                                                    |                 |                                                           |
| 15.4" WXGA NB LCD AUO B154W01V.7 (Glare type) 15.4" WXGA NB LCD LPL LP154W1-A5K2 GLARE TYPE 15.4" WXGA NB LCD QDI QD15TL02-02 GLARE TYPE 15.4" WXGA NB LCD QDI QD15TL02-04 GLARE TYPE LEAD-FREE 15.4" WXGA NB LCD N154I1-L07GLARE TYPE  LCD 15" XGA NB LCD AUO B150XG01V2.XXXXX (Driver IC:MEC/TOS 15" XGA NB LCD SAMSUNG LTN150XB-L03-C00 MADE IN CHINA                                                                                                    |                 | FREE                                                      |
| 15.4" WXGA NB LCD LPL LP154W1-A5K2 GLARE TYPE 15.4" WXGA NB LCD QDI QD15TL02-02 GLARE TYPE 15.4" WXGA NB LCD QDI QD15TL02-04 GLARE TYPE LEAD-FREE 15.4" WXGA NB LCD N154I1-L07GLARE TYPE  LCD 15" XGA NB LCD AUO B150XG01V2.XXXXX (Driver IC:MEC/TOS 15" XGA NB LCD SAMSUNG LTN150XB-L03-C00 MADE IN CHINA                                                                                                    |                 | 15.4" WXGA CMO LCD N154I1-L09                             |
| 15.4" WXGA NB LCD QDI QD15TL02-02 GLARE TYPE 15.4" WXGA NB LCD QDI QD15TL02-04 GLARE TYPE LEAD-FREE 15.4" WXGA NB LCD N154I1-L07GLARE TYPE  LCD 15" XGA NB LCD AUO B150XG01V2.XXXXX (Driver IC:MEC/TOS 15" XGA NB LCD SAMSUNG LTN150XB-L03-C00 MADE IN CHINA                                                                                                    |                 | 15.4" WXGA NB LCD AUO B154W01V.7 (Glare type)             |
| 15.4" WXGA NB LCD QDI QD15TL02-04 GLARE TYPE LEAD-FREE 15.4" WXGA NB LCD N154I1-L07GLARE TYPE  LCD 15" XGA NB LCD AUO B150XG01V2.XXXXX (Driver IC:MEC/TOS 15" XGA NB LCD SAMSUNG LTN150XB-L03-C00 MADE IN CHINA                                                                                                    |                 | 15.4" WXGA NB LCD LPL LP154W1-A5K2 GLARE TYPE             |
| LCD 15" XGA NB LCD N154I1-L07GLARE TYPE  15" XGA NB LCD AUO B150XG01V2.XXXXX (Driver IC:MEC/TOS 15" XGA NB LCD SAMSUNG LTN150XB-L03-C00 MADE IN CHINA                                                                                                    |                 | 15.4" WXGA NB LCD QDI QD15TL02-02 GLARE TYPE              |
| LCD 15" XGA NB LCD AUO B150XG01V2.XXXXX (Driver IC:MEC/TOS 15" XGA NB LCD SAMSUNG LTN150XB-L03-C00 MADE IN CHINA                                                                                                    |                 | 15.4" WXGA NB LCD QDI QD15TL02-04 GLARE TYPE LEAD-FREE    |
| 15" XGA NB LCD SAMSUNG LTN150XB-L03-C00 MADE IN CHINA                                                                                                    |                 | 15.4" WXGA NB LCD N154I1-L07GLARE TYPE                    |
|                                                                                                    | LCD             | 15" XGA NB LCD AUO B150XG01V2.XXXXX (Driver IC:MEC/TOS    |
| 15" XGA NB LCD LG LP150X08-A3MADE IN CHINA                                                                                                    |                 | 15" XGA NB LCD SAMSUNG LTN150XB-L03-C00 MADE IN CHINA     |
|                                                                                                    |                 | 15" XGA NB LCD LG LP150X08-A3MADE IN CHINA                |
| 15" XGA NB LCD QDI QD150XL06-01(160NITS)                                                                                                    |                 | 15" XGA NB LCD QDI QD150XL06-01(160NITS)                  |
| 15" XGA NB LCD N150X3-L07 V.C2                                                                                                    |                 | 15" XGA NB LCD N150X3-L07 V.C2                            |
| Hard Disk Drive 40G SEAGATE 2.5 4200RPM N1 ST94019A 2M F/W 3.05                                                                                                    | Hard Disk Drive | 40G SEAGATE 2.5 4200RPM N1 ST94019A 2M F/W 3.05           |
| 40G TOSHIBA 2.5"" 4200RPM PLUTO MK4025GAS (ROHS) F/W KA100A                                                                                                    |                 | ` ,                                                       |
| 40G HGST 2.5" 4.2RPM MORAGA+HTS424040M9AT00 13G1132 F/<br>W:A71A                                                                                                    |                 |                                                           |
| 60G SEAGATE 2.5" 4.2RPM N2ST960821A F/W 3.01                                                                                                    |                 | 60G SEAGATE 2.5" 4.2RPM N2ST960821A F/W 3.01              |
| 60G TOSHIBA 2.5" 4200RPM PLUTO MK6025GAS (ROHS) F/W KA200                                                                                                    |                 | 60G TOSHIBA 2.5" 4200RPM PLUTO MK6025GAS (ROHS) F/W KA200 |
| ` '                                                                                                    |                 | 80G TOSHIBA 2.5" 4200RPM PLUTO MK8025GAS (ROHS) F/W KA023 |
| ,                                                                                                    |                 | 80G HGST MORAGA 4200RPM IC25N0 80ATMR04-0 08K635 FW:AD4A  |

| Item                             | Specifications                                                                                                    |
|----------------------------------|----------------------------------------------------------------------------------------------------|
| ODD                              | 24X COMBO KME UJDA-760 FOR K ESTREL                                                                                  |
|                                  | 8X DVD DUAL LITEON SOSW-852SSINGLE LAYER FOR KESTREL #PRS7                                                           |
|                                  | 8X DVD DUAL , LITEON SOSW-833,DOUBLE LAYER,GBASE FOR CRANE                                                           |
|                                  | 8X DVD DUAL,PANASONIC UJ-840BAA2,DOUBLE LAYER,GBASE FR<br>CRANE                                                      |
|                                  | 8X SUPERMULTI,PANASONIC UJ-840BAA,DOUBLE LAYER,GBASE(CRANE)                                                          |
| AC Adapter (3 pin)               | Delta NB Asapter 65W, SADP-65KB BF                                                                                   |
|                                  | Lite-on NB Adapter 65W, PA-1650-02                                                                                   |
|                                  | LSE NB Adapter 65W, P0335A1965                                                                                       |
| Power Cord                       | King Cord                                                                                                    |
| Battery Li-Ion, 8 cells          | LI-ION KESTREL 4S2P 4.4Ah W/OINDICATOR (W/Z SANYO CELLS) LI-ION KESTREL 4S2P PANASONIC PACK CELL 4.4AH W/O INDICATOR |
| Network Adapters                 |                                                                                                    |
| LAN Ethernet/10baseT/100base     | 3Com Etherlink III 3C589D                                                                                            |
|                                  | IBM EtherJet CardBus Adapter 10/100                                                                                  |
|                                  | Intel Ether Express Pro/100 Mobile Adapter MBLA3200                                                                  |
|                                  | Xircom CardBus Ethernet 10/100 32 Bit CBE-10/100BTX                                                                  |
| Multifunction Card (Combo)       | 3Com Megahertz 10/100 LAN + 56K Modem PC Card                                                                        |
|                                  | Xircom RealPort CardBus Ethenet 10/100 + Modem 56                                                                    |
| LAN Token Ring                   | IBM Token Ring 16/4 Adapter II                                                                                       |
| Wireless LAN Card                | IBM Wireless LAN Cardbus Adapter                                                                                     |
|                                  | Intel Pro-Wireless LAN PC Card                                                                                       |
|                                  | Proxim Skyline 802.11a Cardbus PC Card                                                                               |
|                                  | Cisco Aironet 350 series Wireless Lan Card                                                                           |
|                                  | NeWeb Wireless Lan Card 802.11b                                                                                      |
| Modem Adapters                   |                                                                                                    |
| Modem (up to 56K)                | 3Com Megahertz 56K Modem PC Card                                                                                     |
|                                  | Xircom Credit Card Modem 56                                                                                          |
|                                  | IBM 56K Double Jack Modem                                                                                            |
| ISDN                             | US Robotics Megahertz 128K ISDN Card 405R17T7117M                                                                    |
|                                  | IBM OBI International ISDN PC Card                                                                                   |
| I/O Peripheral                   |                                                                                                    |
| I/O - Display                    | Acer 211c 21"                                                                                                    |
|                                  | Viewsonic PF790 19"                                                                                                  |
|                                  | Acer FP751 17" TFT LCD                                                                                               |
|                                  | IBM Color TFT LCD 14"                                                                                                |
|                                  | Compaq Color Monitor                                                                                                 |
|                                  | NET Color Monitor 20"                                                                                                |
|                                  | Mozo 17" TFT LCD (DVI)                                                                                               |
| I/O - Projector                  | NEC MultiSync MT-1040                                                                                                |
| I/O - Legacy (Parallel) Printer/ | Canon BJC-600J                                                                                                    |
| Scanner                          | Epson Stylus Color 740 Parallel Interface                                                                            |
|                                  | HP DeskJet 890C                                                                                                    |
|                                  | HP DeskJet 880C Parallel Interface                                                                                   |
|                                  | HP LaserJet 6MP                                                                                                    |
|                                  | HP LaserJet 2200                                                                                                    |

| Item                                | Specifications                                 |
|-------------------------------------|------------------------------------------------|
| I/O - IR Printer                    | HP LaserJet 6MP use IR                         |
|                                     | HP LaserJet 2200 use IR                        |
| I/O - USB Keyboard/Mouse            | Chicony USB Keyboard KU-8933                   |
|                                     | Microsoft Natural Keyboard Pro                 |
|                                     | Acer Aspire USB mouse                          |
|                                     | Logicool US Mouse                              |
|                                     | Logitech Cordless Mouseman Wheel USB Interface |
|                                     | Logitech USB Wheel Mouse M-BB48                |
|                                     | Microsoft IntelliMouse Optical USB Interface   |
| I/O - Legacy (PS2/Serial) Keyboard/ | IBM 101 key keyboard                           |
| Mouse                               | IBM 109 key keyboard                           |
|                                     | Acer PS2 keyboard                              |
|                                     | Acer KB-101A                                   |
|                                     | IBM Numeric Keypad III                         |
|                                     | IBM Numeric Keypad                             |
|                                     | Acer Mouse                                     |
|                                     | IBM PS2 Mini Mouse                             |
|                                     | IBM PS2 Mouse                                  |
|                                     | Logitech Cordless MouseMan Wheel PS2 interface |
|                                     | Logitech Serial Mouse M-M35                    |
|                                     | Microsoft InteliMouse PS2 interface            |
|                                     | Microsoft InteliMouse Optical PS2 interface    |
|                                     | Logitech First Mouse Three Button Serial Mouse |
| I/O - USB (Printer/Scanner)         | Epson Stylus Color 740 USB interface           |
|                                     | HP DeskJet 880C USB interface                  |
|                                     | Canon CanonScan D1250 (USB 2.0, JP OS only)    |
|                                     | HP ScanJet 3300C Color Scanner                 |
| I/O - USB (Speaker/Joystick))       | JS USB Digital Speaker                         |
|                                     | Panasonic USB Speaker EAB-MPC57USB             |
|                                     | AIWA Multimedia Digital Speaker                |
|                                     | Microsoft SideWinder Precision Pro Joystick    |
|                                     | Logitech WingMan RumblePad                     |
| I/O - USB Camera                    | Intel Easy PC Camera                           |
|                                     | Logitech QuickCam Express Internet             |
|                                     | Logitech QuickCam Home PC Video Camera         |
|                                     | Orange Micro USB 2.0 Web Cam                   |
| I/O - USB Storage Drive             | Logitech CDRW +DVDROM combo USB interface      |
|                                     | Iomega USB Zip 250MB                           |
| I/O-USB Flash Drive                 | IBM 32MB USB Memory key                        |
|                                     | Apacer USB Handy Drive 32MB                    |
|                                     | Apacer USB Handy Drive 256MB                   |
| I/O - USB Hub                       | Belkin 4 Port USB Hub                          |
|                                     | Eizo I Station USB Hub                         |
|                                     | Elecom USB Hub 4 Port                          |
|                                     | Sanwa USB Hub 4 Port                           |
|                                     | 4 Port Hub USB 2.0                             |
| I/O - Access Point (802.11b)        | Hitachi DC-CN3300                              |
|                                     | Lucent RG-1000                                 |
|                                     | Lucent WavePoint-II                            |
|                                     | Cisco Aironet 350                              |
|                                     | Orinoco AP-500                                 |

| Item                        | Specifications                             |
|-----------------------------|--------------------------------------------|
| I/O Acess Point (802.11a/b) | Intel Dual Pro/Wireless 5000               |
| I/O Acess Point (802.11a)   | Intel Pro/Wireless 5000                    |
| PCMCIA                      |                                            |
| PCMCIA - ATA                | IBM Microdrive 340MB                       |
|                             | IBM Microdrive 1G                          |
|                             | Iomega Click! 40MB                         |
|                             | Sony Memory Stick 64MB                     |
|                             | Sandisk Flash Card 20MB                    |
|                             | Apacer SD Flash Card 128MB                 |
|                             | Apacer SD Flash Card 256MB                 |
|                             | Transcend SD Card 32MB                     |
|                             | Transcend SD Card 256MB                    |
|                             | Hagiwara sys-com SD Card 256MBT            |
| PCMCIA - USB 2.0            | Apricorn EZ-USB2.0 Cardbus PC Card         |
|                             | DTK USB 2.0 2Port CardBus Host Controller  |
|                             | Adaptec USB2CONNECT                        |
| PCMCIA - 1394               | Buffalo 1394 Interface Cardbus IFC-ILCB/DV |
|                             | I-O Data 1394 Interface Cardbus CB1394/DVC |
|                             | Pixela 1394 Cardbus PC Card PIX-PCMC/FW1   |
| PCMCIA-SCSI                 | Adaptec 1408 or B SCSI CB                  |
|                             | NewMedia Bus Toaster SCSI II               |
| PCMCIA - Bluetooth          | IBM Community Bluetooth PC Card            |
|                             | Toshiba Bluetooth PC Card                  |

# Online Support Information

This section describes online technical support services available to help you repair your Acer Systems.

If you are a distributor, dealer, ASP or TPM, please refer your technical queries to your local Acer branch office. Acer Branch Offices and Regional Business Units may access our website. However some information sources will require a user i.d. and password. These can be obtained directly from Acer CSD Taiwan.

Acer's Website offers you convenient and valuable support resources whenever you need them.

In the Technical Information section you can download information on all of Acer's Notebook, Desktop and Server models including:

|                       | Service guides for all models                                                                                                    |
|-----------------------|----------------------------------------------------------------------------------------------------|
|                       | User's manuals                                                                                                    |
|                       | Training materials                                                                                                    |
|                       | Bios updates                                                                                                    |
|                       | Software utilities                                                                                                    |
|                       | Spare parts lists                                                                                                    |
|                       | TABs (Technical Announcement Bulletin)                                                                                                    |
| For these technical r | purposes, we have included an Acrobat File to facilitate the problem-free downloading of our naterial.                                       |
| Also cont             | ained on this website are:                                                                                                    |
|                       | Detailed information on Acer's International Traveler's Warranty (ITW)                                                                       |
|                       | Returned material authorization procedures                                                                                                   |
|                       | An overview of all the support services we offer, accompanied by a list of telephone, fax and email contacts for all your technical queries. |
| We are alv            | ways looking for ways to optimize and improve our services, so if you have any suggestions or                                                |

comments, please do not hesitate to communicate these to us.

Appendix C 103

104 Appendix C